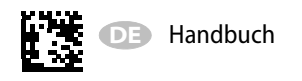

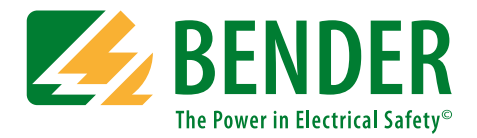

# **EDS3090 …91, …92, …96**

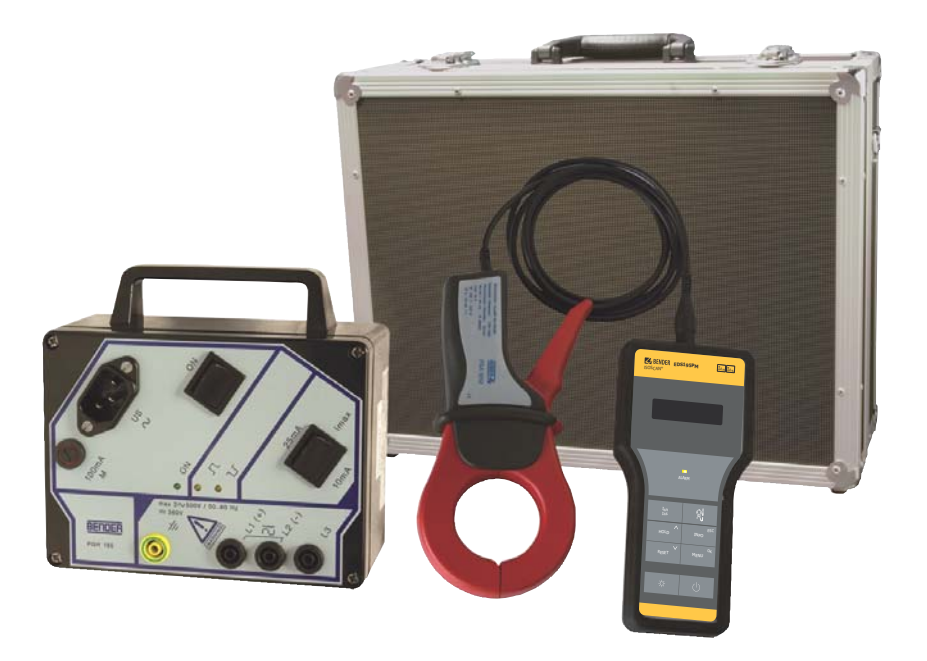

<span id="page-0-0"></span>**Portable Einrichtung zur Isolationsfehlersuche für spannungsführende und spannungslose AC- und DC-Stromversorgungen Software-Version: D399 V2.1**

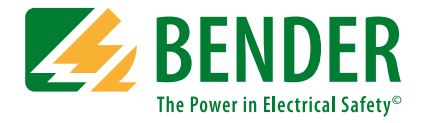

### **Bender GmbH & Co. KG**

Postfach 1161 • 35301 Grünberg • Germany Londorfer Straße 65 • 35305 Grünberg • Germany Tel.: +49 6401 807-0 • Fax: +49 6401 807-259 E-Mail: info@bender.de • www.bender.de

Fotos: Bender Archiv und bendersystembau Archiv.

© Bender GmbH & Co. KG Alle Rechte vorbehalten. Nachdruck nur mit Genehmigung des Herausgebers. Änderungen vorbehalten!

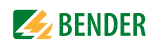

# Inhaltsverzeichnis

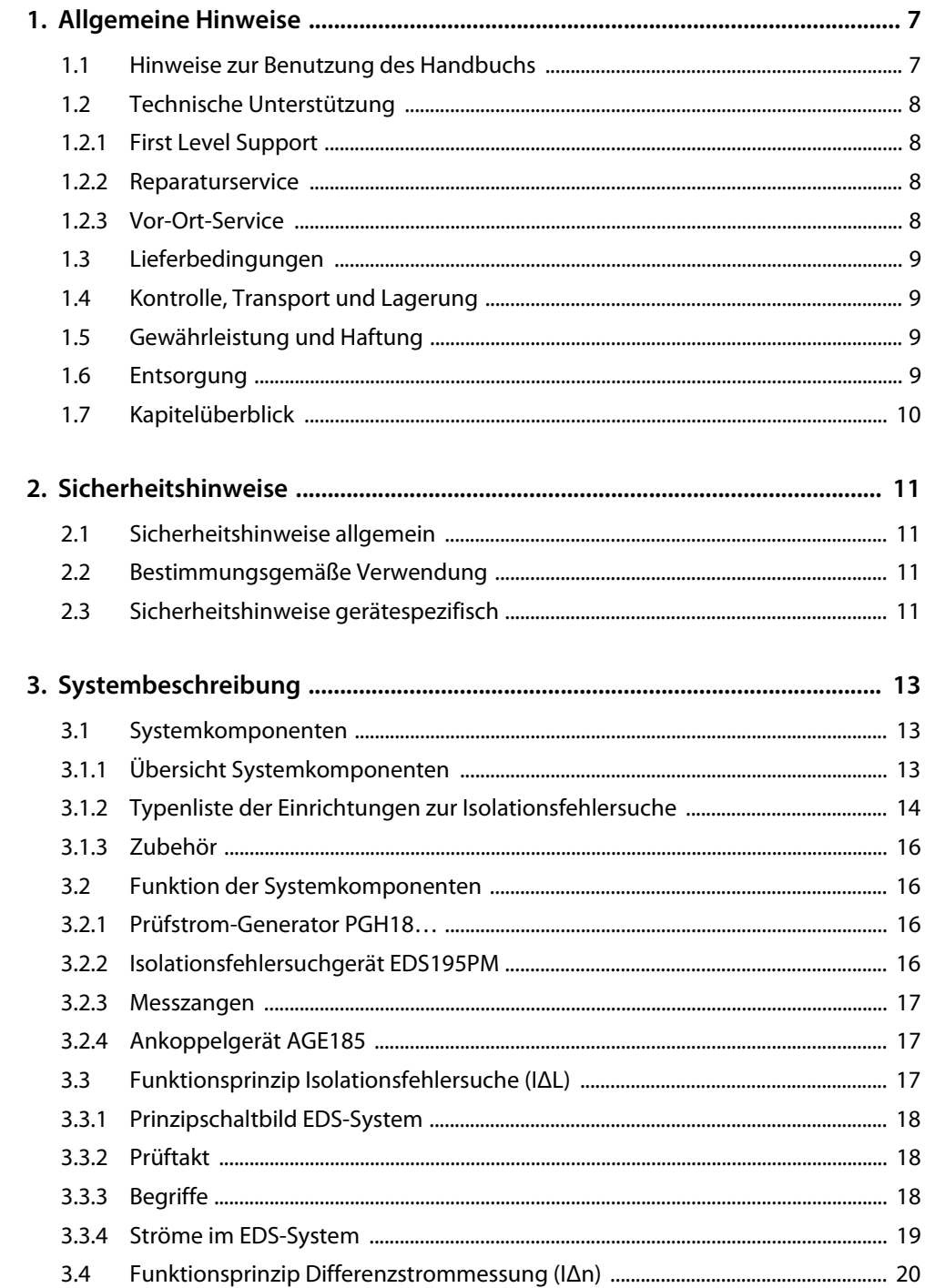

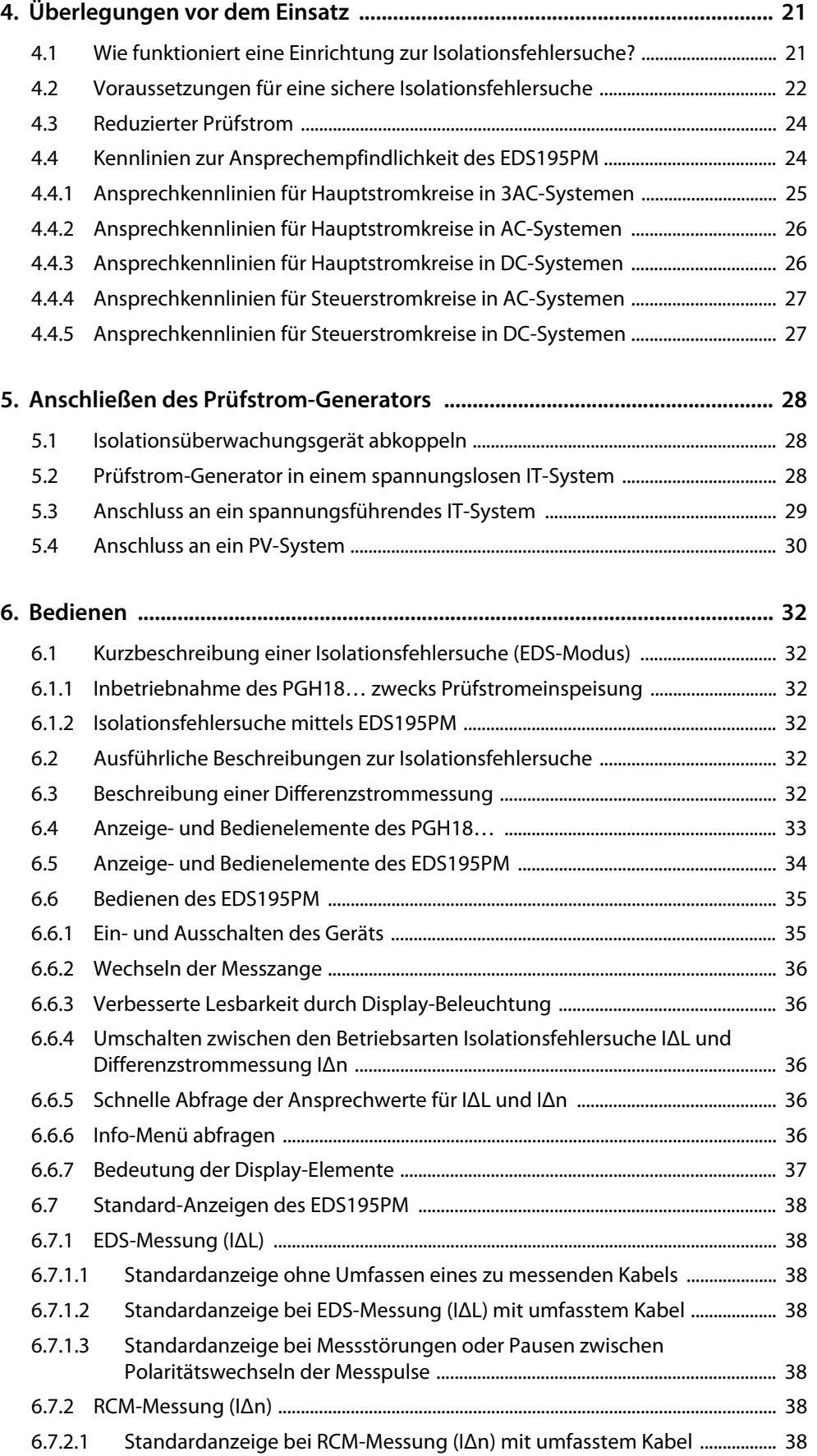

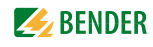

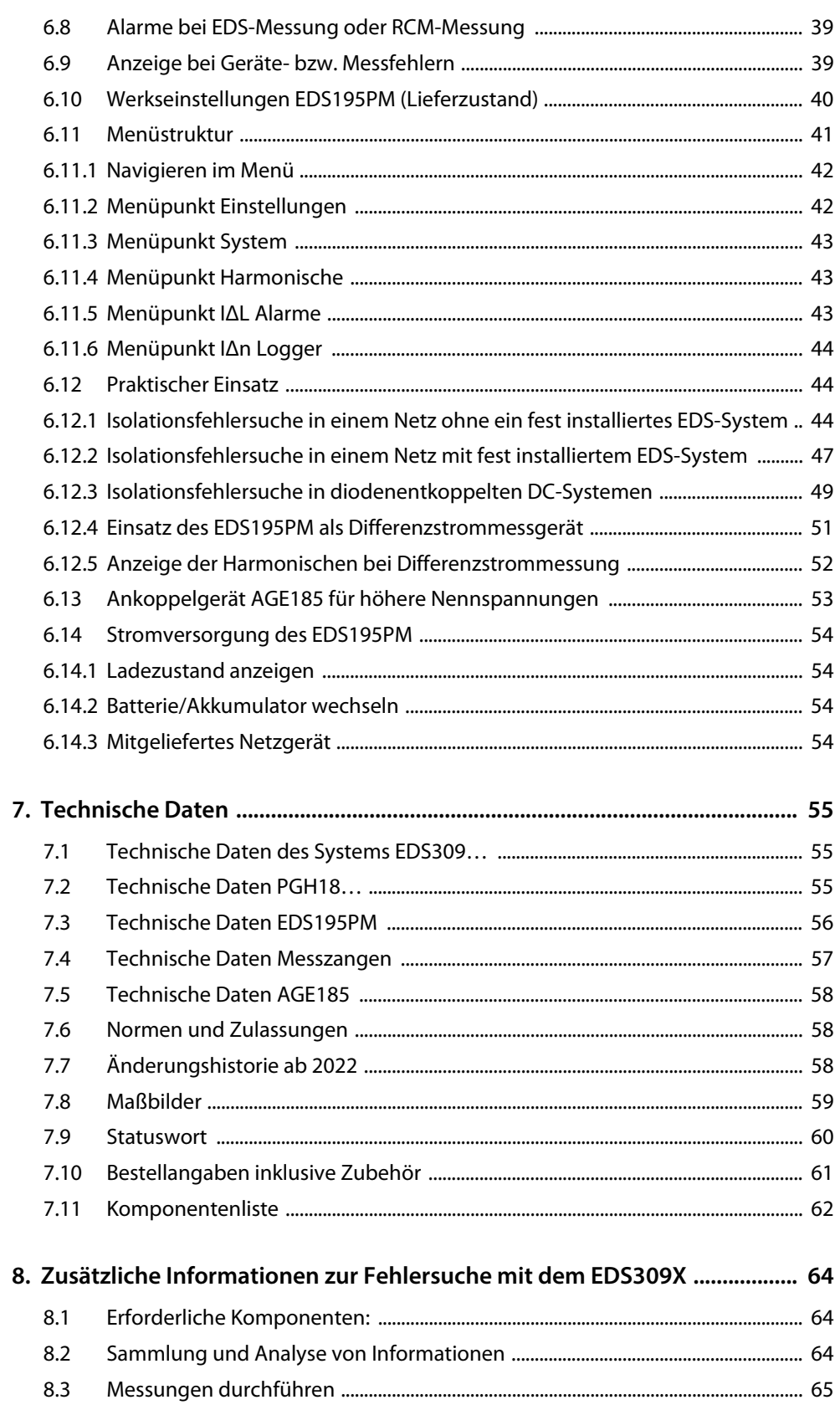

# <span id="page-6-0"></span>**1. Allgemeine Hinweise**

### <span id="page-6-1"></span>**1.1 Hinweise zur Benutzung des Handbuchs**

### **Bewahren Sie dieses Handbuch zum Nachschlagen griffbereit auf.**

Um Ihnen das Verständnis und das Wiederfinden bestimmter Textstellen und Hinweise im Handbuch zu erleichtern, haben wir wichtige Hinweise und Informationen mit Symbolen gekennzeichnet. Die folgenden Beispiele erklären die Bedeutung dieser Symbol:

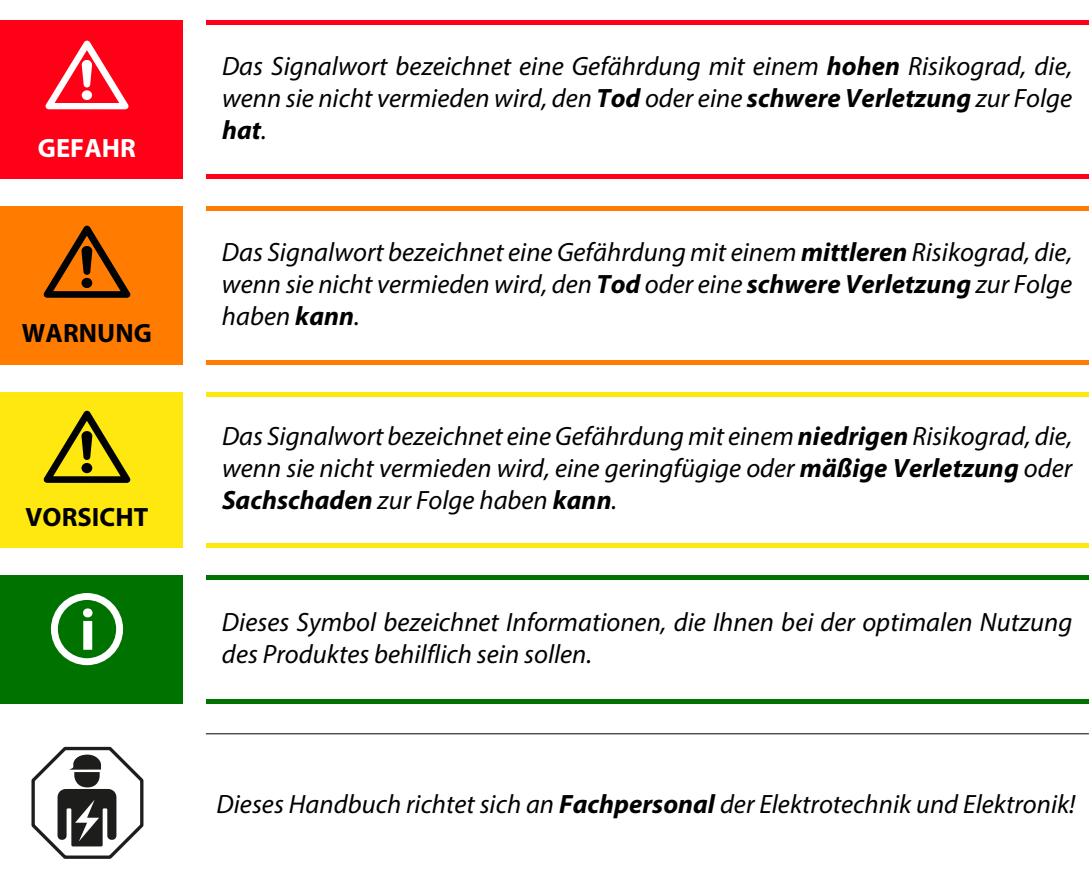

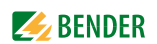

### <span id="page-7-0"></span>**1.2 Technische Unterstützung**

Für die Inbetriebnahme und Störungsbehebung bietet Bender an:

### <span id="page-7-1"></span>**1.2.1 First Level Support**

Technische Unterstützung telefonisch oder per E-Mail für alle Bender-Produkte

- Fragen zu speziellen Kundenapplikationen
- Inbetriebnahme
- Störungsbeseitigung

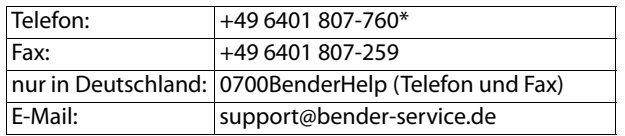

#### <span id="page-7-2"></span>**1.2.2 Reparaturservice**

Reparatur-, Kalibrier-, Update- und Austauschservice für Bender-Produkte

- Reparatur, Kalibrierung, Überprüfung und Analyse von Bender-Produkten
- Hard- und Software-Update von Bender-Geräten
- Ersatzlieferung für defekte oder falsch gelieferte Bender-Geräte
- Verlängerung der Garantie von Bender-Geräten mit kostenlosem Reparaturservice im Werk bzw. kostenlosem Austauschgerät

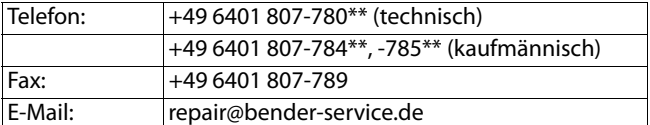

Geräte für den Reparaturservice senden Sie bitte an folgende Adresse: Bender GmbH, Repair-Service, Londorfer Str. 65, 35305 Grünberg

### <span id="page-7-3"></span>**1.2.3 Vor-Ort-Service**

Vor-Ort-Service für alle Bender-Produkte

- Inbetriebnahme, Parametrierung, Wartung, Störungsbeseitigung für
- Bender-Produkte
- Analyse der Gebäudeinstallation (Netzqualitäts-Check, EMV-Check, Thermografie)
- Praxisschulungen für Kunden

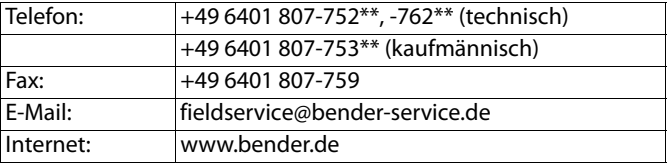

\*365 Tage von 07:00 - 20:00 Uhr (MEZ/UTC +1) \*\*Mo-Do 07:00 - 16:00 Uhr, Fr 07:00 - 13:00 Uhr

<span id="page-8-0"></span>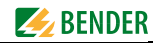

### **1.3 Lieferbedingungen**

Es gelten die Liefer- und Zahlungsbedingungen der Firma Bender. Für Softwareprodukte gilt zusätzlich die vom ZVEI (Zentralverband Elektrotechnik- und Elektronikindustrie e. V.) herausgegebene "Softwareklausel zur Überlassung von Standard-Software als Teil von Lieferungen, Ergänzung und Änderung der Allgemeinen Lieferbedingungen für Erzeugnisse und Leistungen der Elektroindustrie". Die Liefer- und Zahlungsbedingungen erhalten Sie gedruckt oder als Datei bei Bender.

### <span id="page-8-1"></span>**1.4 Kontrolle, Transport und Lagerung**

Kontrollieren Sie die Versand- und Geräteverpackung auf Beschädigungen und vergleichen Sie den Packungsinhalt mit den Lieferpapieren. Bei Transportschäden benachrichtigen Sie bitte umgehend Bender.

Die Geräte dürfen nur in Räumen gelagert werden, in denen sie vor Staub, Feuchtigkeit, Spritz- und Tropfwasser geschützt sind und in denen die angegebenen Lagertemperaturen eingehalten werden.

### <span id="page-8-2"></span>**1.5 Gewährleistung und Haftung**

Gewährleistungs- und Haftungsansprüche bei Personen- und Sachschäden sind ausgeschlossen, wenn sie auf eine oder mehrere der folgenden Ursachen zurückzuführen sind: Nicht bestimmungsgemäße Verwendung des Geräts.

- Unsachgemäßes Montieren, Inbetriebnehmen, Bedienen und Warten des Geräts.
- Nichtbeachten der Hinweise im Handbuch bezüglich Transport, Inbetriebnahme, Betrieb und Wartung des Geräts.
- Eigenmächtige bauliche Veränderungen am Gerät.
- Nichtbeachten der technischen Daten.
- Unsachgemäß durchgeführte Reparaturen und die Verwendung vom Hersteller nicht empfohlener Ersatzteile oder nicht empfohlenen Zubehörs.
- Katastrophenfälle durch Fremdkörpereinwirkung und höhere Gewalt.
- Die Montage und Installation mit nicht empfohlenen Gerätekombinationen.
- Dieses Handbuch, insbesondere die Sicherheitshinweise, sind von allen Personen zu beachten, die mit dem Gerät arbeiten. Darüber hinaus sind die für den Einsatzort geltenden Regeln und Vorschriften zur Unfallverhütung zu beachten.

### <span id="page-8-3"></span>**1.6 Entsorgung**

Beachten Sie die nationalen Vorschriften und Gesetze zur Entsorgung des Gerätes. Fragen Sie Ihren Lieferanten, wenn Sie nicht sicher sind, wie das Altgerät zu entsorgen ist.

Im Bereich der Europäischen Gemeinschaft gelten die Richtlinie über Elektro- und Elektronik-Altgeräte (WEEE-Richtlinie) und die Richtlinie zur Beschränkung der Verwendung bestimmter gefährlicher Stoffe in Elektro- und Elektronikgeräten (RoHS-Richtlinie). In Deutschland sind diese Richtlinien durch das Elektro- und Elektronikgerätegesetz (ElektroG) umgesetzt. Danach gilt:

- Elektro- und Elektronik-Altgeräte gehören nicht in den Hausmüll.
- Batterien oder Akkumulatoren gehören nicht in den Hausmüll, sondern sind gemäß den gesetzlichen Bestimmungen zu entsorgen.
- Altgeräte anderer Nutzer als privater Haushalte, die als Neugeräte nach dem 13. August 2005 in Verkehr gebracht wurden, werden vom Hersteller zurückgenommen und einer fachgerechten Entsorgung zugeführt.

Weitere Hinweise zur Entsorgung von Bender-Geräten finden Sie auf unserer Homepage unter www.bender.de -> Service & Support.

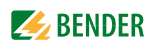

### <span id="page-9-0"></span>**1.7 Kapitelüberblick**

- 1. Dieses Handbuch effektiv nutzen: Dieses Kapitel gibt Hinweise zur Benutzung dieser Dokumentation.
- 2. Sicherheitshinweise: Dieses Kapitel weist auf Gefahren bei Installation und Betrieb hin.
- 3. Systembeschreibung:

In diesem Kapitel finden Sie eine Übersicht über die Systemkomponenten, eine Beschreibung von deren Funktion und die Grundlagen der Isolationsfehlersuche. Im letzten Abschnitt ist das Funktionsprinzip einer Differenzstrommessung beschrieben.

- 4. Überlegungen vor dem Einsatz: Dieses Kapitel beschreibt die praktischen Aspekte der Isolationsfehlersuche und liefert zahlreiche Kennlinien zur Beurteilung der einzustellenden Ansprechwerte.
- 5. Anschließen des Prüfstrom-Generators: Hier ist der Anschluss des PGH18… an ein zu überprüfendes Netz beschrieben.
- 6. Bedienen:

Dieses Kapitel enthält die Beschreibung der grafischen Bedienoberfläche des EDS195PM. Außerdem finden Sie die Darstellung der Menüstruktur sowie die grafische Darstellung der diversen Standard-Displays.

Außerdem finden Sie Angaben zur Stromversorgung des EDS195PM.

7. Technische Daten:

Neben den tabellarischen Daten finden Sie Angaben zu Normen und den Maßen der Systemkomponenten.

- 8. Häufig gestellte Fragen: Nutzen Sie dieses Kapitel, um evtl. auftretende Störungen schnell erkennen und beseitigen zu können.
- 9. INDEX:

Nutzen Sie das Stichwortverzeichnis zum schnellen Finden ausgesuchter Schlagwörter.

# <span id="page-10-0"></span>**2. Sicherheitshinweise**

### <span id="page-10-1"></span>**2.1 Sicherheitshinweise allgemein**

Bestandteil der Gerätedokumentation sind neben dieser Bedienungsanleitung die beiliegenden "Sicherheitshinweise für Bender-Produkte".

### <span id="page-10-2"></span>**2.2 Bestimmungsgemäße Verwendung**

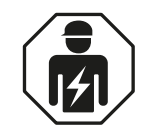

Dieses Handbuch richtet sich an *Fachpersonal* der Elektrotechnik und Elektronik!

Die portable Isolationsfehlersucheinrichtung EDS309… dient der Lokalisierung von Isolationsfehlern in IT-Systemen. Alle Varianten sind auch für die Messung von Differenzströmen in TN- und TT-Systemen geeignet. Das EDS3096PG ist insbesondere zur Isolationsfehlersuche in spannungslosen Systemen geeignet.

Beachten Sie die in den technischen Daten angegebenen Grenzen des Einsatzbereichs, auch die Messkategorien der verwendeten Messzangen. Sollten im Einzelfall andere Messstromwandler als die mitgelieferten Messzangen in Verbindung mit dem EDS195PM verwendet werden, ist bei Anschlussleitung und Wandler auf ausreichende Nennisolationsspannung zu achten (Überspannungskategorie, siehe Technische Daten)

Eine andere oder darüber hinausgehende Benutzung gilt als nicht bestimmungsgemäß.

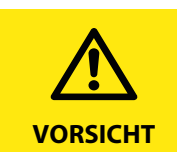

Netzstörungen und zu hohe Netzableitkapazitäten können die Genauigkeit der Messung negativ beeinflussen.

### <span id="page-10-3"></span>**2.3 Sicherheitshinweise gerätespezifisch**

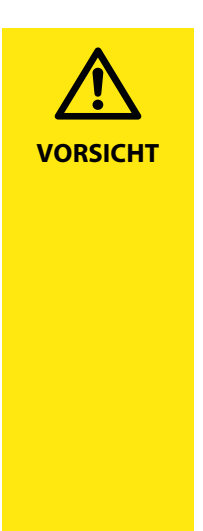

### *Gefahr durch zu hohen Prüfstrom oder zu hohe Prüfspannung!*

Ein zu hoher Prüfstrom des PGH18… kann sensible Verbraucher (z. B. in Steuerstromkreisen) schädigen oder ungewollte Schaltvorgänge auslösen. Wählen Sie deshalb für diese Systeme den kleineren Prüfstrom (1 bzw. 10 mA). Beispielsweise dürfen in Systemen mit speicherprogrammierbaren Steuerungen

(SPS) nur EDS3091 oder EDS3091PG eingesetzt werden.

Die Prüfspannung von DC 50 V des Prüfstrom-Generators PGH186 kann Störungen an empfindlichen Anlagenteilen hervorrufen. Wenden Sie sich im Zweifelsfall an Bender.

Der Prüfstrom des PGH185 oder PGH186 kann zum Auslösen von FI-Schutzschaltern führen. Der Prüfstrom ist auf maximal 25 mA (bzw. 10 mA) begrenzt, doch können beispielsweise 30 mA-FI-Schutzschalter bereits zwischen 15 und 30 mA ansprechen.

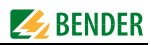

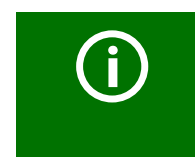

Innerhalb der Messzange ist die größtmögliche Symmetrierung der Leiter anzustreben. Andernfalls kann die Messzange durch zu hohen Laststrom in die Sättigung gehen und eine Alarmmeldung I∆n >10A verursachen.

# <span id="page-12-0"></span>**3. Systembeschreibung**

### <span id="page-12-1"></span>**3.1 Systemkomponenten**

Eine detaillierte Übersicht zum Lieferumfang der EDS309x-Varianten finden Sie auf Seite 62. Die nachfolgende Abbildung zeigt eine Auswahl der möglichen Komponenten.

### <span id="page-12-2"></span>**3.1.1 Übersicht Systemkomponenten**

Die Hauptaufgabe des EDS309… ist die Isolationsfehlersuche in IT-Systemen. Dazu werden die einzelnen Komponenten des EDS309… kombiniert eingesetzt.

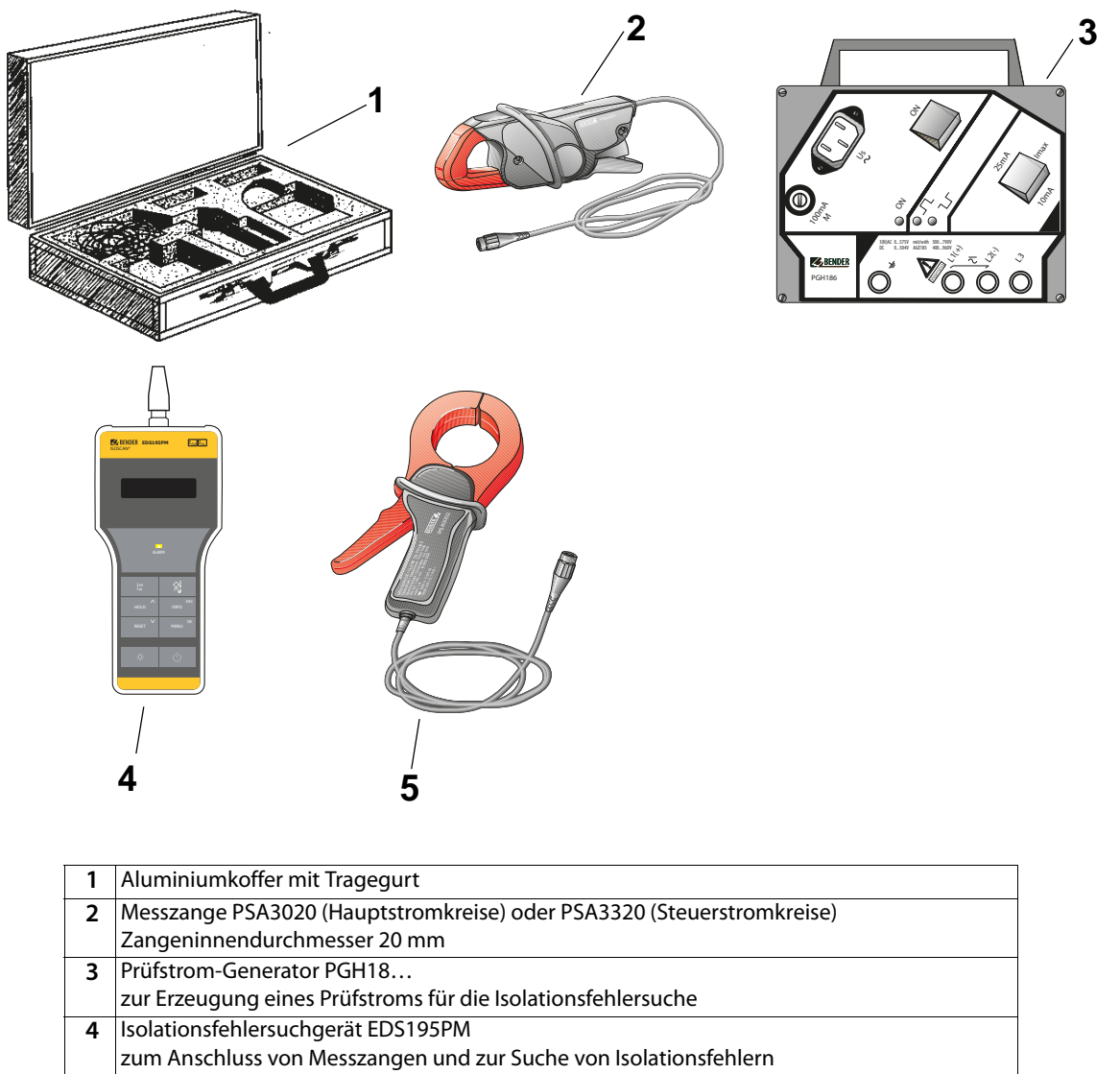

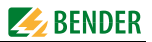

### <span id="page-13-0"></span>**3.1.2 Typenliste der Einrichtungen zur Isolationsfehlersuche**

Mit allen unten aufgelisteten Gerätevarianten ist eine Differenzstrommessung in TT- und TN-Systemen (geerdete Systeme) möglich.

Die nachfolgende Übersicht beschreibt, mit welchen Modellen welche Messaufgaben gelöst werden können:

#### **Einrichtungen zur Isolationsfehlersuche in Hauptstromkreisen**

#### **1. Zulässige Netzspannung der Hauptstromkreise:**

- Isolationsfehlersuche in IT-Systemen bis AC 42…460 Hz, 20…575 V und DC 20…504 V
- Isolationsfehlersuche mit AGE185 bis AC 42…460 Hz, 500…790 V und DC 400…960 V

#### **EDS3090:**

 Anwendbar in IT-Systemen, in denen bereits ein Prüfstrom-Generator PGH471 oder ein IRDH575, iso685-x-P oder isoxx1685xP installiert ist.

#### **EDS3090PG:**

- Anwendbar in IT-Systemen, in denen weder ein Prüfstrom-Generator PGH471 noch ein IRDH575 installiert ist.
- Versorgungsspannung des mitgelieferten Prüfstrom-Generators PGH185: AC 50…60 Hz, 230 V

#### **EDS3090PG-13:**

- Anwendbar in IT-Systemen in denen weder ein Prüfstrom-Generator PGH471 noch ein IRDH575, iso685-x-P oder isoxx1685xP installiert ist.
- Versorgungsspannung des mitgelieferten Prüfstrom-Generators PGH185-13: AC 50…60 Hz, 90…132 V
- **2. Zulässige Netzspannung der Hauptstromkreise:**
	- Isolationsfehlersuche in IT-Systemen bis AC 42…460 Hz, 0…575 V und DC 0…504 V
	- Isolationsfehlersuche mit AGE185 bis AC 42…460 Hz, 500…790 V und DC 400…960 V

#### **EDS3096PG:**

- Anwendbar in IT-Systemen, in denen weder ein Prüfstrom-Generator PGH471 noch ein IRDH575, iso685-x-P oder isoxx1685xP installiert ist.
- Versorgungsspannung des mitgelieferten Prüfstrom-Generators PGH186: AC 50…60 Hz, 230 V
- Isolationsfehlersuche, auch in allpolig abgeschalteten IT-Systemen

#### **EDS3096PG-13:**

- Anwendbar in IT-Systemen, in denen weder ein Prüfstrom-Generator PGH471 noch ein IRDH575, iso685-x-P oder isoxx1685xP installiert ist.
- Versorgungsspannung des mitgelieferten Prüfstrom-Generators PGH186-13: AC 50…60 Hz, 90…132 V
- Isolationsfehlersuche, auch in allpolig abgeschalteten IT-Systemen

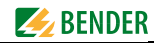

#### **EDS3096PV:**

- Anwendbar in PV-Anlagen, in denen kein Prüfstrom-Generator installiert ist.
- Versorgungsspannung des mitgelieferten Prüfstrom-Generators PGH186: AC 50…60 Hz, 230 V
- Isolationsfehlersuche, auch in allpolig abgeschalteten oder spannungslosen IT-Systemen

#### **Zubehör CTAF:**

- Set mit flexiblen Messzangen mit Bandlängen von 500 und 1000 mm
- Anwendung für Kabel mit großen Abmessungen oder in Anlagen mit engen Platzverhältnissen
- Kombinierbar mit EDS3090, EDS3092, EDS3096
- Die geringere Ansprech-Empfindlichkeit gegenüber den Messzangen PSA3... im Kapitel 4.4 ist zu beachten.

#### **Einrichtungen zur Isolationsfehlersuche in Steuerstromkreisen**

Zulässige Netzspannung der Steuerstromkreise: Isolationsfehlersuche in IT-Systemen bis AC 42…460 Hz, 20…265 V und DC 20…308 V.

#### **EDS3091:**

 Anwendbar in IT-Systemen, in denen bereits ein Prüfstrom-Generator PGH473 oder ein IRDH575, iso685-x-P oder isoxx1685xP installiert ist.

#### **EDS3091PG:**

- Anwendbar in IT-Systemen, in denen weder ein Prüfstrom-Generator PGH473 noch ein IRDH575, iso685-x-P oder isoxx1685xP installiert ist.
- Versorgungsspannung des mitgelieferten Prüfstrom-Generators PGH183: AC 50…60 Hz, 230 V

#### **EDS3091PG-13:**

- Anwendbar in IT-Systemen, in denen weder ein Prüfstrom-Generator PGH473 noch ein IRDH575, iso685-x-P oder isoxx1685xP installiert ist.
- Versorgungsspannung des mitgelieferten Prüfstrom-Generators PGH183-13: AC 50…60 Hz, 90…132 V

### **Einrichtung zur Isolationsfehlersuche in Hauptstromkreisen und Steuerstromkreisen EDS3092PG:**

Enthält die Komponenten und vereinigt die Eigenschaften von EDS3090PG und EDS3091PG

### <span id="page-15-0"></span>**3.1.3 Zubehör**

Angaben zum Standardzubehör sowie zu optionalem Zubehör finden Sie in den Bestellangaben auf [Seite 61](#page-60-0) und in der Komponentenliste auf Seite 62.

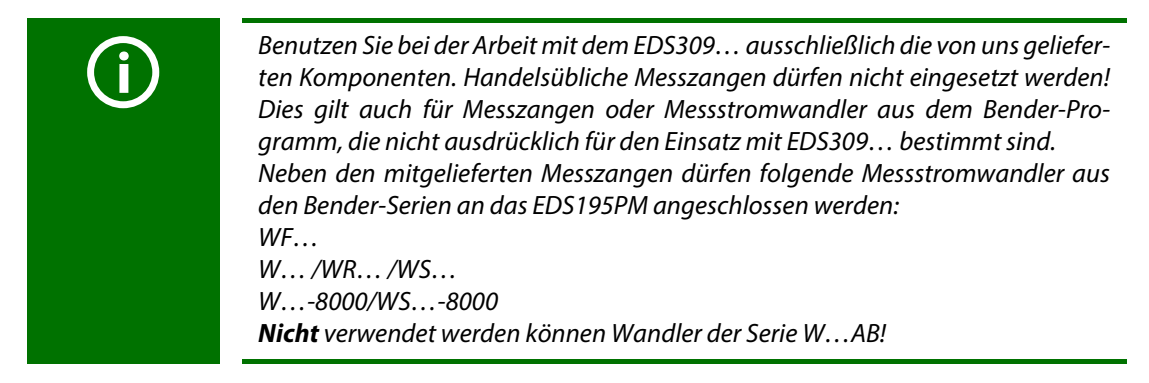

Für Wandler der Serie WF… benötigen Sie ein Adapterkabel von BNC auf PS2, siehe [Seite 61.](#page-60-0)

### <span id="page-15-1"></span>**3.2 Funktion der Systemkomponenten**

### <span id="page-15-2"></span>**3.2.1 Prüfstrom-Generator PGH18…**

Das PGH18… erzeugt einen definierten Prüfstrom. Seine Größe ist abhängig vom vorhandenen Isolationsfehler und der Netzspannung.

- Das PGH185 bzw. PGH186 begrenzt den Prüfstrom je nach Schalterstellung auf maximal 25 mA bzw. maximal 10 mA.
- Das PGH183 begrenzt den Prüfstrom je nach Schalterstellung auf maximal 2,5 mA bzw. maximal 1 mA.
- Das PGH186 treibt den Prüfstrom in spannungslosen IT-Systemen oder in IT-Systemen mit einer Netzspannung < 50 V mittels einer integrierten Spannungsquelle (DC 50 V). In IT-Systemen mit einer Netzspannung > 50 V wird die im Netz vorhandene Spannung zum Treiben des Prüfstroms benutzt.

### <span id="page-15-3"></span>**3.2.2 Isolationsfehlersuchgerät EDS195PM**

Das Isolationsfehlersuchgerät EDS195PM besitzt folgende Messfunktionen:

- Isolationsfehlersuche I<sub>∆L</sub> (EDS-Modus) zum Einsatz in IT-Wechsel- oder Gleichspannungssystemen:
	- entweder als Komponente der portablen Einrichtung zur Isolationsfehlersuche EDS309…
	- oder als zusätzliches Isolationsfehlersuchgerät in einer fest installierten Einrichtung zur Isolationsfehlersuche mit IRDH575, iso685-x-P oder isoxx1685xP oder PGH1… sowie EDS4….
- Differenzstrommessung I<sub>∆n</sub> (RCM-Modus) zum Einsatz in TN- oder TT-Wechselspannungssystemen. Der Ansprechwert-Bereich ist der [Tabelle 3.1 auf Seite 17](#page-16-3) zu entnehmen.

#### **Ansprechwert**

Der Ansprechwert wird bestimmt durch die Empfindlichkeit des EDS195PM. Dieser Wert kann sowohl in DC- als auch in AC- und 3 AC-IT-Systemen als arithmetischer Mittelwert nach [Tabelle 3.1 auf](#page-16-3)  [Seite 17](#page-16-3) eingestellt werden. Netzstörungen und zu hohe Netzableitkapazitäten können die Genauigkeit negativ beeinflussen.

### <span id="page-16-0"></span>**3.2.3 Messzangen**

Messzangen erfassen das Prüfstromsignal bzw. den Differenzstrom. Sie verfügen über eine ca. 2 m lange Messleitung. Der Anschluss an das EDS195PM erfolgt über eine BNC-Verbindung. Die nachfolgende Tabelle fasst die wichtigsten Daten für die Anwendung verschiedener Messzangen zusammen.

|                  |              | Hauptstromkreis<br>(EDS3090, 3092, 3096) |                                | <b>Steuerstromkreis</b><br>(EDS3091) |
|------------------|--------------|------------------------------------------|--------------------------------|--------------------------------------|
| <b>IT-System</b> | Messzangen   | PSA3020, PSA3052, PSA3165                | <b>CTAF</b>                    | PSA3320, PSA3352                     |
|                  | Messbereich  | $250$ mA                                 | 1050 mA                        | $0, 25$ mA                           |
|                  | Ansprechwert | $210$ mA, $\pm 30\%$ / $\pm 2$ mA        | 10 mA, $\pm 30\%$ / $\pm 2$ mA | $0,21$ mA, $\pm 30\%$ / $\pm 0.2$ mA |
| TN/TT-<br>System | Messzangen   | PSA3020, PSA3052, PSA3165                |                                | PSA3320, PSA3352                     |
|                  | Messbereich  | $5 \text{ mA} \dots 10 \text{ A}$        |                                | 2mA2A                                |
|                  | Ansprechwert | $10 \text{ mA}$ $10 \text{ A}$           |                                | $5 \text{ mA} \dots 1 \text{ A}$     |

Tab. 3.1: Messzangen und Ansprechwerte des EDS195PM

<span id="page-16-3"></span>Sollen anstelle von Messzangen Messstromwandler eingesetzt werden, benötigen Sie den mitgelieferten Adapter: BNC-/4-mm-Stecker. Siehe Tabelle auf [Seite 62](#page-61-0).

### <span id="page-16-1"></span>**3.2.4 Ankoppelgerät AGE185**

Das Ankoppelgerät AGE185 erweitert den Nennspannungsbereich der Einrichtung zur Isolationsfehlersuche EDS309…. Damit ermöglicht es den Anschluss an Netznennspannungen bis AC 790 V bzw. DC 960 V.

### <span id="page-16-2"></span>**3.3 Funktionsprinzip Isolationsfehlersuche (** $I_{\Lambda}$ **)**

In IT-Systemen fließt bei einem ersten Isolationsfehler ein Differenzstrom, der im Wesentlichen von den Netzableitkapazitäten bestimmt wird. Der Grundgedanke der Fehlersuche ist daher, den Fehlerstromkreis kurzzeitig über einen definierten Widerstand zu schließen. Nach diesem Prinzip wird von der Netzspannung selber ein Prüfstrom getrieben, der ein auswertbares Signal enthält.

Der Prüfstrom wird periodisch vom Prüfstrom-Generator PGH18… (Bestandteil des EDS309…PG-Systems) erzeugt.

Wahlweise kann der Prüfstrom auch durch ein iso685-D-P, isoxx1685xP, IRDH575 oder einen Prüfstrom-Generator PGH47… erzeugt werden.

Der Prüfstrom ist in Amplitude und Zeit begrenzt. Dabei werden die Netzleiter abwechselnd über einen definierten Widerstand mit Erde verbunden. Der dadurch entstehende Prüfstrom ist abhängig von der Größe des vorhandenen Isolationsfehlers und der Netzspannung.

Beispielsweise wird der Prüfstrom beim EDS3090 auf maximal 25 mA begrenzt, bei Einstellung I max = 10mA auf den Wert von 10 mA. Bei der Projektierung ist zu beachten, dass keine Anlagenteile vorhanden sind, bei denen dieser Prüfstrom auch in ungünstigen Fällen eine schädliche Reaktion hervorrufen kann.

Der Prüfstromimpuls fließt vom Prüfstrom-Generator über die spannungsführenden Leitungen auf dem kürzesten Weg zur Isolationsfehlerstelle. Von dort aus fließt er über den Isolationsfehler und die Erdleitung (PE-Leitung) zum Prüfstrom-Generator zurück. Dieser Prüfstromimpuls wird von den im Isolationsfehlerpfad liegenden Messzangen oder Messstromwandlern erkannt und durch das angeschlossene Isolationsfehlersuchgerät EDS195PM gemeldet.

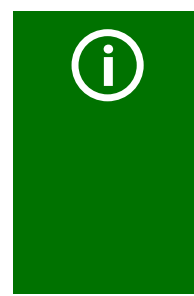

Achten Sie unbedingt darauf, dass alle stromführenden Leitungen durch die Messzange geführt werden. Führen Sie vorhandene *Schutzleiter* oder *Abschirmungen* von abgeschirmten Leitungen *nicht durch die Messzange!* Handelsübliche Messzangen sind für das EDS309… nicht geeignet und dürfen nicht eingesetzt werden.

Nur bei Beachten dieser Hinweise erhalten Sie ein zutreffendes Messergebnis. Weitere Hinweise erhalten Sie in unserer Technischen Information Techinfo08 "Wandlerinstallation".

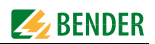

### <span id="page-17-0"></span>**3.3.1 Prinzipschaltbild EDS-System**

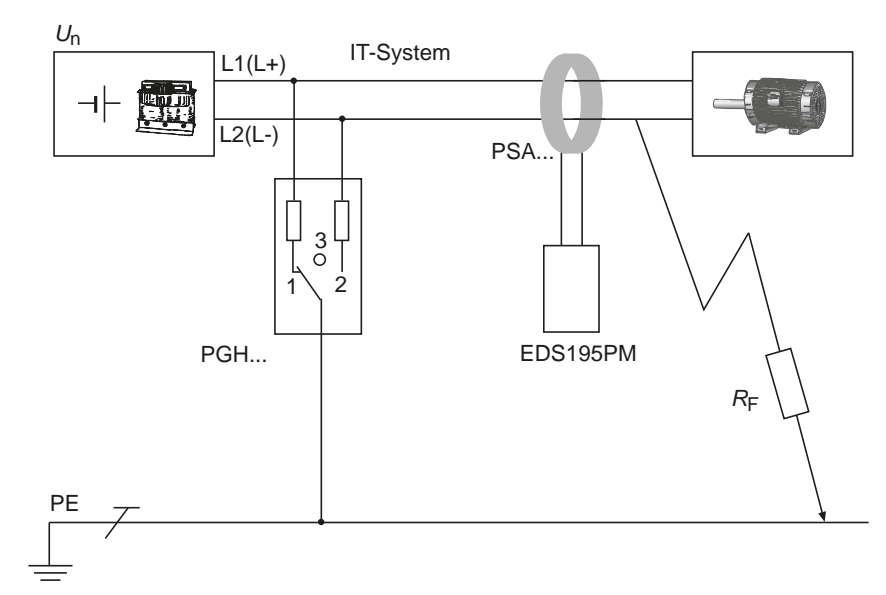

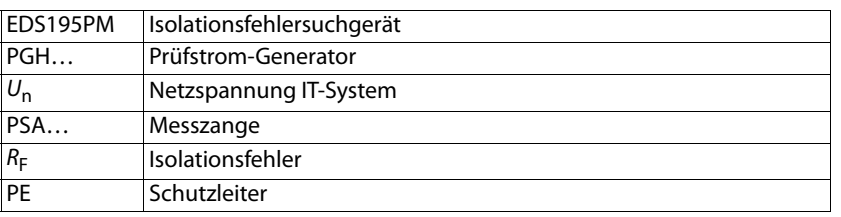

### <span id="page-17-1"></span>**3.3.2 Prüftakt**

Die Dauer eines Taktes des Prüfstromimpulses beträgt 6 Sekunden. Das PGH… sendet abwechselnd positive und negative Prüfstromimpulse. Die folgende Skizze zeigt den Prüftakt des PGH… bei den unterschiedlichen Schalterstellungen (1, 2, 3) des Gerätes, siehe Prinzipschaltplan oben.

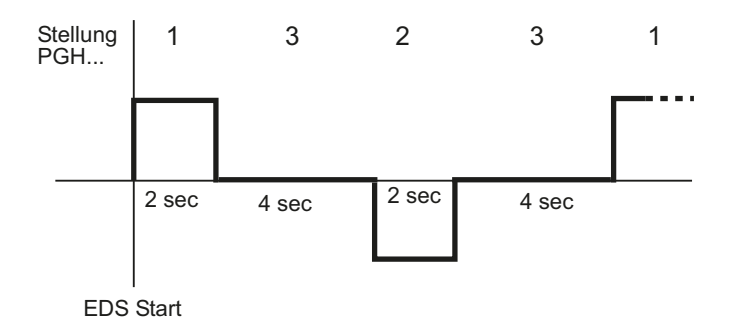

#### <span id="page-17-2"></span>**3.3.3 Begriffe**

- $I_{L}$ = Prüfstrom, der durch den Prüfstrom-Generator während der Fehlerlokalisierung fließt (EDS-Modus).
- $I_{\Delta \mathsf{L}}$  = Messwert des vom Isolationsfehlersuchgerät erfassten Prüfstroms (EDS-Modus).
- $I_{\Delta n}$  = Differenzstrom, der durch einen Isolationsfehler entsteht (RCM-Modus).

### <span id="page-18-0"></span>**3.3.4 Ströme im EDS-System**

Ergänzend zum Prinzipschaltbild von [Seite 18](#page-17-0) ist hier der Verlauf der Differenzströme und des Prüfstroms dargestellt:

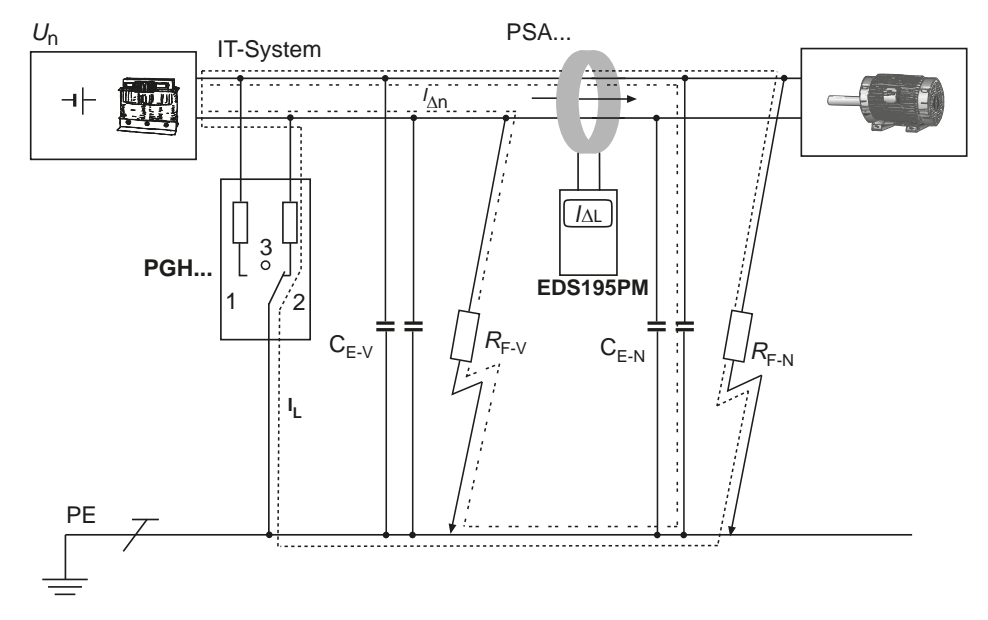

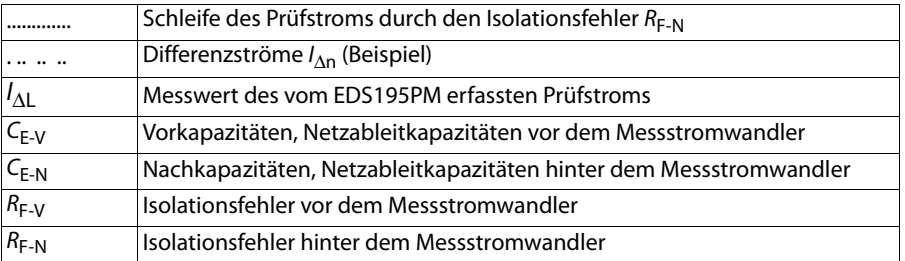

#### **Durch den Messstromwandler des EDS195PM fließen folgende Differenzströme:**

- $\bullet$  der Prüfstrom, der durch den Isolationsfehler  $R_{F-N}$  hervorgerufen wird
- die Differenzströme I<sub>∆n</sub>, die durch die Netzableitkapazitäten C<sub>E-V</sub> und  $\mathsf{C}_{\mathsf{E}\text{-}\mathsf{N}}$  fließen bzw. durch  $R_{\mathsf{F}\text{-}\mathsf{V}}$  und  $R_{\mathsf{F}\text{-}\mathsf{N}}$  hervorgerufen werden
- transiente Ableitströme, die durch Schalt- und Regelaktivitäten im Netz hervorgerufen werden
- niederfrequente Ableitströme, die durch den Einsatz von Umrichtern hervorgerufen werden

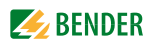

### <span id="page-19-0"></span>**3.4 Funktionsprinzip Differenzstrommessung (** $I_{\Lambda n}$ **)**

Im RCM-Modus arbeitet das EDS309… nach dem Prinzip der Differenzstrommessung. Dabei kommt nur das Isolationsfehlersuchgerät EDS195PM mit einer Messzange zum Einsatz, der Prüfstromgenera-tor PGH18… wird nicht benötigt.

Dem Kirchhoffschen Gesetz entsprechend ist in einem Netzwerk an jedem Knotenpunkt die Summe der zufließenden Ströme gleich der Summe der abfließenden Ströme.

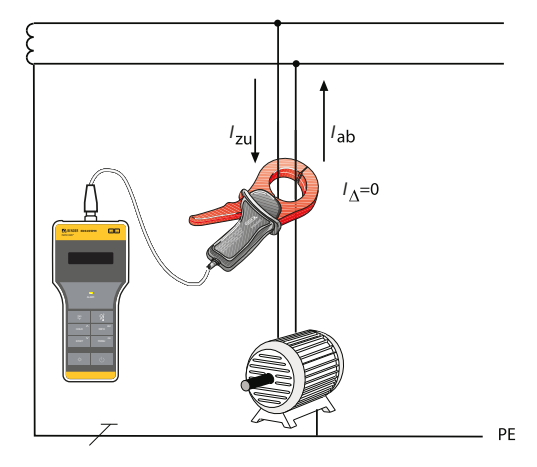

Abb. 3.1: Die beiden Ströme I<sub>zu</sub> und I<sub>ab</sub> sind im Betrag gleich, jedoch im Vorzeichen unterschiedlich, so dass sich als Summe Null ergibt. Das EDS195PM erkennt dies, es erfolgt keine Meldung.

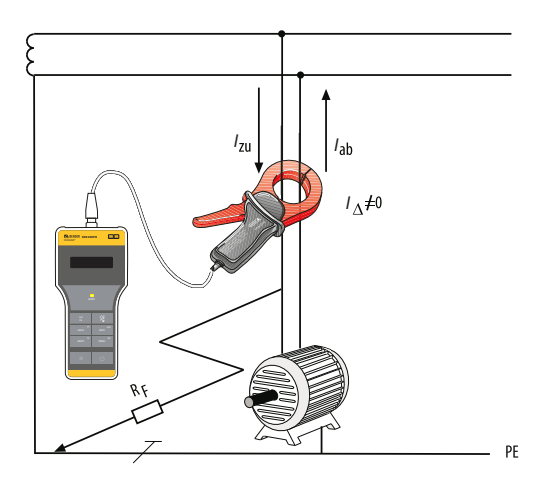

Abb. 3.2: Über einen Isolationsfehler R<sub>F</sub> fließt ein Teil des Stroms ab. Die Summe der Ströme ist nicht mehr Null. Sobald der Differenzstrom den Ansprechwert erreicht oder überschreitet, erfolgt eine Alarmmeldung des EDS195PM.

Im RCM-Modus können Differenzströme in ein- und dreiphasigen TT- oder TN-Systemen gemessen werden. Ist die Netzableitkapazität vor der Messzange ausreichend hoch, so kann mit dem EDS195PM auch in ein- und dreiphasigen IT-Systemen gemessen werden. Die Eignung dafür ist im Einzelfall zu prüfen.

# <span id="page-20-0"></span>**4. Überlegungen vor dem Einsatz**

### <span id="page-20-1"></span>**4.1 Wie funktioniert eine Einrichtung zur Isolationsfehlersuche?**

Sie besteht aus einem Prüfstrom-Generator PGH18… und einem Isolationsfehlersuchgerät EDS195PM mit angeschlossener Messzange PSA3….

### **Funktionsablauf**

- Start der Isolationsfehlersuche durch Aktivierung des Prüfstrom-Generators PGH18…
- Der Prüfstrom-Generator PGH18… verbindet kurzzeitig die aktiven Leiter über eine Strombegrenzung mit Erde.
- Über den Isolationsfehler entsteht ein geschlossener Stromkreis, in dem ein netzspannungsabhängiger Prüfstrom /<sub>L</sub> fließt. Der Prüfstrom ist auf einen Maximalwert von 25 mA bzw. 10 mA (PGH185/186) oder 2,5 mA bzw. 1 mA (PGH183) begrenzt.
- Der Prüfstrom fließt vom Prüfstrom-Generator über die spannungsführenden Leitungen, den Isolationsfehler  $R_F$  und über die Erdleitung (PE-Leitung) zum Prüfstrom-Generator zurück.
- Das Prüfstromsignal kann mittels Messzangen durch Umfassen der von den Verteilungen abgehenden Kabel, die im Stromkreis liegen, erfasst und durch das Isolationsfehlersuchgerät EDS195PM ausgewertet werden.
- Durch Verfolgen des Kabels mit der Messzange kann der Fehlerort genau lokalisiert werden.

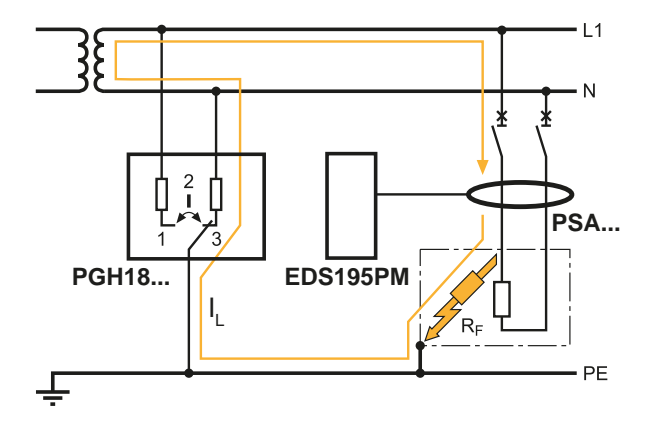

Abb. 4.1: EDS-Funktionsprinzip

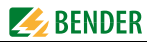

### <span id="page-21-0"></span>**4.2 Voraussetzungen für eine sichere Isolationsfehlersuche**

Das Isolationsfehlersuchgerät hat die Aufgabe, den Isolationsfehler  $R_{F-N}$  hinter der Messzange zu lokalisieren. Dazu muss es den durch den Isolationsfehler hervorgerufen Prüfstrom sicher erkennen. Voraussetzungen:

- Der Isolationsfehler muss mindestens 30s vorhanden sein.
- Der Prüfstrom liegt in folgenden Bereichen:
	- Hauptstromkreise mit EDS3090, EDS3090PG, EDS3090PG-13, EDS3092PG, EDS3096PG-13, EDS3096PV, EDS3096PG: I  $l_1 = 2...50$  mA
	- Steuerstromkreise mit EDS3091, EDS3091PG, EDS3091PG-13, EDS3092PG: I  $I_1 = 0, 2...5$  mA
- Die Vorkapazitäten C<sub>E-V</sub> müssen mindestens so groß sein wie die Nachkapazitäten C<sub>E-N</sub>. Siehe auch [Kapitel 3.3.4.](#page-18-0)
- Die gesamte Netzableitkapazität des Netzes darf die Maximalwerte in den Kennlinien von [Kapitel 4.4](#page-23-1) nicht überschreiten.
- Die Summe von Prüfstrom und Differenzstrom, die durch die Messzange oder den Messstromwandler fließt, darf folgende Werte nicht überschreiten:
	- Hauptstromkreise mit EDS3090, EDS3090PG, EDS3090PG-13, EDS3092PG, EDS3096PG-13, EDS3096PV, EDS3096PG: maximal 10 A

- Steuerstromkreise mit EDS3091, EDS3091PG, EDS3091PG-13, EDS3092PG: maximal 1 A
- Hinter einer Messzange oder einem installierten Messstromwandler dürfen keine Verbindungen zu anderen Abgängen bestehen, siehe Skizze.

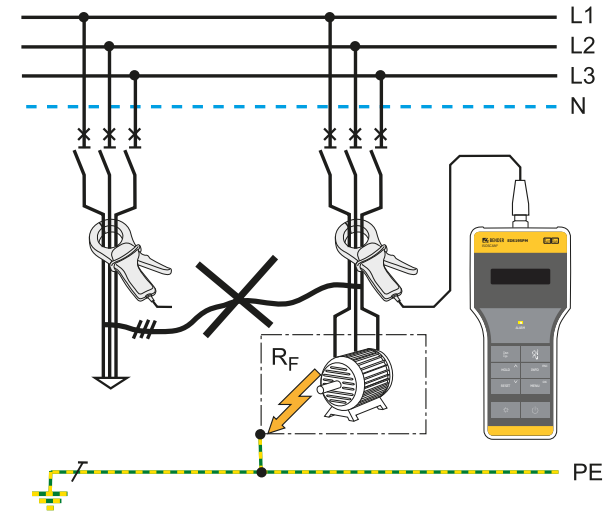

Abb. 4.2: Verbindungen zwischen Abgängen führen zu Messfehlern

- Neben der Größe des Differenzstroms beeinflusst auch die jeweilige Frequenz des Differenzstroms die sichere Erkennung des Prüfstroms. Von der Netzfrequenz abweichende Differenzströme können z. B. durch den Einsatz von Frequenzumrichtern entstehen. Das Verhalten des EDS309… wird durch die weiter unten dargestellte Fehlerkurve beschrieben:
	- Überschreiten in **Hauptstromkreisen** die gemessenen Differenzströme den Wert von 10 A, gibt das EDS195PM die Alarmmeldung "IΔn >10A" aus. Dies gilt für die Netznennfrequenzen 50/60/400 Hz bei EDS3090, EDS3090PG, EDS3090PG-13, EDS3092PG, EDS3096PG-13, EDS3096PV und EDS3096PG:
	- Überschreiten in **Steuerstromkreisen** die gemessenen Differenzströme den Wert von 1 A, gibt das EDS195PM die Alarmmeldung "/Δn >1A" aus. Dies gilt für die Netznennfrequenzen 50/60/400 Hz bei EDS3091, EDS3091PG, EDS3091PG-13 und EDS3092PG.

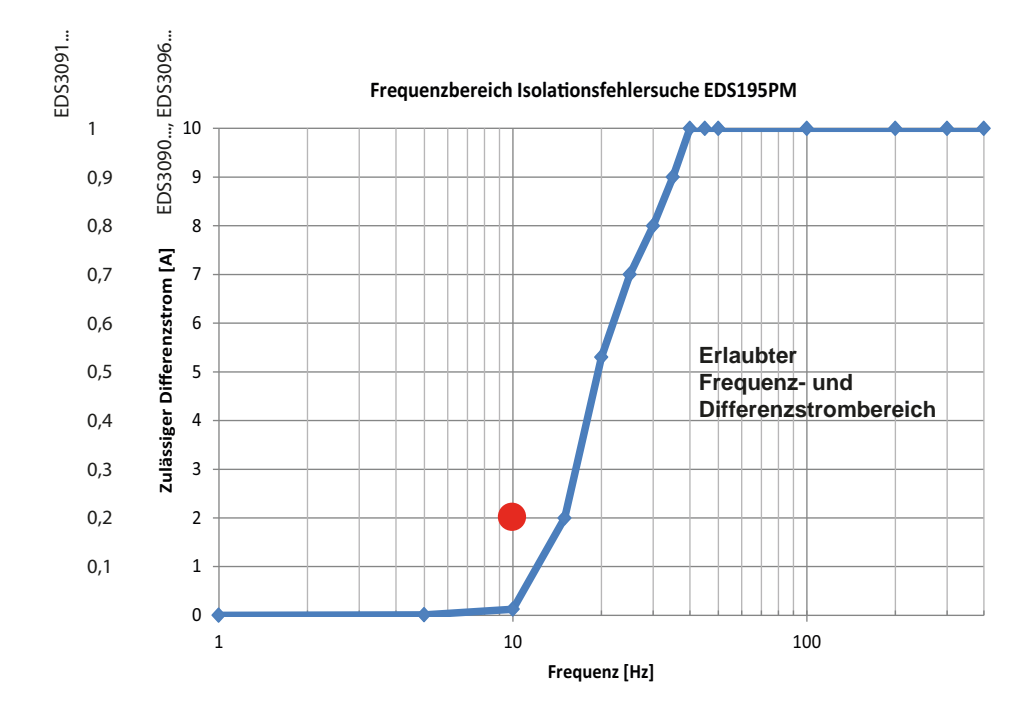

Abb. 4.3: Fehlerkurve: Der Differenzstromwert 2 A mit 10 Hz liegt außerhalb des erlaubten Frequenzbereichs (roter Punkt) ==> keine gültige Messung möglich!

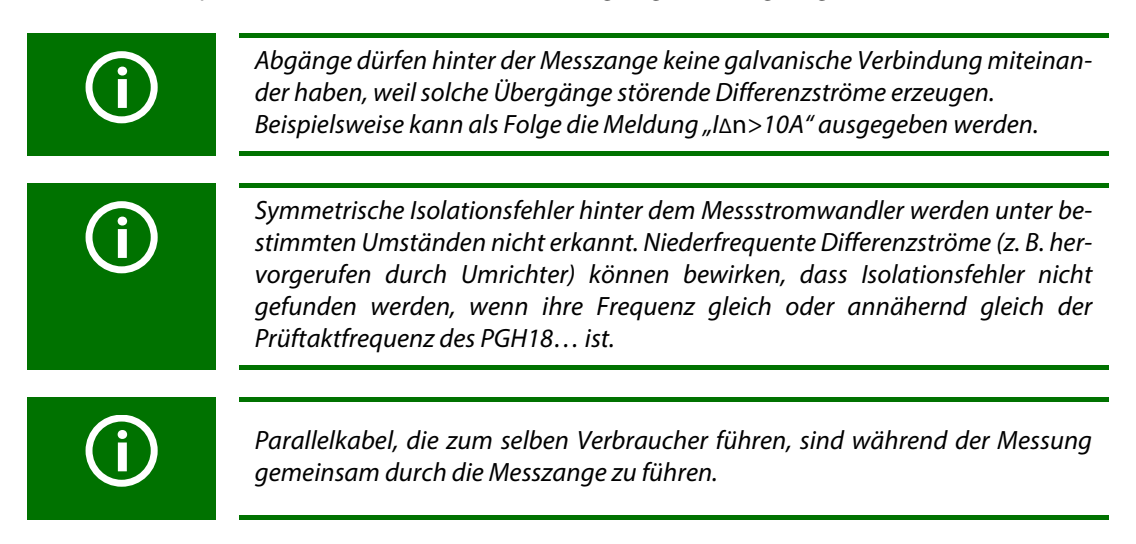

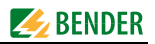

### <span id="page-23-0"></span>**4.3 Reduzierter Prüfstrom**

Besonders in DC-Steuerspannungsnetzen im Kraftwerks- und EVU-Bereich können Relais oder SPS installiert sein, die bereits bei relativ geringen Strömen schalten. In einem solchen Fall muss der Schalter /<sub>max</sub> am PGH18… in Stellung 10 mA bzw. 1 mA gebracht werden. Die Beschriftung des Schalters, z. B. 10 mA und 25 mA, gibt die Prüfstromhöhe nur für DC-Systeme an. AC-Prüfströme siehe [Kapitel 4.4](#page-23-1).

Auch vor einer Messung mit reduziertem Prüfstrom (Schalterstellung 10 mA bzw. 1 mA) muss geprüft werden, ob empfindliche Anlagenteile ungewollt zum Ansprechen gebracht werden.

### <span id="page-23-1"></span>**4.4 Kennlinien zur Ansprechempfindlichkeit des EDS195PM**

Netzform, Netzspannung, Netzfrequenz, Ableitkapazität und Prüfstrom beeinflussen die Ansprechempfindlichkeit des EDS-Systems. Die Höhe des Prüfstromes kann am Prüfstrom-Generator PGH18… eingestellt werden. Abhängig von der Netzform tritt in AC-Systemen ein reduzierter Prüfstrom auf. Im Vergleich zu DC-Systemen beträgt der jeweilige Faktor in AC-Systemen 0,5 und in 3AC-Systemen 0,67. Stellen Sie deshalb am EDS195PM den Ansprechwert für den Einsatz in AC- und 3AC-Systemen wie folgt ein:

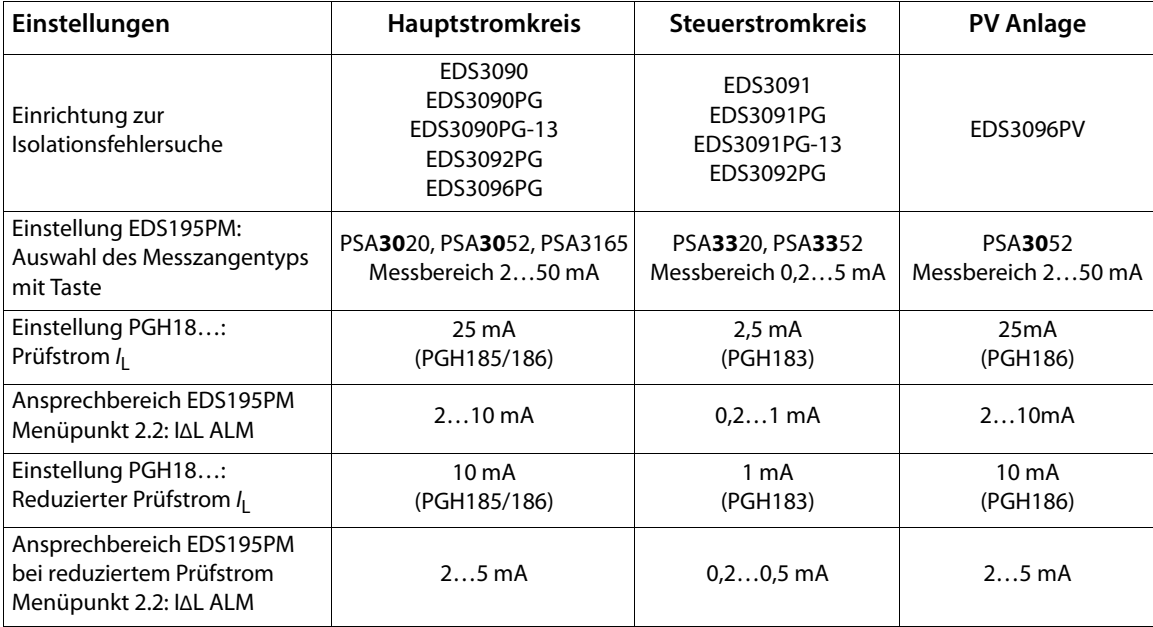

Tab. 4.1: Einstellungen des EDS195PM und des PGH18…

Für Einstellung des Ansprechwerts siehe Menüpunkt 2. Einstellungen/ 2. IΔL) auf [Seite 41.](#page-40-0) Die Ansprechwerte sind als Kennlinien dargestellt, deren maximale Abweichung ±30 % betragen kann. Messzangen-Toleranzen sind dabei beinhaltet. Die Kennlinien gelten für die jeweils angegebene Nennspannung.

Bei Nennspannungsabweichung ist mit einer proportionalen Änderung der Ansprechwerte zu rechnen. Bei Netzspannungen, die sich im Betrieb dynamisch ändern oder bei Überlagerung von Gleichströmen sowie Wechselströmen, die von der Netzfrequenz abweichen (z. B. durch Frequenzumrichter), können Ansprechwerte außerhalb der dargestellten Bereiche entstehen.

Die folgenden Kennlinien ermöglichen Ihnen die einfache Ermittlung eines praxisgerechten Ansprechwerts für das EDS195PM. Wenn das Isolationsüberwachungsgerät in einer überwachten Anlage eine Alarmmeldung zeigt, kann mit der manuellen Isolationsfehlersuche begonnen werden.

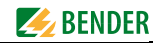

Gehen Sie wie folgt vor:

- 1. Wählen Sie die Kennlinien (3AC, AC, DC), die der Netzform Ihres Systems entsprechen.
- 2. Wählen Sie aus dieser Gruppe ein Diagramm mit einer Netzspannung, die der gewünschten Netzspannung am nächsten kommt.
- 3. Ermitteln Sie die zu erwartende Ableitkapazität C<sub>e</sub> des überwachten Systems. Isolationsüberwachungsgeräte der Serie IRDH… können den Wert der Ableitkapazität anzeigen (INFO-Taste betätigen). Tragen Sie diesen Wert als senkrechte Linie in das Diagramm ein. Sollte keine Kapazitätsabfrage möglich sein, ist die jeweils höchste Kapazität im Diagramm anzunehmen.
- 4. Die dargestellten Kennlinien zeigen die Ansprechempfindlichkeit des EDS195PM bei Hauptstromkreisen von 2 mA, 5 mA und 10 mA und bei Steuerstromkreisen von 0,2 mA, 0,5 mA und 1 mA. Werte oberhalb der jeweiligen Kurve können nicht erfasst werden. Werte und Kennlinien, die im Bereich zwischen oberer und unterer Kennlinie liegen, können anhand der bestehenden Kennlinien grob geschätzt werden.
- 5. Stellen Sie den gewünschten Ansprechwert, links der Linie aus Punkt 3., am EDS195PM ein.
- 6. Für das EDS3096 gelten die Kennlinien für DC 24 V und AC42 V nicht, da der Prüfstromgenerator mit einer eigenen Prüfspannung von DC 50 V arbeitet. Daher sind bei diesen Nennspannungen die Kurven für DC 60 V und AC 110 V gültig.

### **4.4.1 Ansprechkennlinien für Hauptstromkreise in 3AC-Systemen**

<span id="page-24-0"></span>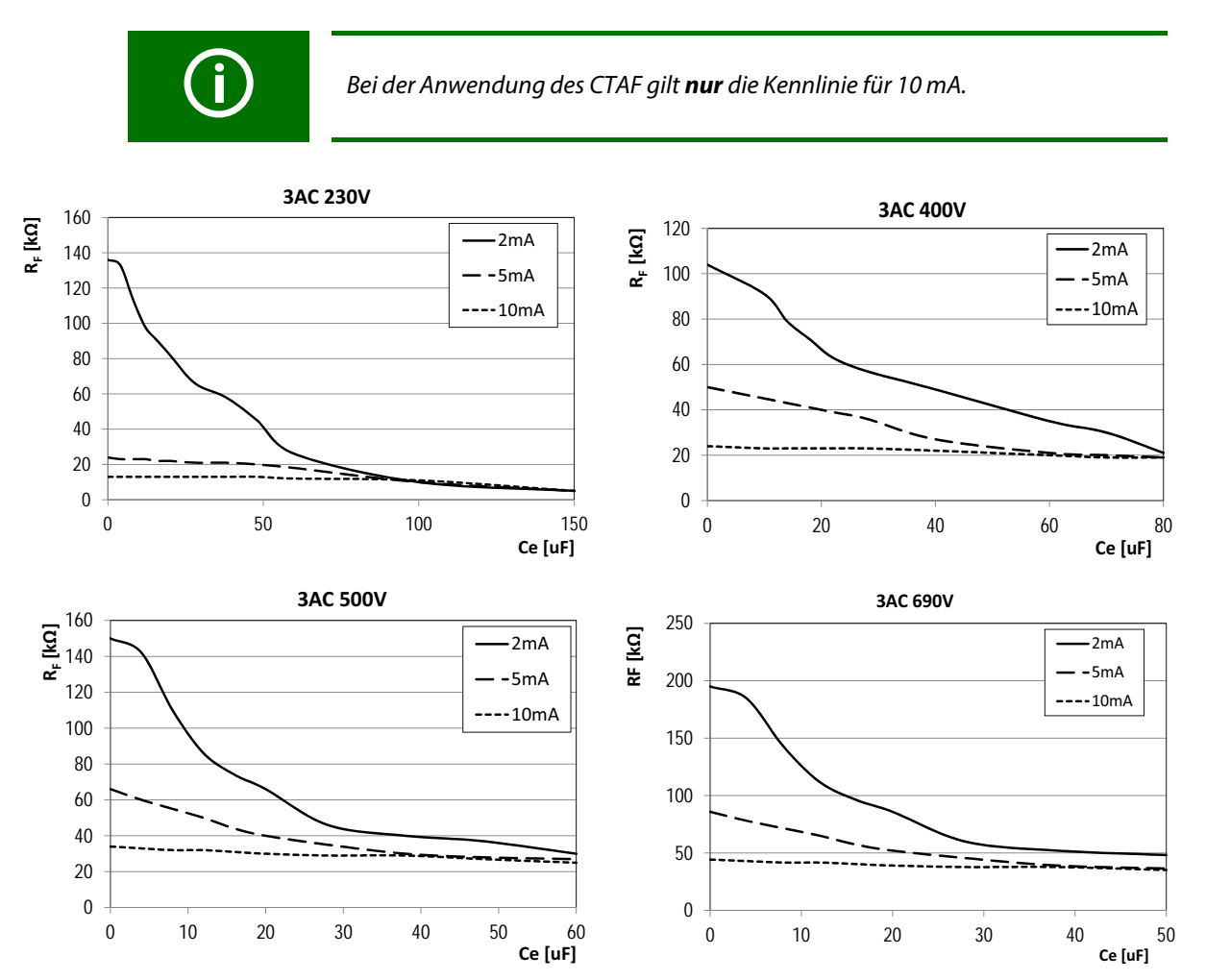

<span id="page-25-0"></span>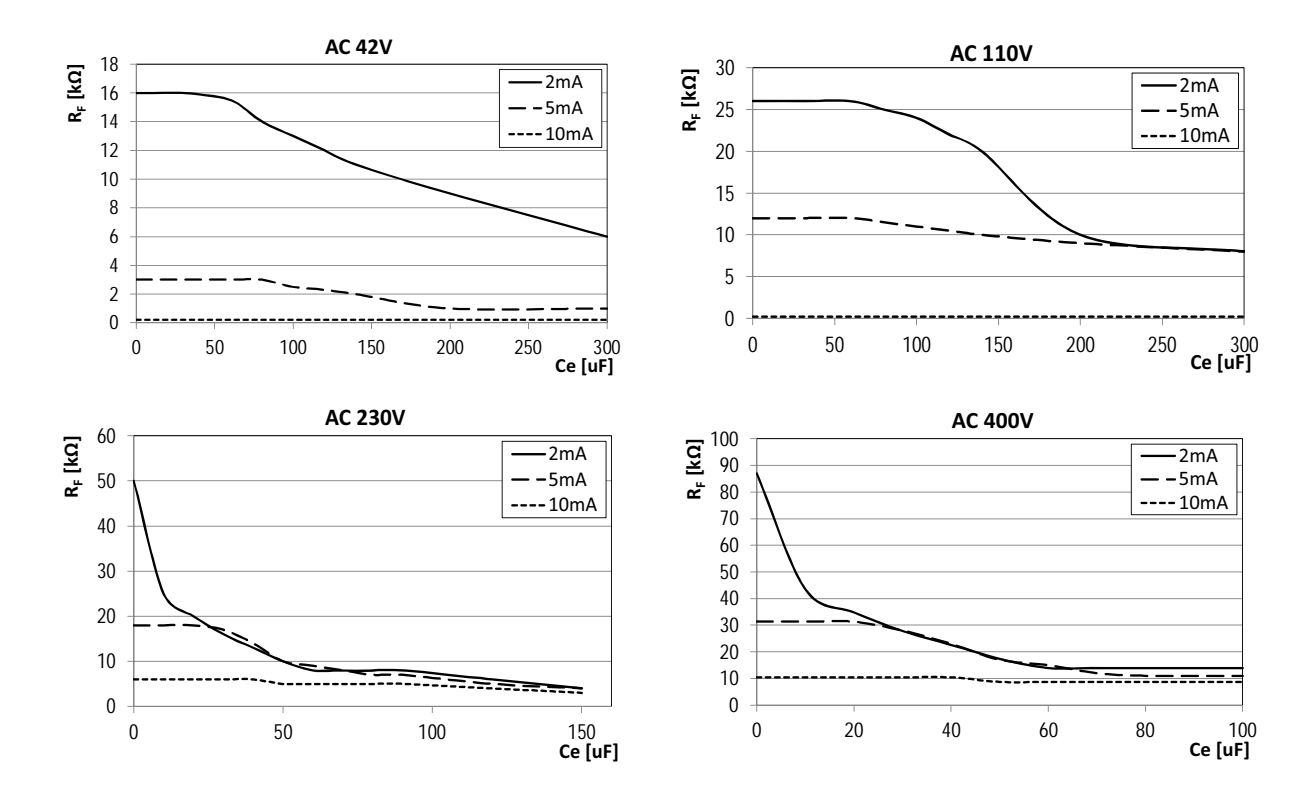

### **4.4.2 Ansprechkennlinien für Hauptstromkreise in AC-Systemen**

**4.4.3 Ansprechkennlinien für Hauptstromkreise in DC-Systemen**

<span id="page-25-1"></span>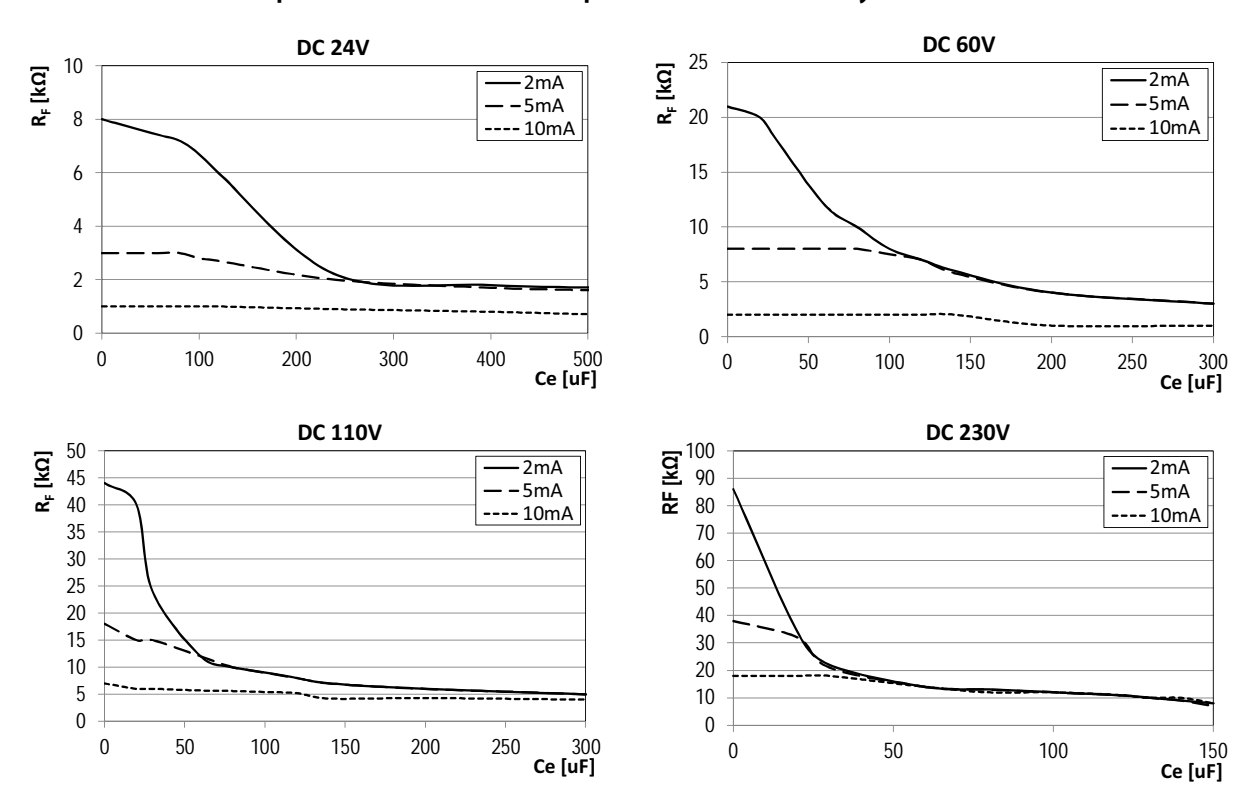

<span id="page-26-0"></span>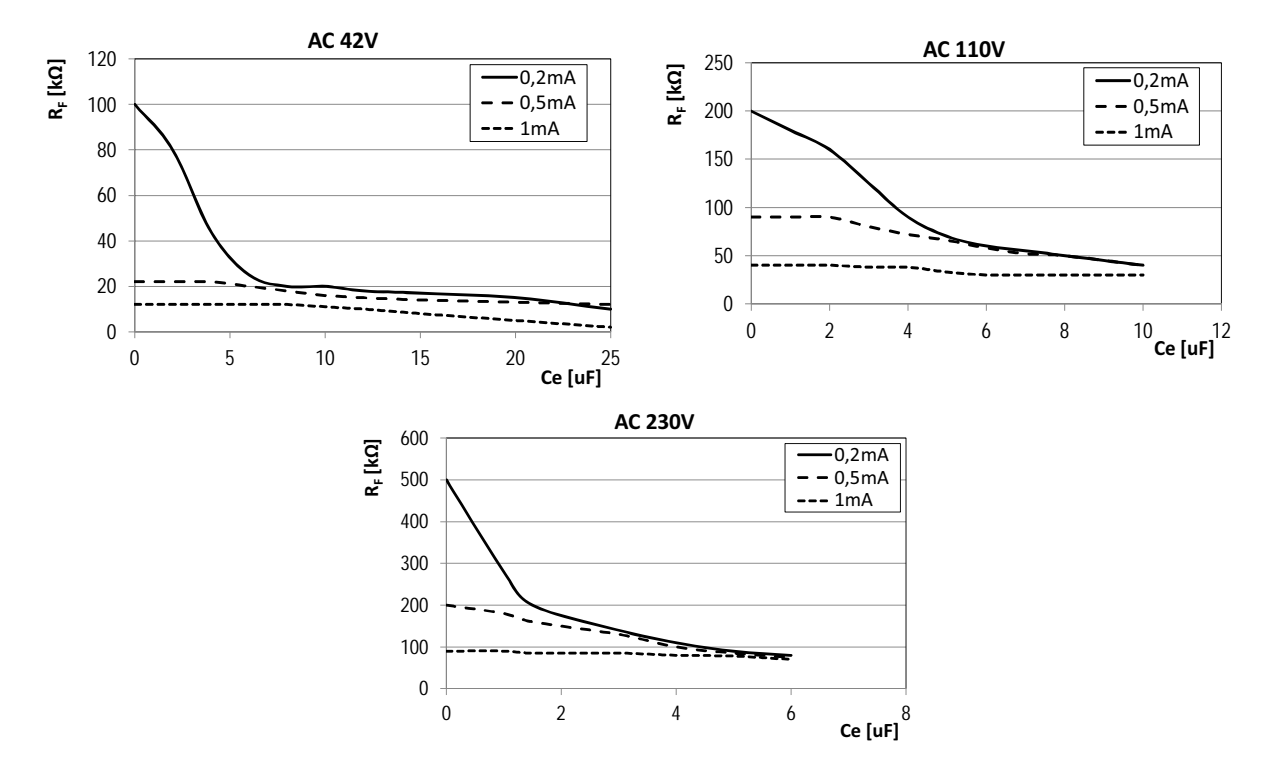

**4.4.4 Ansprechkennlinien für Steuerstromkreise in AC-Systemen**

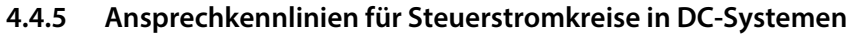

<span id="page-26-1"></span>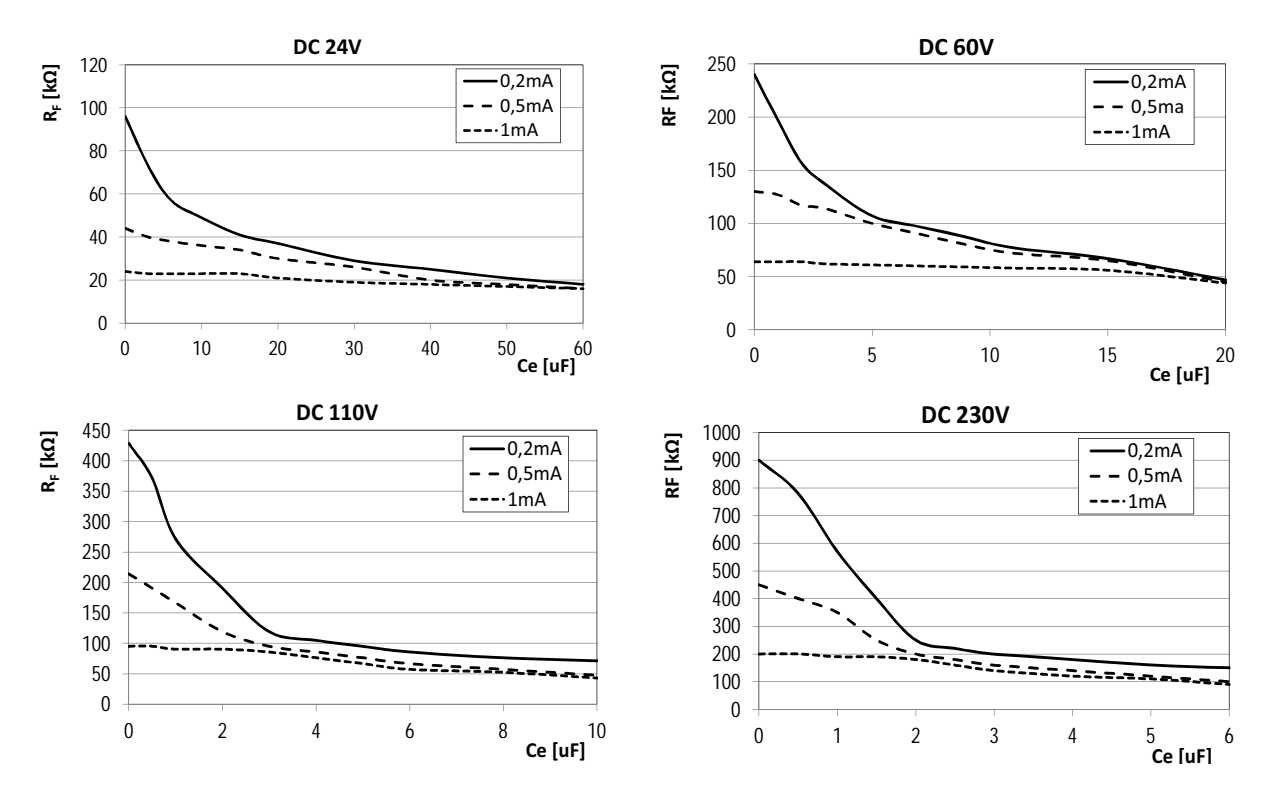

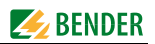

# <span id="page-27-0"></span>**5. Anschließen des Prüfstrom-Generators**

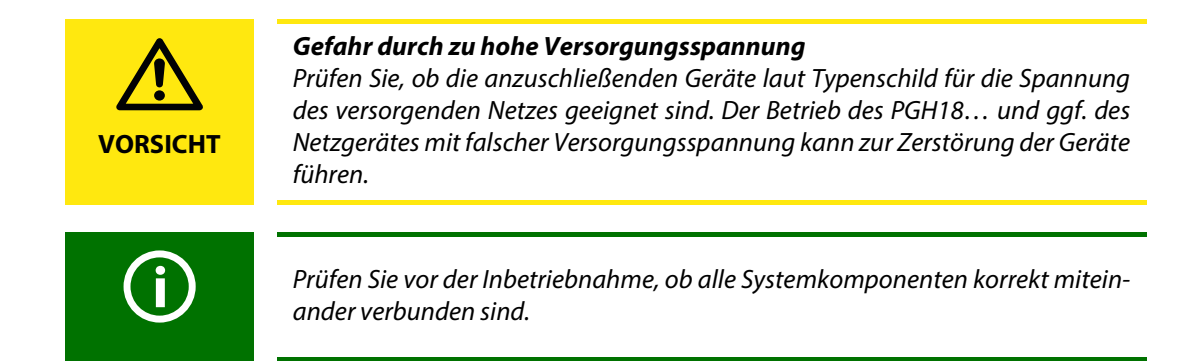

### <span id="page-27-1"></span>**5.1 Isolationsüberwachungsgerät abkoppeln**

Während der Isolationsfehlersuche mit dem EDS309… muss ein vorhandenes Isolationsüberwachungsgerät für die Dauer der Fehlersuche vom Netz getrennt werden, wenn dessen Innenwiderstand  $R_{\sf i}$  < 120 kΩ ist. Dabei muss die Netzankopplung allpolig unterbrochen werden, ein Abschalten der Versorgungsspannung des Isolationsüberwachungsgerätes ist nicht ausreichend. Bei Einsatz eines solchen Geräts mit R<sub>i</sub> ≥ 120 kΩ ist die Beeinflussung vernachlässigbar, auf die Trennung kann in diesem Fall verzichtet werden. Jedoch beeinflusst das PGH18… die Messung des Isolationsüberwachungsgeräts.

### <span id="page-27-2"></span>**5.2 Prüfstrom-Generator in einem spannungslosen IT-System**

Zur Isolationsfehlersuche in spannungslosen Systemen mit EDS3096PG liefert die integrierte Spannungsquelle G des PGH186 eine Prüfspannung.

Die Prüfspannung DC 50 V wird vom PGH186 an der Buchse L1(+) bereitgestellt. Stellen Sie sicher, dass diese Buchse während der Isolationsfehlersuche an das zu überwachende System angekoppelt ist, nur dann ist die integrierte Spannungsquelle des PGH186 wirksam.

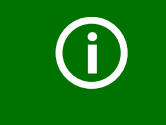

Beachten Sie, dass die aktiven Leiter des zu durchsuchenden Systems über Verbraucher oder die spannungslose Stromversorgung miteinander gekoppelt sein müssen.

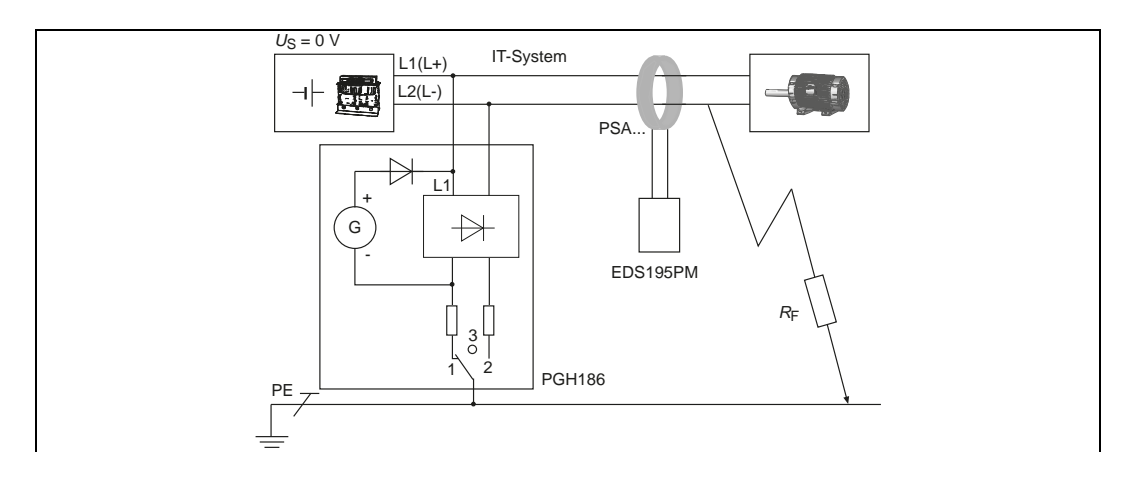

### <span id="page-28-0"></span>**5.3 Anschluss an ein spannungsführendes IT-System**

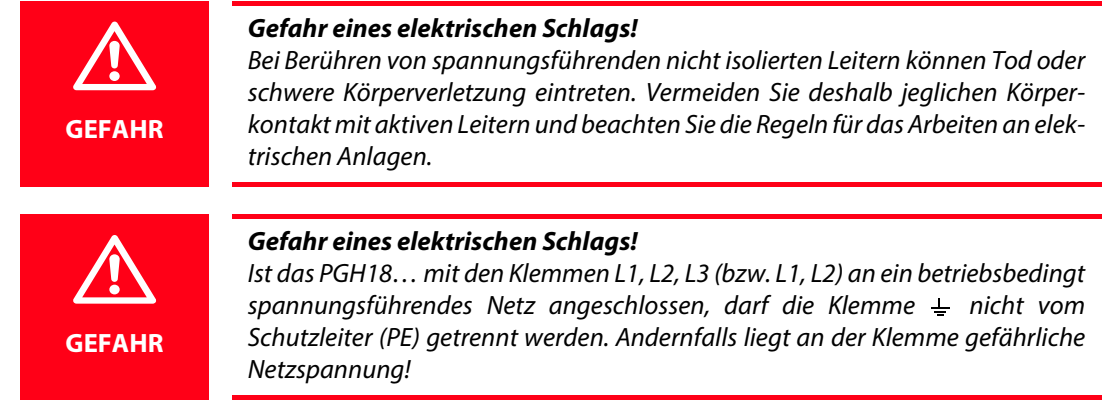

Schließen Sie den Prüfstrom-Generator PGH18… wie folgt an:

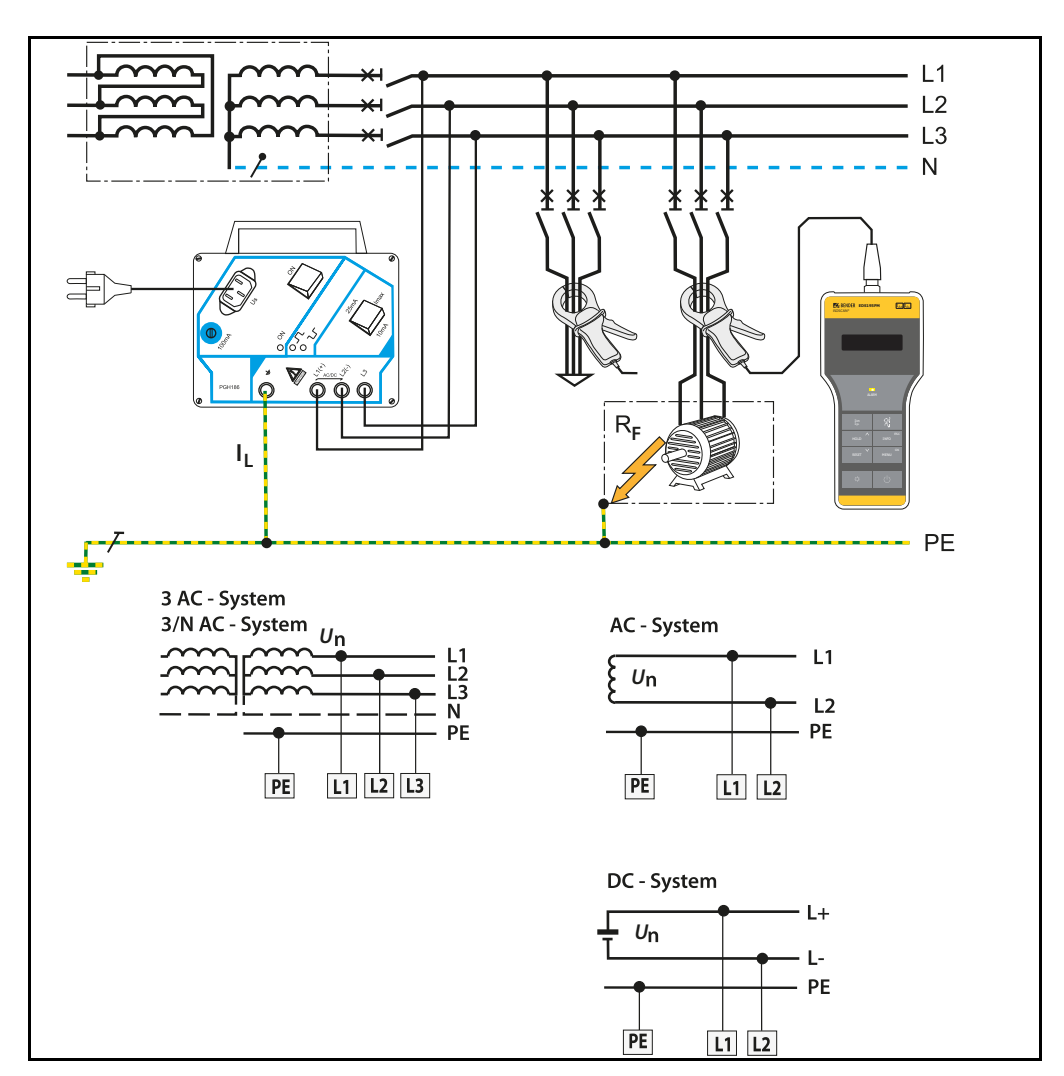

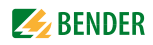

# <span id="page-29-0"></span>**5.4 Anschluss an ein PV-System**

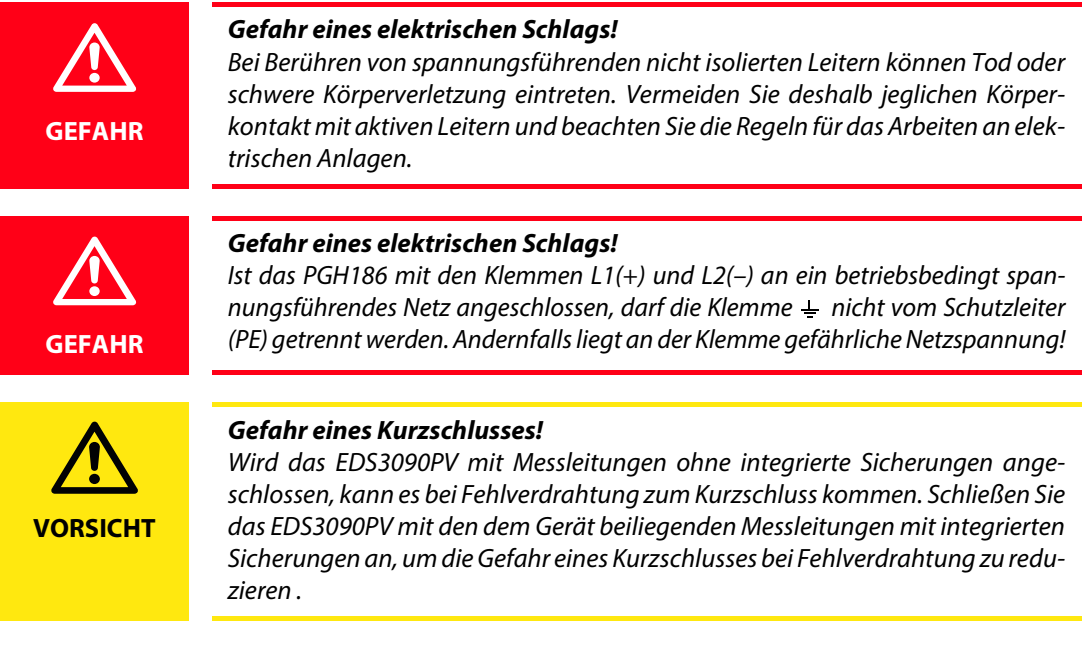

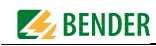

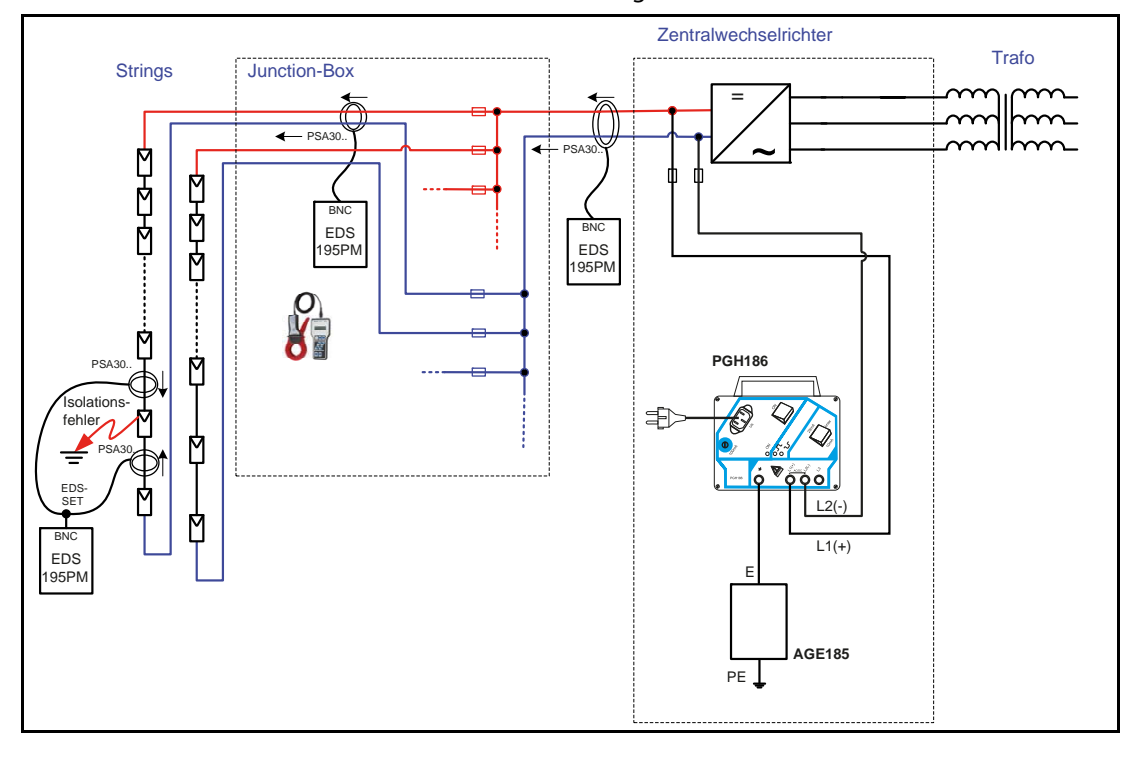

Schließen Sie den Prüfstrom-Generator PGH186 wie folgt an:

### **Legende:**

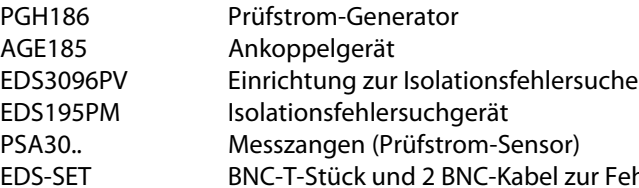

Fehlersuche in diodenentkoppelten Netzen Zur Isolationsfehlersuche in der Junction-Box müssen die Kabel ± eines Strings so verlegt sein, dass diese mittels einer Messzange PSA30… umfasst werden können.

In den Strings können Isolationsfehler mittels zwei parallel geschalteter Messzangen und des EDS-SET lokalisiert werden. Messzangen dabei jeweils beidseitig an den Modulzuleitungen unter Beachtung der Pfeilrichtung anlegen.

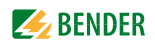

# <span id="page-31-0"></span>**6. Bedienen**

### <span id="page-31-1"></span>**6.1 Kurzbeschreibung einer Isolationsfehlersuche (EDS-Modus)**

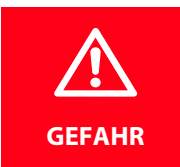

#### *Gefahr eines elektrischen Schlags!*

Bei Berühren von spannungsführenden nicht isolierten Leitern können Tod oder schwere Körperverletzung eintreten. Vermeiden Sie deshalb beim Platzieren der Messzange jeglichen Körperkontakt mit aktiven Leitern.

### <span id="page-31-2"></span>**6.1.1 Inbetriebnahme des PGH18… zwecks Prüfstromeinspeisung**

- 1. Das PGH18… zuerst an PE des zu untersuchenden Netzes anklemmen, siehe [Seite 29](#page-28-0)
- 2. Anschließend PGH18… an aktive Leiter anklemmen
- 3. Gerät an  $U_{\varsigma}$  anschließen und einschalten

Soll der Prüfstrom /<sub>L</sub> von einem iso685-x-P oder isoxx1685xP geliefert werden, ist an diesem der Menüpunkt "Portables EDS verwenden - ein" einzustellen.

### <span id="page-31-3"></span>**6.1.2 Isolationsfehlersuche mittels EDS195PM**

- 1. Während der Inbetriebnahme dürfen keine Leiter umfasst sein und die Messzange muss sich in Ruhelage befinden.
- 2. EDS195PM ohne Wandler mit der  $\bigcirc$  -Taste einschalten
- 3. Selbsttest bis zur Meldung "Anschl. Wandler" abwarten
- 4. Gewünschten Wandlertyp mit der  $\mathbb{R}^1$ -Taste einstellen
- 5. Ausgewählten Wandler anschließen und Selbsttest abwarten
- 6. PE-Leiter zwischen PGH18… (IRDH575, iso685-x-P oder isoxx1685xP) und bspw. PE-Schiene mit der Messzange umfassen, um nachzuweisen, dass der erforderliche Prüfstrom / $_{\mathsf{L}}$  fließt.
- 7. Zusammengehörende aktive Leiter des jeweiligen Abgangs mit der Messzange umfassen. Achtung! Dabei **nicht** PE umfassen!
- 8. Messwert ablesen und bewerten. Wurde der eingestellte Ansprechwert überschritten, blinkt die LED "ALARM".

### <span id="page-31-4"></span>**6.2 Ausführliche Beschreibungen zur Isolationsfehlersuche**

- EDS309… einsetzen, ohne ein fest installiertes EDS-System, siehe [Seite 44](#page-43-2)
- EDS309… einsetzen, zusätzlich zu einem fest installierten EDS-System, siehe [Seite 47](#page-46-0)
- EDS309… einsetzen, in diodenentkoppelten DC-Systemen, siehe [Seite 51](#page-50-0)

### <span id="page-31-5"></span>**6.3 Beschreibung einer Differenzstrommessung**

Mit dem EDS195PM können auch Differenzstrommessungen bis zu einem Wert von 10 A durchgeführt werden, siehe [Seite 51](#page-50-0).

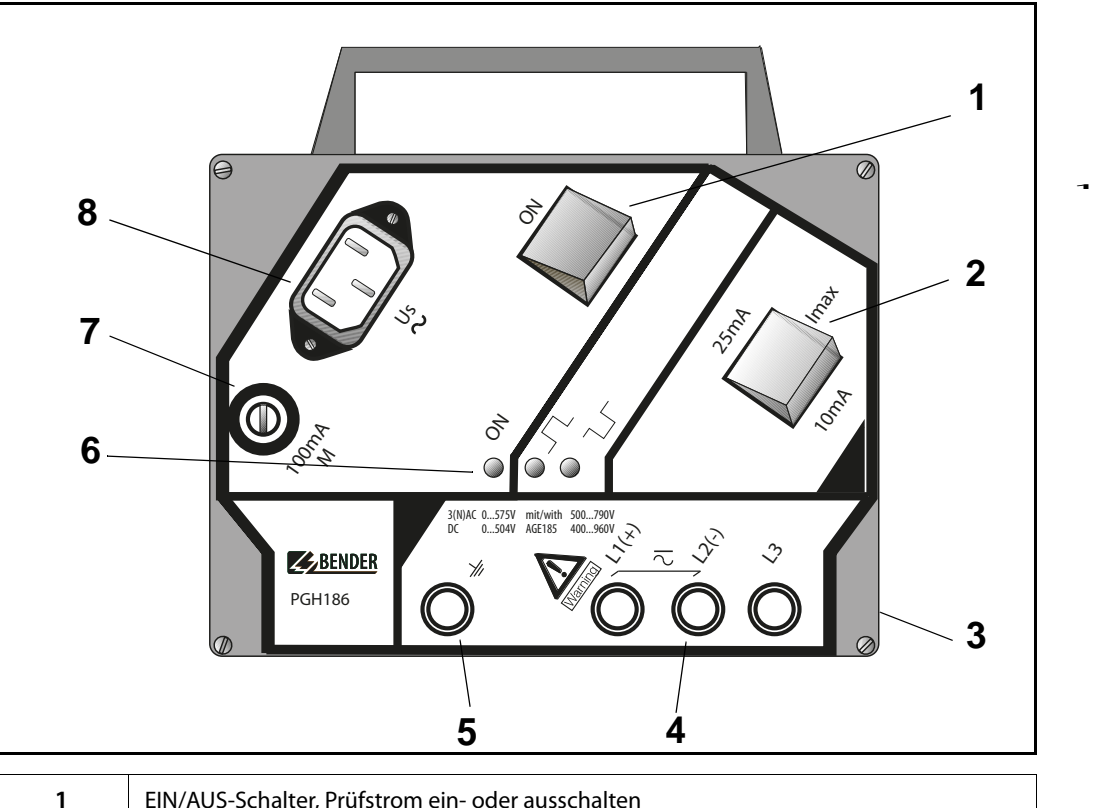

## <span id="page-32-0"></span>**6.4 Anzeige- und Bedienelemente des PGH18…**

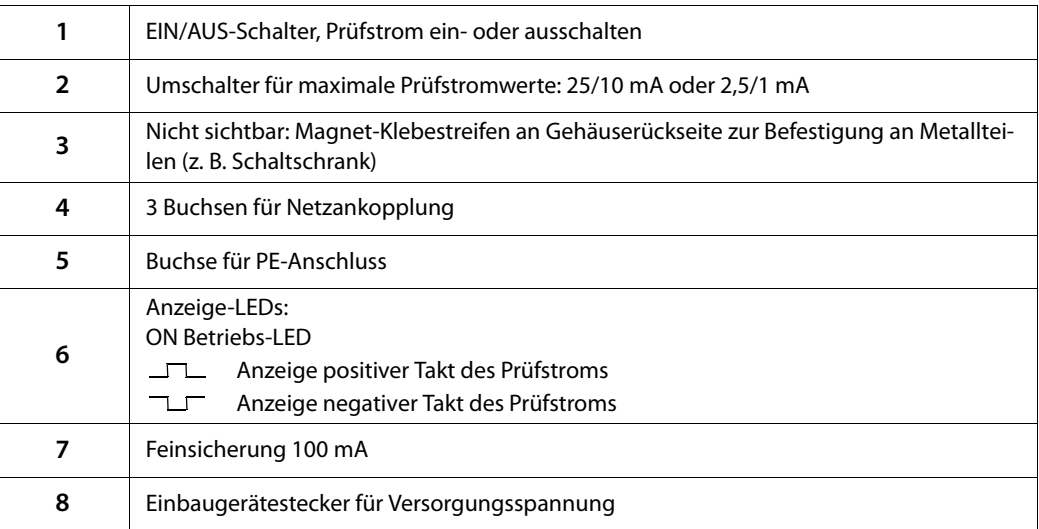

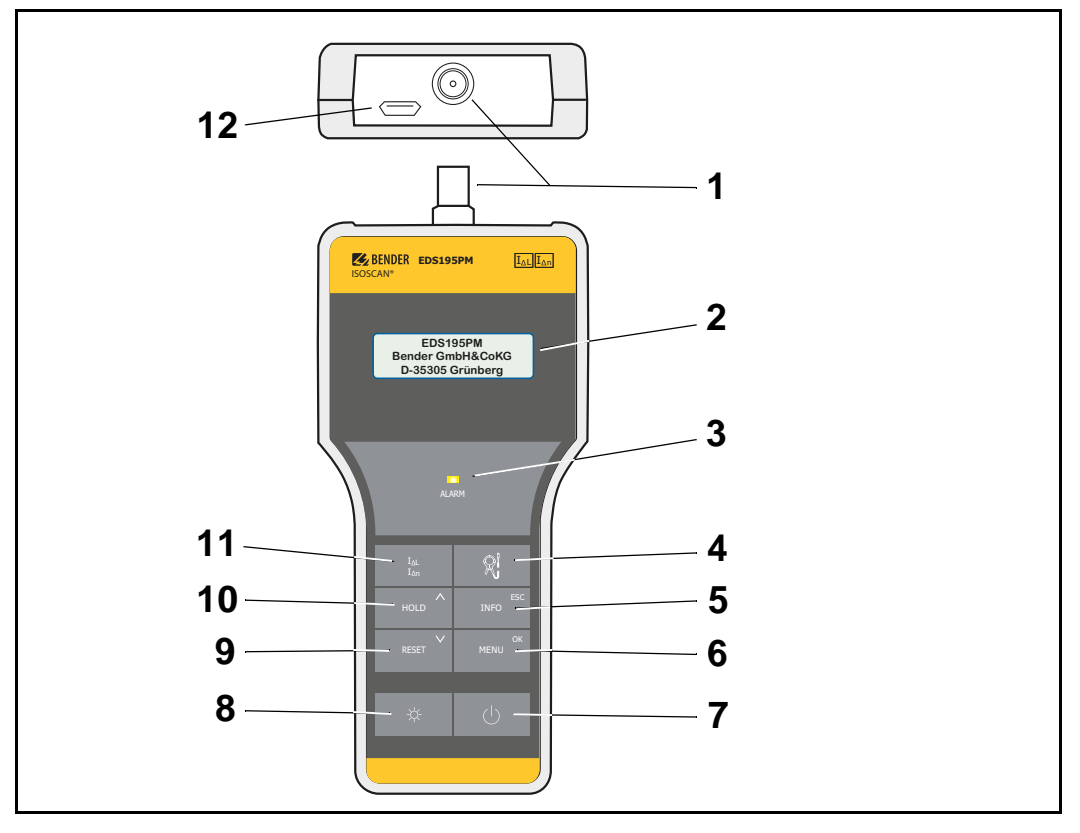

# <span id="page-33-0"></span>**6.5 Anzeige- und Bedienelemente des EDS195PM**

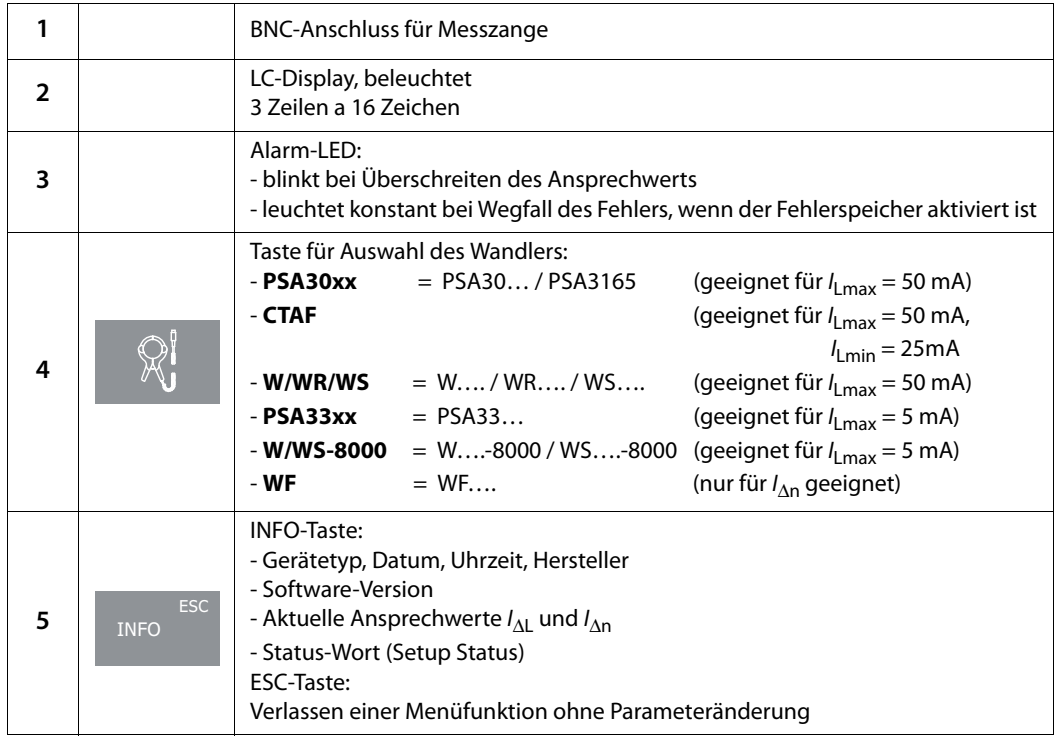

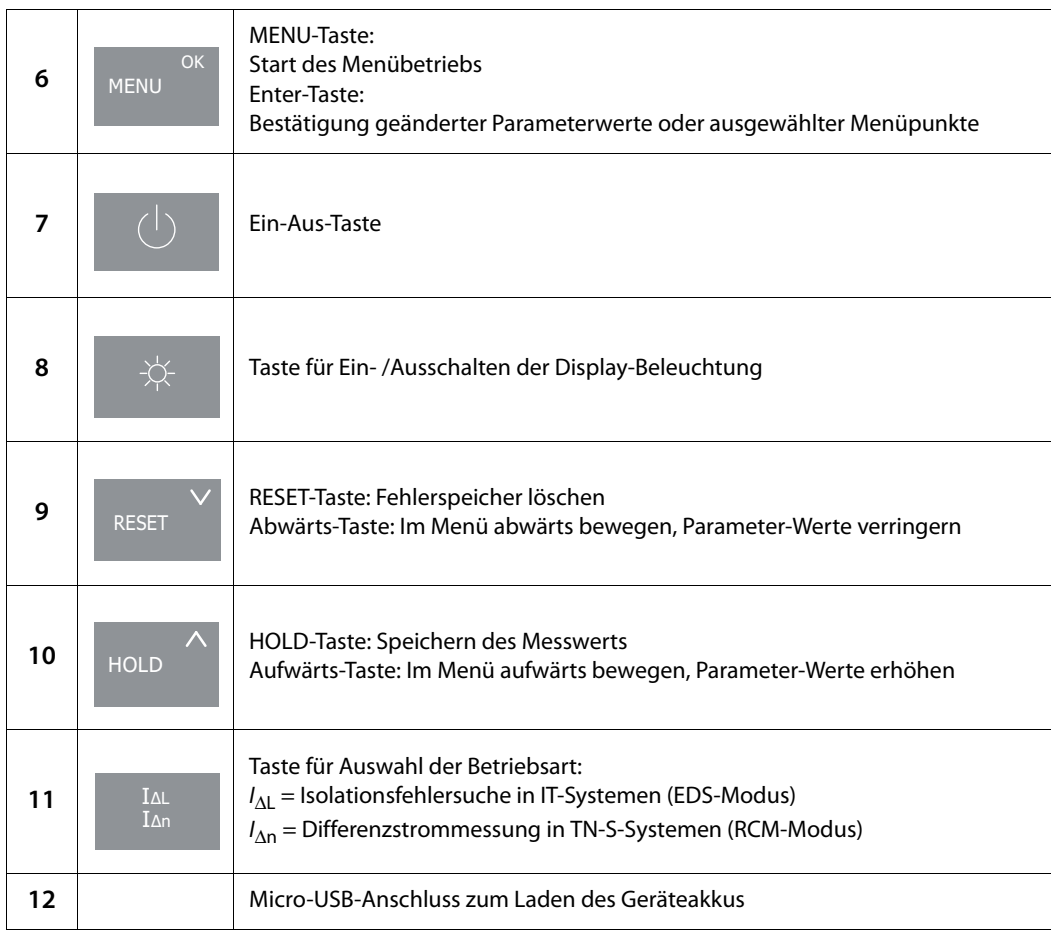

### <span id="page-34-0"></span>**6.6 Bedienen des EDS195PM**

### <span id="page-34-1"></span>**6.6.1 Ein- und Ausschalten des Geräts**

- 1. Schalten Sie das Gerät ohne Wandler mittels Ein-Aus-Taster ein. Nach dem Einschalten wird der Selbsttest gestartet. Bei regulärem Verlauf erscheint "Anschl. Wandler".
- 2. Ausschalten können Sie das Gerät durch Betätigen des Ein-Aus-Tasters für etwa 2 s.

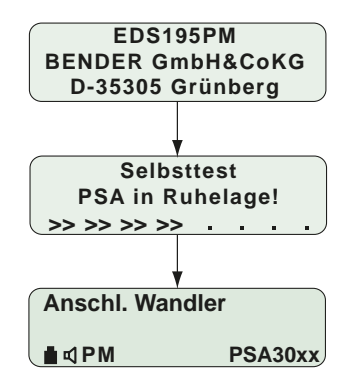

Abb. 6.1: Start-Sequenz des EDS195PM

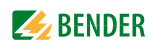

### <span id="page-35-0"></span>**6.6.2 Wechseln der Messzange**

Für den Wechsel der Messzange sind 2 Methoden anwendbar.

Wechsel bei abgeschaltetem EDS195PM:

- nicht benötigte Zange abkoppeln
- EDS195PM einschalten
- Meldung "Anschl. Wandler" abwarten
- gewünschten Zangentyp einstellen
- zugehörige Zange ankoppeln
- Selbsttest abwarten.
- Wechsel im laufenden Betrieb des EDS195PM:
	- Zange vom Gerät trennen
	- Meldung "Anschl. Wandler" abwarten
	- gewünschten Zangentyp einstellen
	- zugehörige Zange ankoppeln
	- Selbsttest abwarten.

### <span id="page-35-1"></span>**6.6.3 Verbesserte Lesbarkeit durch Display-Beleuchtung**

Drücken Sie die Beleuchtungstaste  $\widetilde{\varphi}_r$ , um die Lesbarkeit von Texten und Symbolen zu verbessern.

Sie schalten die Beleuchtung durch erneutes Drücken der Taste wieder ab.

### <span id="page-35-2"></span>**6.6.4** Umschalten zwischen den Betriebsarten Isolationsfehlersuche  $I_{\text{Al}}$  und  $\bm{D}$ ifferenzstrommessung *l*<sub>∆n</sub>

Hier wählen Sie die Messfunktion aus: /<sub>∆n</sub> für Differenzstrommessung vorzugsweise in TN-/TT-Systemen, I<sub>∆L</sub> für die Isolationsfehlersuche in IT-Systemen.

Vermeiden Sie eine Modus-Umschaltung während der Isolationsfehlersuche.

### <span id="page-35-3"></span>**6.6.5** Schnelle Abfrage der Ansprechwerte für  $I_{\Delta L}$  und  $I_{\Delta n}$

Durch dreimaliges Drücken der INFO-Taste erhalten Sie die aktuellen Ansprechwerte.

### <span id="page-35-4"></span>**6.6.6 Info-Menü abfragen**

Durch Drücken der INFO-Taste erscheinen im Display nacheinander die folgenden Angaben:

- Gerätebezeichnung, Uhrzeit, Datum und Hersteller
- Software-Version mit Datum
- $\bullet$  Aktuelle Ansprechwerte  $I_{\Delta \mathsf{L}}$  und  $I_{\Delta \mathsf{n}}$
- Statusinformation, kodiert, siehe [Seite 60](#page-59-0)
#### <span id="page-36-2"></span>**6.6.7 Bedeutung der Display-Elemente**

Die Darstellung beschreibt den EDS-Modus (/ $_{\Delta \textrm{L}}$ ). In diesem wird die Isolationsfehlersuche durchgeführt.

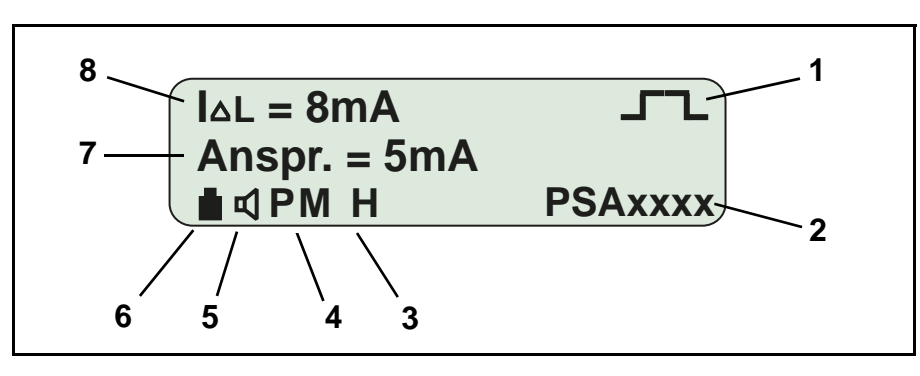

<span id="page-36-6"></span><span id="page-36-5"></span><span id="page-36-4"></span><span id="page-36-3"></span><span id="page-36-1"></span><span id="page-36-0"></span>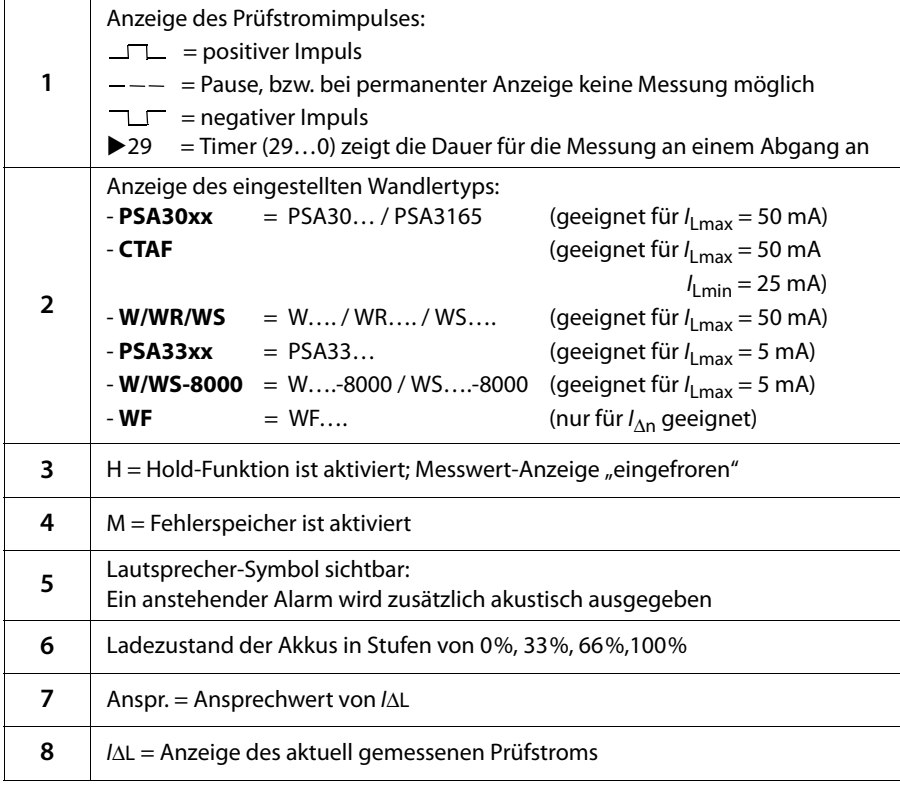

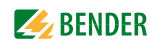

## <span id="page-37-1"></span>**6.7 Standard-Anzeigen des EDS195PM**

#### **6.7.1 EDS-Messung (***I***∆L)**

#### **6.7.1.1 Standardanzeige ohne Umfassen eines zu messenden Kabels**

Das Gerät befindet sich im EDS-Modus (I $_{\Delta\text{L}}$ ).

Es wird kein gemessener Prüfstrom / $_{\Delta \sf L}$  angezeigt, da kein Leiter mit der Messzange umfasst wird. Das Display zeigt einen ablaufenden Timer (29…0) an.

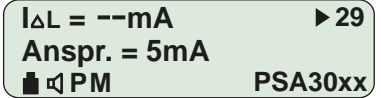

#### **6.7.1.2** Standardanzeige bei EDS-Messung (*I*<sub>ΔL</sub>) mit umfasstem Kabel

Das Display zeigt einen gemessenen Fehlerstrom I<sub>∆L</sub> von 3 mA. Eine laufende Messung in einem AC-Netz wird durch den Polaritätswechsel der Messpulse ( $\Box$  $\Box$  $\Box$  $\Box$ )mit dazwischenliegender Pause (- - -) angezeigt.

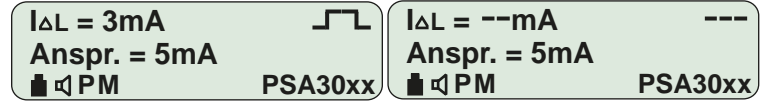

Beachten Sie, dass der in AC-Netzen durch das PGH18… gebildete Prüfstrom /<sub>L</sub> vom EDS195PM nur in halber Höhe angezeigt wird. Die im PGH18… verwendete Einweggleichrichtung reduziert den angezeigten Wert in AC-Netzen auf 50 %, in 3AC-Netzen auf 67 %.

#### **6.7.1.3 Standardanzeige bei Messstörungen oder Pausen zwischen Polaritätswechseln der Messpulse**

Rechts oben im Display wird permanent - - - angezeigt, wenn eine Messung bedingt durch niederfrequente Differenzströme oder keine ausreichende Ruhelage der Messzange nicht möglich ist. Kurzzeitig erscheint die Meldung - - - während das Messsignal ausgewertet wird.

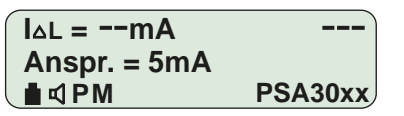

#### **6.7.2 RCM-Messung (***I***∆n)**

#### **6.7.2.1 Standardanzeige bei RCM-Messung (***IΔ***n) mit umfasstem Kabel**

Das Display zeigt einen gemessenen Differenzstrom I<sub>∆n</sub> von 16 mA. Der eingestellte Differenzstrom-Ansprechwert beträgt 100 mA.

<span id="page-37-0"></span>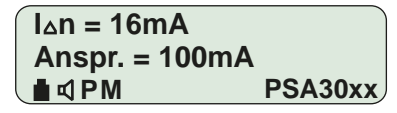

Das folgende Display erscheint bei aktiviertem Menüpunkt "2.Einstellungen/7.Harmonische: ein". Diese Einstellung ist nur für Netze mit 50 Hz oder 60 Hz möglich.

Für die 1. Harmonische (Grundschwingung) zeigt das Display einen gemessenen Strom von 10 mA sowie eine Gesamtverzerrung THD aller Harmonischen von 39 %.

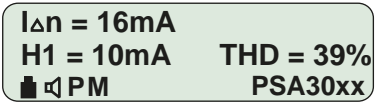

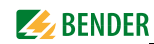

## <span id="page-38-0"></span>**6.8 Alarme bei EDS-Messung oder RCM-Messung**

Bei Überschreiten eines der eingestellten Ansprechwerte /<sub>∆L</sub> oder /<sub>∆n</sub> blinkt die LED ALARM. Sofern der Fehlerspeicher M aktiviert ist, leuchtet die Alarm-LED nach Wegfall des Fehlers konstant weiter. Der gespeicherte Alarm wird mit der Taste RESET gelöscht.

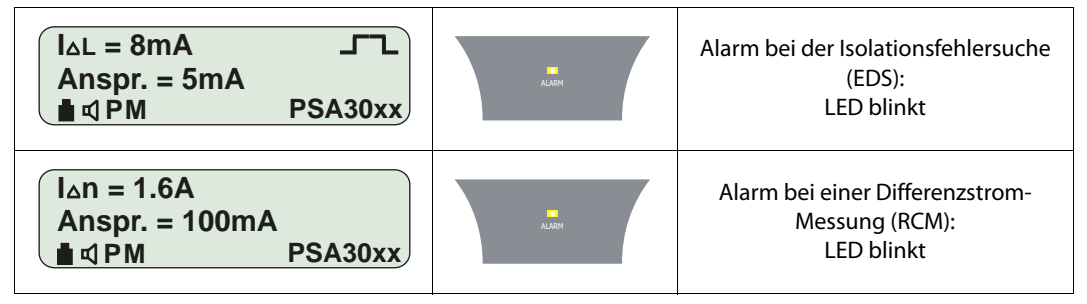

## <span id="page-38-1"></span>**6.9 Anzeige bei Geräte- bzw. Messfehlern**

Die nachfolgende Tabelle erläutert eventuell auftretende Fehlermeldungen.

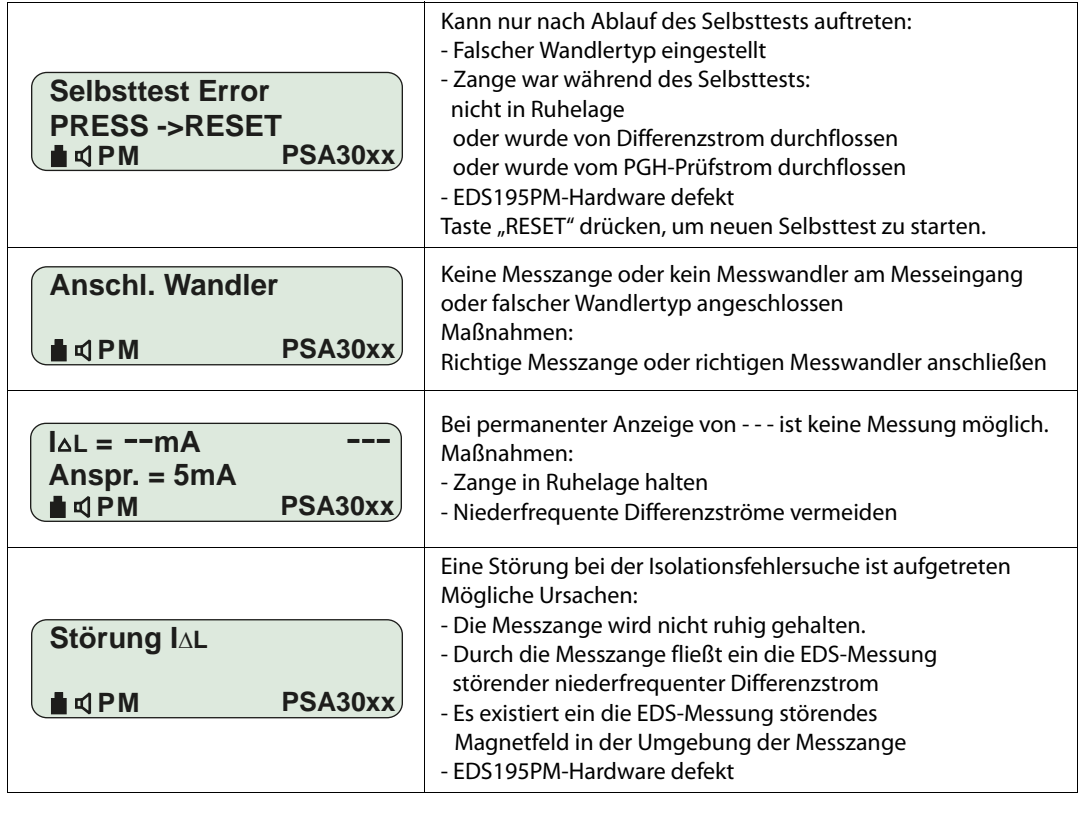

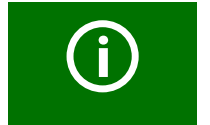

<span id="page-38-2"></span>Sollte das EDS195 den Prüfstrom durch Netzstörungen nicht mehr erkennen können und ein bestehender Alarm deshalb wegfallen, so wird ein Isolationsfehler nach Ende der Störung wieder erkannt.

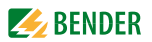

## <span id="page-39-0"></span>**6.10 Werkseinstellungen EDS195PM (Lieferzustand)**

Die meisten Einstellungen erfolgen im Menü. Ist dies nicht der Fall, ist die Einstellung mit (Taste) gekennzeichnet.

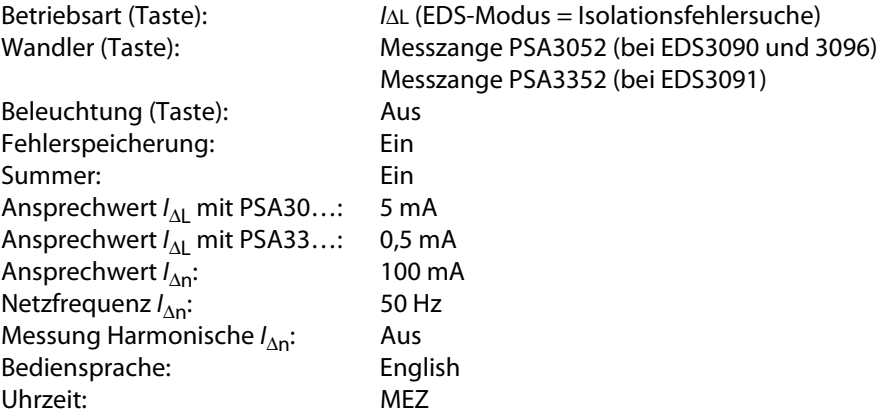

## <span id="page-40-1"></span>**6.11 Menüstruktur**

Nachfolgend ist die Menüstruktur schematisch dargestellt.

<span id="page-40-2"></span><span id="page-40-0"></span>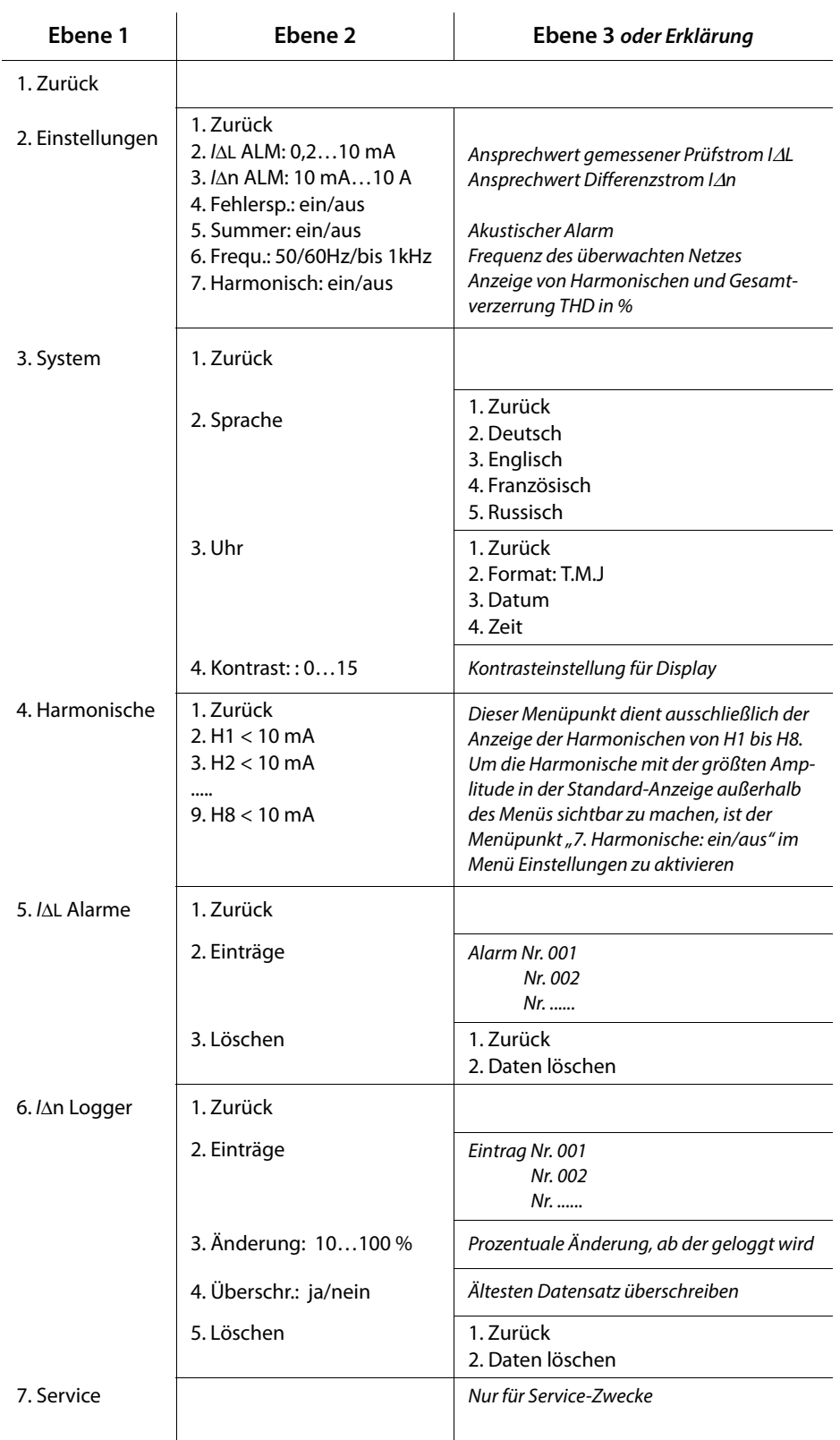

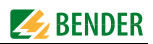

<span id="page-41-1"></span>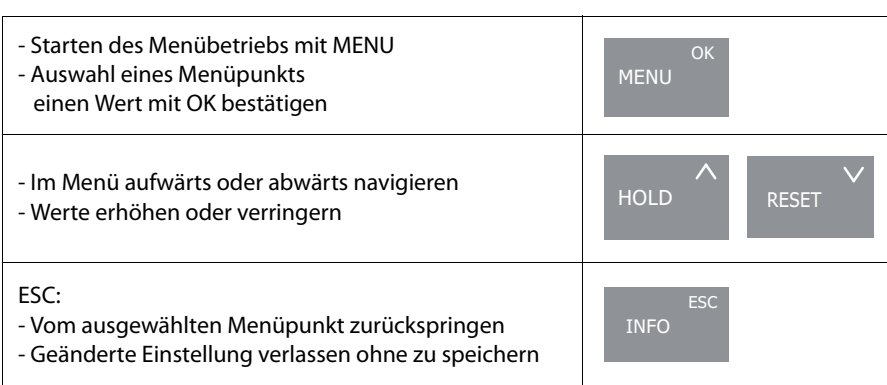

#### **6.11.1 Navigieren im Menü**

#### <span id="page-41-0"></span>**6.11.2 Menüpunkt Einstellungen**

Mit diesem Menüpunkt stellen Sie die folgenden Parameter sowohl für die Isolationsfehlersuche als auch für die Differenzstrommessung ein:

● Ansprechwert für den mit der Messzange erfassten Prüfstrom  $l_{\Delta \mathsf{L}}$  zwischen 0,2…10 mA einstellen.

Dieser Wertebereich ist für Steuerstromkreise (0,2…1 mA) und Hauptstromkreise (2…10 mA) gleichermaßen geeignet.

Beachten Sie beim Einsatz des Prüfstrom-Generators, dass für Steuerstromkreise ein zulässiger Prüfstrom von /<sub>Lmax</sub> = 5 mA vorgegeben ist, für Hauptstromkreise hingegen /<sub>Lmax</sub> = 50 mA.

- Ansprechwert für den mit der Messzange erfassten Differenzstrom I<sub>∆n</sub> zwischen 10 mA und 10 A einstellen
- Fehlerspeicher aktivieren oder deaktivieren
- Akustisches Signalisieren von Alarmen aktivieren oder deaktivieren
- Frequenz des überwachten Netzes einstellen
- Anzeige der Harmonischen einschalten, um den Strom der Harmonischen mit der größten Amplitude im Standard-Display anzuzeigen. Alle Harmonischen von H1 bis H8 sind unter dem Menüpunkt "4. Harmonische" abzufragen, siehe auch [Seite 43](#page-42-0). Beachten Sie, dass bei aktivierten Harmonischen nur Netzfrequenzen von 50 Hz und 60 Hz ausgewählt werden können.

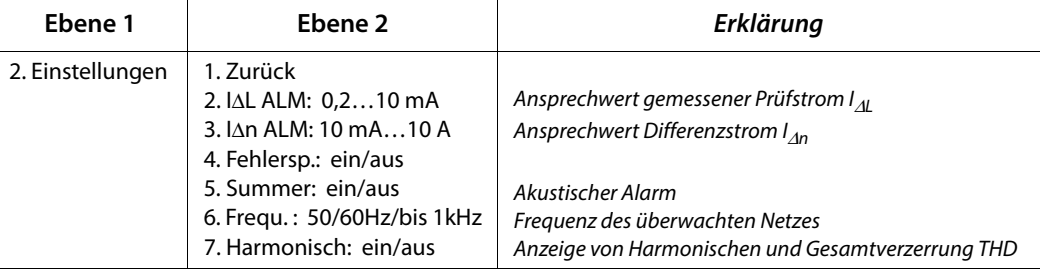

Im Auslieferungszustand werden Alarme durch die Alarm-LED und den Summer signalisiert.

#### <span id="page-42-3"></span>**6.11.3 Menüpunkt System**

Mittels dieses Menüpunkts wählen Sie die gewünschte Bediensprache aus und stellen das korrekte Datum sowie die Uhrzeit ein. Für das Datum ist eine Formatumschaltung verfügbar. Mit der Einstellung des Kontrastes beeinflussen Sie die Darstellungsqualität.

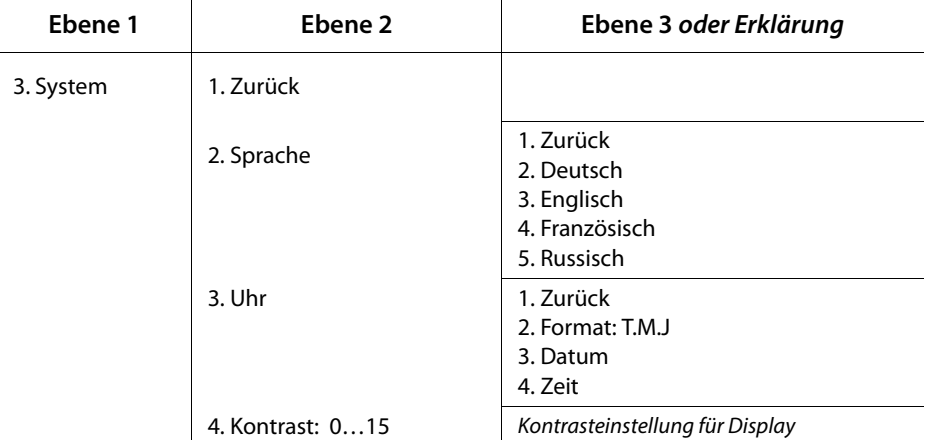

#### <span id="page-42-1"></span><span id="page-42-0"></span>**6.11.4 Menüpunkt Harmonische**

Dieser Menüpunkt dient ausschließlich der Anzeige der Harmonischen von H1 bis H8.

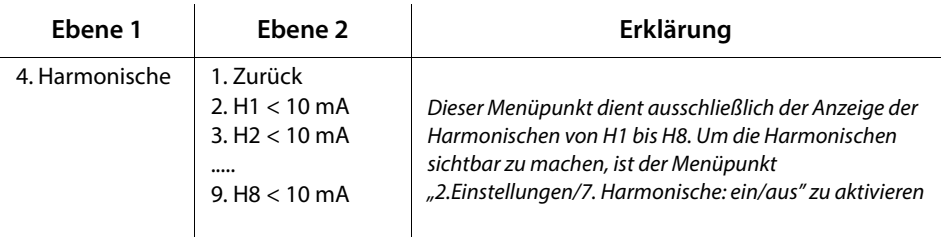

#### <span id="page-42-2"></span>**6.11.5 Menüpunkt I∆L Alarme**

Mittels dieses Menüpunkts können die automatisch aufgezeichneten Alarme einer Isolationsfehlersuche abgefragt werden. Die aufgezeichneten Datensätze sind nummeriert und enthalten folgende Angaben:

- Beginn des Alarms
- Ende des Alarms
- minimaler erfasster Prüfstrom I<sub>∆L</sub>
- maximaler erfasster Prüfstrom I<sub>∆L</sub>

Es werden maximal 300 Datensätze gespeichert.

Die vorhandenen Datensätze können per Menü gelöscht werden.

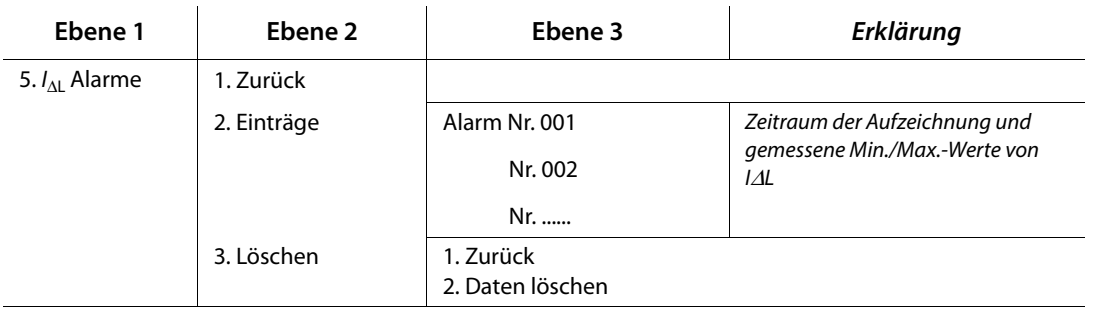

#### <span id="page-43-2"></span>**6.11.6 Menüpunkt I∆n Logger**

Mittels dieses Menüpunkts können die automatisch aufgezeichneten Messwerte einer Differenzstrommessung abgefragt werden. Die aufgezeichneten Datensätze sind nummeriert und enthalten folgende Angaben:

- Den Startzeitpunkt der Messung bzw. der Änderung des überwachten Differenzstroms
- Den erfassten Differenzstrom I<sub>∆n</sub>

Es werden maximal 300 Datensätze gespeichert. Die vorhandenen Datensätze können per Menü gelöscht werden.

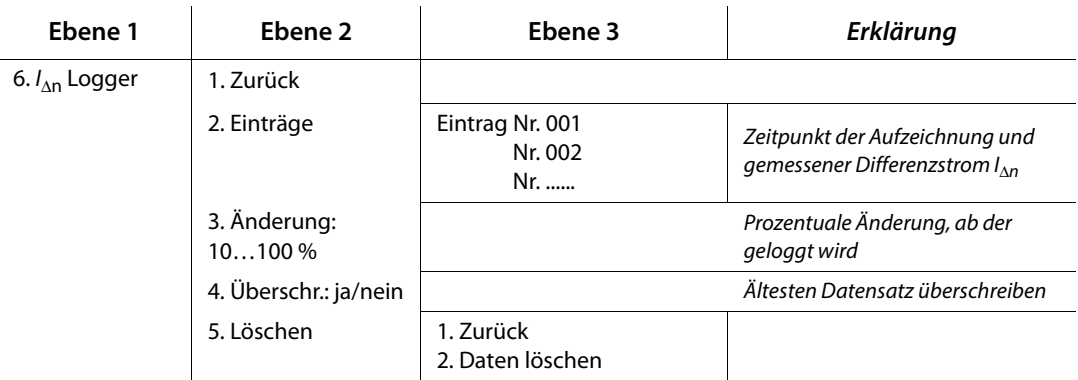

## <span id="page-43-3"></span>**6.12 Praktischer Einsatz**

#### **6.12.1 Isolationsfehlersuche in einem Netz ohne ein fest installiertes EDS-System**

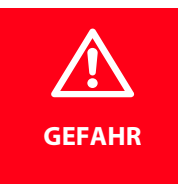

#### <span id="page-43-1"></span>*Gefahr eines elektrischen Schlags!*

Bei Berühren von spannungsführenden nicht isolierten Leitern können Tod oder schwere Körperverletzung eintreten. Vermeiden Sie deshalb beim Anschließen des PGHs sowie beim Platzieren der Messzange jeglichen Körperkontakt mit aktiven Leitern.

Das EDS309… wird primär als portable Isolationsfehlersucheinrichtung in ungeerdeten IT-Systemen eingesetzt. Nachdem alle Hinweise aus dem Kapitel ["Überlegungen vor dem Einsatz" auf Seite 21](#page-20-0) berücksichtigt wurden, kann mit der Suche des Isolationsfehlers begonnen werden. Gehen Sie hierbei wie folgt vor:

- 1. Prüfen Sie, ob die Netznennspannung innerhalb der zulässigen Grenzen liegt. Die zulässigen Spannungen sind auf der Bedienoberfläche des PGH18… angegeben.
- <span id="page-43-0"></span>2. Koppeln Sie den Prüfstrom-Generator PGH18… in der Nähe der Einspeisung an, siehe Anschlussbild auf [Seite 29](#page-28-0). Beachten Sie dabei die allgemeinen Richtlinien für das Arbeiten unter Spannung!
	- Verbinden Sie zuerst mit der grün-gelben Leitung die PE-Buchse des PGH18… mit dem PE des Netzes.
	- Verbinden Sie danach das PGH18… über die beiliegenden Anschlussleitungen mit dem zu überprüfenden Netz.

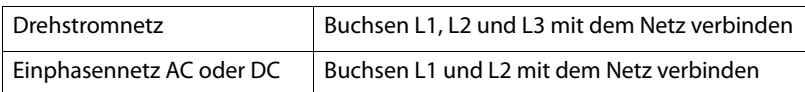

- 3. Schließen Sie das PGH18… mit dem beiliegenden Netzanschlusskabel an eine geeignete Versorgungsspannung an (siehe Typenschild).
- 4. Ist in dem zu überprüfenden IT-System ein Isolationsüberwachungsgerät mit einem ohmschen Innenwiderstand < 120 kΩ vorhanden, so trennen Sie es allpolig vom zu überwachenden Netz. Es ist nicht ausreichend, die Versorgungsspannung des Isolationsüberwachungsgerätes abzuschalten.
- 5. Stellen Sie den maximalen Prüfstrom mittels des Schalters /<sub>max</sub> am PGH18... ein. Beachten Sie die Hinweise im Kapitel ["Reduzierter Prüfstrom" auf Seite 24.](#page-23-0)
- 6. Schalten Sie das PGH18... ein. Die LED "ON" leuchtet und die beiden LEDs " $\Box$  " und " $\Box$ " blinken abwechselnd im Zeitraster des Prüftakts. Zeigen die LEDs keinerlei Aktivität, prüfen Sie die Versorgungsspannung und die von der Bedienseite her zugängliche Feinsicherung.
- 7. Schalten Sie das EDS195PM ohne angeschlossenen Wandler durch Betätigen der  $\circlearrowright$ -Taste ein. Das Gerät führt einen Selbsttest durch und gibt wegen des fehlenden Wandlers die Fehlermeldung "Anschl. Wandler" aus.
- 8. Wählen Sie nun den Typ der anzuschließenden Messzange oder des Messstromwandlers mit der -Taste aus. Das Gerät führt erneut einen Selbsttest durch und gibt wegen des fehlenden Wandlers die Fehlermeldung "Anschl. Wandler" aus
- 9. Schließen Sie danach die vorgewählte Messzange bzw. den vorgewählten Messstromwandler an das EDS195PM an. Das Gerät führt erneut einen Selbsttest aus und befindet sich anschließend im EDS-Modus. In der ersten Zeile des Displays erscheint "/∆L"
- <span id="page-44-0"></span>10. Beachten Sie im **Umgang mit der Messzange**:
	- Messzange nicht mit Netzspannungen oberhalb der Nennisolationsspannung in Verbindung bringen (siehe Typenschild der Messzange mit Angabe der Messkategorie, z. B. CAT III)
	- Eisenkern-Kontaktflächen der Messzange immer sauber halten.
	- Messzange nicht in unmittelbarer Nähe von magnetfeldproduzierenden Geräten wie Transformatoren oder Drosseln und nicht in der Nähe von benachbarten Leitern mit hohen Betriebsströmen einsetzen.
	- Messzange nie vom EDS195PM trennen, während sie stromführende Leiter umfasst. Anderenfalls kann die Messzange zerstört werden!
	- Innerhalb der Messzange die größtmögliche Symmetrierung der umfassten Leiter anstreben. Andernfalls kann die Messzange durch zu hohen Laststrom in die Sättigung gehen und eine Alarmmeldung  $I_{\Delta n}$  > 10 A verursachen.
	- Während der Messung **die Messzange ruhig halten**!
	- Während der Messung keinen Druck auf die Zangenschenkel ausüben.
- 11. Umfassen Sie mit der Messzange die grün-gelbe Leitung zwischen PGH18… und Erde. Die Dauer für eine Messung beträgt maximal 30 Sekunden. Diese Zeit wird rechts oben im Display (29…0) angezeigt, nachdem das EDS195PM messbereit ist. Ist die Zeit von 29 bis 0 abgelaufen ohne dass das EDS195PM einen Fehler gefunden hat, läuft die Zeit erneut von 29 bis 0 ab. Dies geschieht solange kein Fehler gefunden wird. Erkannte Prüfstromimpulse mit dazwischenliegender Pause zeigt das EDS195PM während einer laufenden Messung mit folgenden Symbolen an:  $\Box$ Zeigt das Display rechts oben permanent - - - an, liegt eine Messstörung vor. Das kann 3 Gründe haben:
	- Der Isolationsfehler ist zu hochohmig und kann vom EDS195PM nicht gefunden werden.
	- Die Zange befindet sich nicht in Ruhelage. Halten Sie die Zange ruhig während der Messung.
	- Niederfrequente Differenzströme oder Magnetfelder in der Umgebung überlagern den Prüfstromimpuls. Vermeiden Sie solche Störungen.
- 12. Beginnen Sie die Isolationsfehlersuche ausgehend von der Hauptverteilung des IT-Systems. Umfassen Sie alle Netzleiter, **jedoch nicht den PE-Leiter**, mit der Messzange. Warten Sie bei jeder Messung einen Prüfzyklus (ca. 30 Sekunden) ab. Eine blinkende Alarm-LED des EDS195PM signalisiert einen Isolationsfehler hinter (aus Sicht des Prüfstrom-Generators) der Messzange. Empfehlenswert ist die Suche mit aktiviertem Summer.
- 13. Nun entlang der Leitung mit dem EDS195PM solange messen, bis der Fehler gefunden ist. Dabei sternförmig in die Unterverteilungen vorstoßen. Der Fehlerort wird gefunden, wenn der vom PGH18… erzeugte Prüfstrom durch die Messzange mindestens den eingestellten Ansprechwert des EDS195PM übersteigt.

#### <span id="page-45-0"></span>**Mögliche Fehlermeldungen**

- Selbsttest Error:
	- Falscher Wandlertyp eingestellt
	- EDS195PM-Hardware defekt
	- Zange wird während der Anzeige ">>>Selbsttest<<<" bewegt
	- Durch die Zange fließt ein störender Differenzstrom
	- Auf die Zange wirkt ein PGH-Prüfimpuls ein
- Anschl. Wandler:
	- Messzange oder der Messstromwandler nicht angeschlossen oder defekt.
- Störung I∆L (kann nur während des Messbetriebs angezeigt werden):
	- Niederfrequente Störung, kein Messbetrieb möglich
	- EDS195PM-Hardware defekt
- $I_{\text{An}} > 10 \text{ A} / > 1 \text{ A}:$

Durch die Messzange fließt ein Differenzstrom von > 10 A bzw. >1 A. In diesem Fall ist eine Lokalisierung des Isolationsfehlers an dem betreffenden Abgang nicht möglich. Differenzströme dieser Größenordnung in einem IT-System können durch große Netzableitkapazitäten oder mehrfache Isolationsfehler hervorgerufen werden. Es besteht daher die Möglichkeit, dass auch bei dieser Alarmmeldung ein Isolationsfehler an diesem Abgang existiert.

> Bei Betriebsströmen < 10 A ist auch die Messung durch Umfassen nur eines Leiters möglich. Bei Strömen > 10 A kann dabei der Effekt auftreten, dass sich die Messzange nicht mehr öffnen lässt. Die Gefahr ist besonders in Gleichspannungsnetzen gegeben. Tritt dieses Verhalten auf, so darf keinesfalls Gewalt angewandt werden; dies würde die Messzange zerstören. Es muss vielmehr eine Abschaltung des entsprechenden Netzes erfolgen. Danach kann die Messzange ohne Gewaltanwendung geöffnet werden.

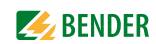

#### **6.12.2 Isolationsfehlersuche in einem Netz mit fest installiertem EDS-System**

Das EDS195PM kann auch innerhalb eines fest installierten EDS-Systems (EDS460/490 bzw. EDS461/ 491) eingesetzt werden. In einem großen und weit verzweigten IT-System werden häufig nur die Hauptabgänge durch das fest installierte EDS-System überwacht. Ist der vom Isolationsfehler betroffene Hauptabgang erkannt, so wird von dort aus mit dem portablen EDS195PM weiter gesucht. Das EDS195PM nutzt dabei den Prüfstromimpuls des fest installierten EDS-Systems (IRDH575, iso685-x-P oder isoxx1685xP bzw. PGH47…). Das PGH18… wird für diese Anwendung nicht benötigt.

Bei EDS3090 und EDS3091 ist das PGH18… nicht im Lieferumfang. Die Isolationsfehlersuche ist deshalb nur in spannungsführenden IT-Systemen möglich. Beachten Sie auch das Handbuch des fest installierten EDS-Systems.

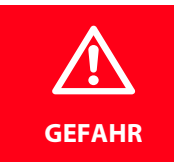

#### <span id="page-46-0"></span>*Gefahr eines elektrischen Schlags!*

Bei Berühren von spannungsführenden nicht isolierten Leitern können Tod oder schwere Körperverletzung eintreten. Vermeiden Sie deshalb beim Platzieren der Messzange jeglichen Körperkontakt mit aktiven Leitern.

Beispiel: Das Isolationsüberwachungsgerät hat einen Isolationsfehler unterhalb seines Ansprechwerts gemeldet und das fest installierte EDS-System gestartet. Der vom Isolationsfehler betroffene Hauptabgang wurde erkannt. Gehen Sie zur weiteren Isolationsfehlersuche wie folgt vor:

- 1. Stellen Sie den Modus des EDS-Systems auf permanente Isolationsfehlersuche ein:
	- IRDH575: Im Menü "EDS Setup" den Modus "EDS on" einstellen
	- iso685-D-P, isoxx1685xP: Im Menü "EDS, 1 Allgemein => 3 Portables EDS verwenden mittels Shortcut -Taste "EDS" die Isolationsfehlersuche manuell dauerhaft starten
	- PGH471: Taste "Start/Stop" betätigen
- 2. Schalten Sie das EDS195PM ohne angeschlossenen Wandler durch Betätigen der <sup>1</sup>D-Taste ein. Das Gerät führt einen Selbsttest durch und gibt wegen des fehlenden Wandlers die Fehlermeldung "Anschl. Wandler" aus.
- 3. Wählen Sie nun den Typ der anzuschließenden Messzange oder des Messstromwandlers mit der <sup>2</sup>. Faste aus. Das Gerät führt erneut einen Selbsttest durch und gibt wegen des fehlenden Wandlers die Fehlermeldung "Anschl. Wandler" aus.
- 4. Schließen Sie danach die vorgewählte Messzange bzw. den vorgewählten Messstromwandler an das EDS195PM an. Das Gerät führt erneut einen Selbsttest aus und befindet sich anschließend im EDS-Modus. In der ersten Zeile des Displays erscheint " $I_{\Lambda L}$ ".
- 5. Beachten Sie im Umgang mit Messzangen:
	- Messzange nicht mit Netzspannungen oberhalb der Nennisolationsspannung in Verbindung bringen (siehe Typenschild der Messzange mit Angabe der Messkategorie, z. B. CAT III).
	- Eisenkern-Kontaktflächen der Messzange immer sauber halten.
	- Messzange nicht in unmittelbarer Nähe von magnetfeldproduzierenden Geräten wie Transformatoren oder Drosseln und nicht in der Nähe von benachbarten Leitern mit hohen Betriebsströmen einsetzen.
	- Messzange nie vom EDS195PM trennen, während sie stromführende Leiter umfasst. Andernfalls kann die Messzange zerstört werden!
	- Innerhalb der Messzange eine größtmögliche Symmetrierung der Leiter anstreben. Andernfalls kann die Messzange durch zu hohen Laststrom in die Sättigung gehen und eine Alarmmeldung  $I_{\text{An}} > 10$ A verursachen.
	- Während der Messung **die Messzange ruhig halten**!
	- Während der Messung keinen Druck auf die Zangenschenkel auszuüben.

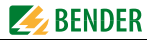

- 6. Umfassen Sie mit der Messzange die grün-gelbe Leitung zwischen IRDH575, iso685-x-P oder isoxx1685xP bzw. PGH47… und Erde. Reagiert das EDS195PM nicht, so ist der Isolationsfehler zu hochohmig und kann nicht gefunden werden. Erkannte Prüfstromimpulse werden mit dem Symbol \_\_ \_\_\_\_ angezeigt.
- 7. Beginnen Sie die Isolationsfehlersuche in dem bereits als fehlerhaft erkannten Unterabgang des IT-Systems. Umfassen Sie alle Netzleiter, jedoch **nicht den PE-Leiter**, mit der Messzange. Bei jeder Messung einen Prüfzyklus (ca. 30 Sekunden) abwarten. Eine blinkende Alarm-LED des EDS195PM signalisiert einen Isolationsfehler hinter (aus Sicht des Prüfstrom-Generators) der Messzange. Empfehlenswert ist die Suche mit aktiviertem Summer.
- 8. Entlang der Leitung mit dem EDS195PM solange messen, bis der Isolationsfehler gefunden ist. Dabei sternförmig in die Unterverteilungen vorstoßen. Der Fehlerort wird gefunden, wenn der vom iso685-D-P,isoxx1685xP, IRDH575 bzw. Prüfstrom-Generator PGH471 erzeugte Prüfstrom durch die Messzange mindestens den eingestellten Ansprechwert des EDS195PM übersteigt.

#### **Mögliche Fehlermeldungen**

- Selbsttest Error:
	- Falscher Wandlertyp eingestellt
	- EDS195PM-Hardware defekt
	- Zange wird während der Anzeige ">>>Selbsttest<<<" bewegt
	- Durch die Zange fließt ein störender Differenzstrom
	- Auf die Zange wirkt ein PGH-Prüfimpuls ein
- Anschl. Wandler:
	- Messzange oder der Messstromwandler nicht angeschlossen oder defekt.
- Störung I∆L (kann nur während des Messbetriebs angezeigt werden):
	- Niederfrequente Störung, kein Messbetrieb möglich
	- EDS195PM-Hardware defekt
- $I_{\Delta n} > 10A / > 1A$ :

Durch die Messzange fließt ein Differenzstrom von > 10 A bzw. >1 A. In diesem Fall ist eine Lokalisierung des Isolationsfehlers an dem betreffenden Abgang nicht möglich. Differenzströme dieser Größenordnung in einem IT-System können durch große Netzableitkapazitäten oder mehrfache Isolationsfehler hervorgerufen werden. Es besteht daher die Möglichkeit, dass auch bei dieser Alarmmeldung ein Isolationsfehler an diesem Abgang existiert.

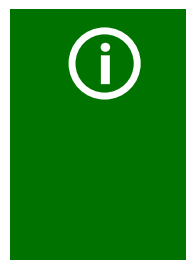

Bei Betriebsströmen < 10 A ist auch die Messung durch Umfassen nur eines Leiters möglich. Bei Strömen > 10 A kann dabei der Effekt auftreten, dass sich die Messzange nicht mehr öffnen lässt. Die Gefahr ist besonders in Gleichspannungsnetzen gegeben. Tritt dieses Verhalten auf, so darf keinesfalls Gewalt angewandt werden; dies würde die Messzange zerstören. Es muss vielmehr eine Abschaltung des entsprechenden Netzes erfolgen. Danach kann die Messzange ohne Gewaltanwendung geöffnet werden.

#### <span id="page-48-1"></span>**6.12.3 Isolationsfehlersuche in diodenentkoppelten DC-Systemen**

In diodenentkoppelten Gleichspannungssystemen treten in und zwischen den entkoppelten Kreisen Ausgleichsströme auf. Richtung und Größe dieser Ausgleichsströme ist abhängig von den Spannungsverhältnissen des Systems, den Eigenschaften der Entkopplungsdioden und der Beschaffenheit der Verbraucher.

Beim Einsatz der Isolationsfehlersucheinrichtung EDS309… in solchen Systemen machen sich diese Ausgleichsströme als Störungen bemerkbar, welche die Genauigkeit der Messung beeinträchtigen können. Daher empfehlen wir den Einsatz des EDS309… in diodenentkoppelten Systemen entsprechend der auf der folgenden Seite dargestellten Skizze vorzunehmen.

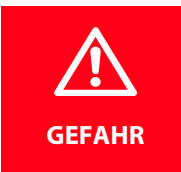

#### <span id="page-48-0"></span>*Gefahr eines elektrischen Schlags!*

Bei Berühren von spannungsführenden nicht isolierten Leitern können Tod oder schwere Körperverletzung eintreten. Vermeiden Sie deshalb beim Anschließen des PGHs sowie beim Platzieren der Messzange jeglichen Körperkontakt mit aktiven Leitern.

Beachten Sie dabei:

- Immer zwei Messzangen des gleichen Typs einsetzen. Achtung: dieser Zangentyp muss auch am EDS195PM eingestellt sein.
- Verwenden Sie dazu das EDS195PM-Set (siehe Bestellangaben, [Seite 61\)](#page-60-0).
- Berücksichtigen Sie die maximale Länge des Koax-Kabels von 10 m je Messzange.
- Die Verwendung von zwei Messzangen führt zu einem Empfindlichkeitsverlust von etwa 10 %.
- Beide Messzangen unbedingt so einsetzen, dass die Energierichtung dem Zangenaufdruck (Pfeil) entspricht.

Beispiel: Das zentrale Isolationsüberwachungsgerät in einem DC-System ohne fest installiertes Isolationsfehlersuchsystem (EDS) hat einen Isolationsfehler gemeldet, der unterhalb des mit dem EDS-System lokalisierbaren Isolationswertes liegt. Nachdem alle Hinweise aus dem [Kapitel "4. Überlegun](#page-20-0)[gen vor dem Einsatz"](#page-20-0) berücksichtigt sind, kann mit einem modifizierten Messverfahren mit der Fehlersuche begonnen werden.

Gehen Sie hierbei wie folgt vor:

- 1. Lesen Sie am Isolationsüberwachungsgerät den aktuellen Isolationswiderstand ab. Ist der abgelesene Wert des Isolationswiderstandes kleiner als der maximal lokalisierbare Isolationsfehler des EDS-Systems, sind zwei baugleiche geeignete Messzangen (z. B. 2 x PSA3020 oder 2 x PSA3052) für die Isolationsfehlersuche erforderlich.
- 2. Schalten Sie das EDS195PM ohne Wandler durch Betätigen der  $\Diamond$ -Taste ein. Das Gerät führt einen Selbsttest durch und gibt die Fehlermeldung "Anschl. Wandler" aus.
- 3. Wählen Sie nun den Typ der anzuschließenden Messzange(n) mit der  $\Re$  -Taste aus. Das Gerät führt erneut einen Selbsttest durch und gibt wegen des fehlenden Wandlers die Fehlermeldung "Anschl. Wandler" aus.
- 4. Schließen Sie danach die vorgewählte(n) Messzange(n) an das EDS195PM an. Das Gerät führt erneut einen Selbsttest aus und befindet sich anschließend im EDS-Modus. In der ersten Zeile des Displays erscheint "I∆L"
- 5. Schließen Sie das PGH18… gemäß Anschlussbild auf [Seite 50](#page-49-0) an die Prüfstrom-Einspeisepunkte an.
- 6. Start des EDS-Systems: Schalten Sie das PGH18... ein. Die LED "ON" leuchtet und die beiden LEDs  $\Box\Box$  und  $\Box\Box$ blinken im Prüftakt. Zeigen die LEDs keinerlei Aktivität, so prüfen Sie die Versorgungsspannung und die im PGH18… eingebaute Feinsicherung.

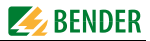

- 7. Isolationsfehlersuche in der Anlage:
	- Umfassen Sie die Zuleitungen zu den redundant versorgten Verbrauchern mit je einer Messzange. Beachten Sie dabei, dass tatsächlich alle zusammengehörenden Verbraucherzuleitungen zu einem diodenentkoppelten Verbraucher umfasst werden.
	- Achten Sie auf identische Energierichtungen beider Messzangen (siehe Anschlussbild). Die Messzangen sind zu diesem Zweck mit einem Pfeil gekennzeichnet

Umfassen Sie nacheinander und systematisch alle parallelen Verbraucherabgänge mit beiden Messzangen. Isolationsfehlerbehaftete Verbraucherabgänge werden durch Blinken der Alarm-LED am EDS195PM angezeigt. Die Alarmmeldungen werden in gleicher Weise wie bei der Anwendung einer einzelnen Messzange ausgegeben. Mögliche Fehlermeldungen, siehe [Seite 46](#page-45-0).

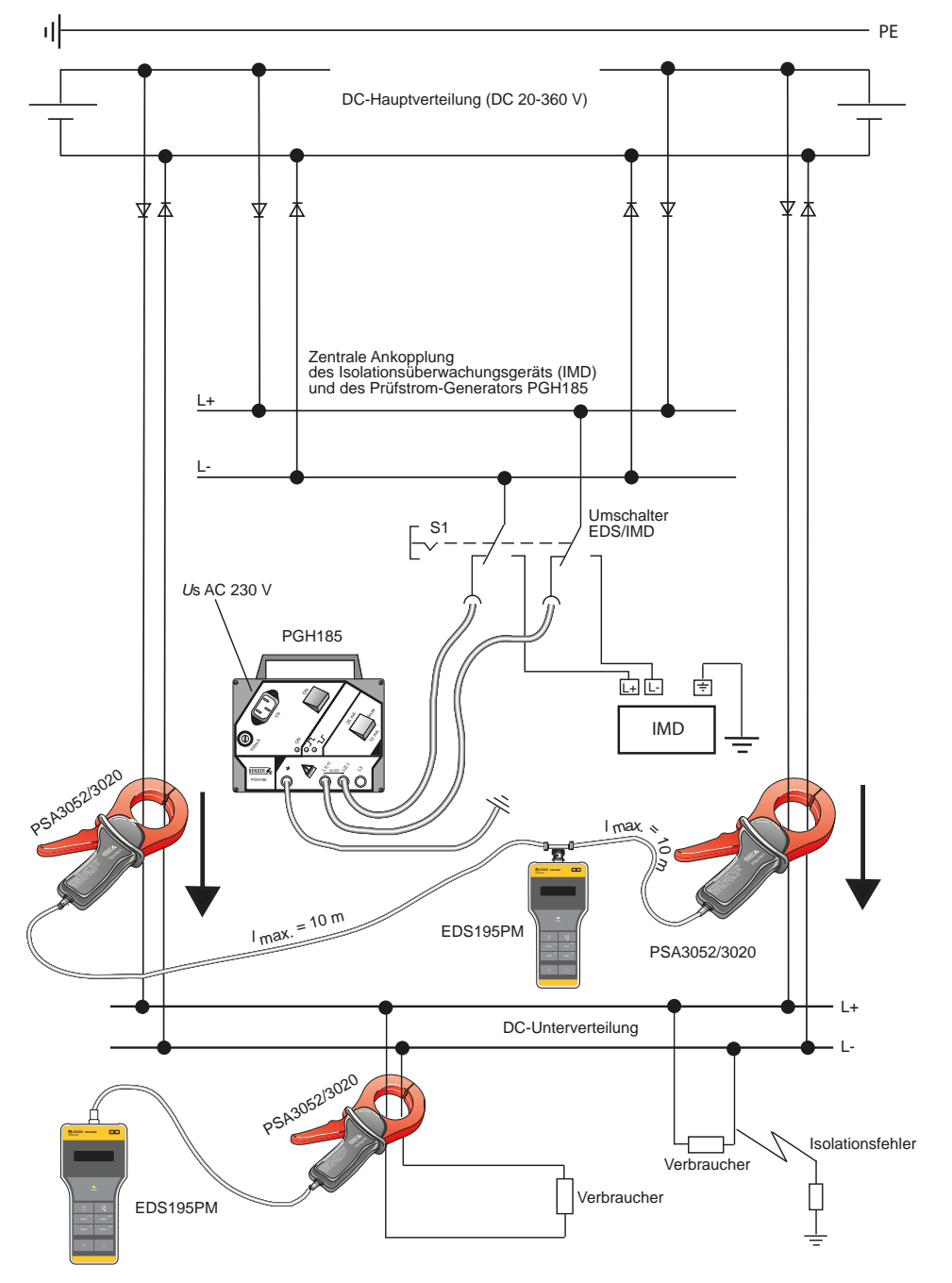

<span id="page-49-0"></span>Abb. 6.2: Isolationsfehlersuche in einem diodenentkoppelten DC-System (Anschlussbild)

#### <span id="page-50-0"></span>**6.12.4 Einsatz des EDS195PM als Differenzstrommessgerät**

Das EDS195PM kann als Differenzstrommessgerät bis 10 A AC in TN- und TT-Systemen eingesetzt werden. Die Differenzstrommessung ist nur in spannungsführenden Netzen möglich. Der Prüfstrom-

generator PGH18… wird für diese Aufgabe nicht benötigt.

- 1. Prüfen Sie, ob die Netznennspannung innerhalb der zulässigen Grenzen liegt.
- 2. Schalten Sie das EDS195PM ohne angeschlossenen Wandler durch Betätigen der  $\circlearrowright$ -Taste ein. Das Gerät führt einen Selbsttest durch und gibt wegen des fehlenden Wandlers die Fehlermeldung "Anschl. Wandler" aus.
- 3. Wählen Sie nun den Typ der anzuschließenden Messzange oder des Messstromwandlers mit der rechten oberen Taste aus. Das Gerät führt erneut einen Selbsttest durch und gibt wegen des fehlenden Wandlers die Fehlermeldung "Anschl. Wandler" aus
- 4. Schließen Sie danach die vorgewählte Messzange bzw. den vorgewählten Messstromwandler an das EDS195PM an. Das Gerät führt erneut einen Selbsttest aus und befindet sich anschließend im EDS-Modus. In der ersten Zeile des Displays erscheint "I∆L"
- 5. Nehmen Sie folgende Einstellungen vor:
	- Auf die Funktion I∆n (RCM-Modus) mit der entsprechenden Taste umschalten
	- Differenzstrom-Ansprechwert über den Menü-Pfad "2. Einstellungen /3. I∆n ALM:" einstellen
- 6. Beachten Sie im Umgang mit Messzangen:
	- Messzange nicht mit Netzspannungen oberhalb der Nennisolationsspannung in Verbindung bringen. (siehe Typenschild der Messzange)
	- Bei der Messung alle Netzleiter, **jedoch nicht PE**, umfassen. Keine geschirmten Leitungen umfassen.
	- Eisenkern-Kontaktflächen der Messzange immer sauber halten.
	- Messzange nicht in unmittelbarer Nähe von magnetfeldproduzierenden Geräten wie Transformatoren oder Drosseln und nicht in der Nähe von benachbarten Leitern mit hohen Betriebsströmen einsetzen.
	- Messzange nie vom EDS195PM trennen während sie stromführende Leiter umfasst. Andernfalls kann die Messzange zerstört werden!

Innerhalb der Messzange eine größtmögliche Symmetrierung der Leiter anstreben. Andernfalls kann die Messzange durch zu hohen Laststrom in die Sättigung gehen und eine Alarmmeldung  $I_{\Delta n}$  >10 A verursachen.

- Während der Messung **die Messzange ruhig halten oder loslassen**!
- Während der Messung keinen Druck auf die Zangenschenkel auszuüben.
- 7. Beginnen Sie die Messung ausgehend von der Hauptverteilung des Systems. Nun entlang der Leitung mit dem EDS195PM solange messen, bis der Isolationsfehler gefunden ist. Dabei sternförmig in die Unterverteilungen vorstoßen.
- 8. EDS195PM zeigt den Differenzstrom an jedem Messpunkt an. Ist der Differenzstrom größer als der eingestellte Ansprechwert, so leuchtet die LED "ALARM" und der Messwert wird angezeigt. Bei aktiviertem Summer erfolgt zusätzlich eine akustische Meldung.
- 9. Bei Langzeitmessungen an einem Punkt des Netzes ist im Menü 2.4 (Einstellungen/Fehlerspeicher) die Fehlerspeicherung zu aktivieren. Auf diese Weise können auch intermittierende Differenzströme gefunden werden, sofern sie oberhalb des eingestellten Ansprechwerts liegen. Gespeichert wird der höchste gemessene Differenzstrom.

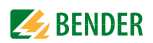

#### **Mögliche Fehlermeldungen**

- **Selbsttest Frror:** 
	- Falscher Wandlertyp eingestellt
	- EDS195PM-Hardware defekt
	- Zange wird während der Anzeige ">>>Selbsttest<<<" bewegt
	- Durch die Zange fließt ein störender Differenzstrom
	- Auf die Zange wirkt ein PGH-Prüfimpuls ein
- Anschl. Wandler:
	- Messzange oder der Messstromwandler nicht angeschlossen oder defekt.
- Störung I∆L (kann nur während des Messbetriebs angezeigt werden):
	- Niederfrequente Störung, kein Messbetrieb möglich
	- EDS195PM-Hardware defekt

#### $I_{\Delta n}$  >10A / >1A:

Durch die Messzange fließt ein Differenzstrom von > 10 A bzw. > 1 A. In diesem Fall ist eine Lokalisierung des Isolationsfehlers an dem betreffenden Abgang nicht möglich. Differenzströme dieser Größenordnung in einem IT-System können durch große Netzableitkapazitäten oder mehrfache Isolationsfehler hervorgerufen werden. Es besteht daher die Möglichkeit, dass auch bei dieser Alarmmeldung ein Isolationsfehler an diesem Abgang existiert

#### <span id="page-51-0"></span>**6.12.5 Anzeige der Harmonischen bei Differenzstrommessung**

Mit dem EDS195PM ist es ebenso möglich, Harmonische der Grundfrequenzen von 50 oder 60 Hz zu messen.

- 1. Schalten Sie das EDS195PM durch Betätigen der  $\bigcirc$  -Taste ein. Das Gerät befindet sich nun im EDS-Modus. In der ersten Zeile des Displays erscheint I∆L
- 2. Korrekte Einstellung der Zangen- bzw. Wandlerauswahl im Display prüfen, ggf. korrigieren
- 3. Nun die Messart / $_{\Delta \mathsf{n}}$  (RCM-Modus) durch  $\left| \frac{\mathrm{I}\alpha}{\mathrm{I}\alpha} \right|$ -Taste wählen
- 4. Nehmen Sie dann folgende Einstellungen vor:
	- Ansprechwert im Menü 2.3 (Einstellungen  $I_{\Lambda n}$ ) prüfen und ggf. ändern
	- Netzfrequenz in Menü 2.6 (Einstellungen I∆n) prüfen und ggf. ändern
	- Messung der Harmonischen im Menü 2.7 (Einstellungen /Harmonische) aktivieren
	- Die gewünschte Harmonische in Menü 4. anzeigen

EDS195PM zeigt die Harmonischen eines Differenzstroms an jedem Messpunkt an. Ist der Differenzstrom größer als der eingestellte Ansprechwert, so blinkt die LED "ALARM" und der Messwert wird angezeigt. Bei aktiviertem Summer erfolgt zusätzlich eine akustische Meldung.

Nach Aktivieren der Harmonischen im Menü 2.7 sind die Harmonische mit der größten Amplitude und die Gesamtverzerrung in % auch in der Standard-Anzeige außerhalb des Menüs sichtbar.

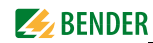

## <span id="page-52-0"></span>**6.13 Ankoppelgerät AGE185 für höhere Nennspannungen**

Diese Möglichkeit besteht für die Varianten EDS3090PG, EDS3090PG-13 und EDS3096PG mit den Prüfstrom-Generatoren PGH185 und PGH186.

Das Ankoppelgerät AGE185 erweitert den Nennspannungsbereich der Isolationsfehlersucheinrichtung EDS309…

Das AGE185 reduziert die Verlustleistung im Prüfstrom-Generator PGH18… Damit ermöglicht es den Anschluss des PGH18… an Netznennspannungen bis AC 790 V bzw. DC 960 V.

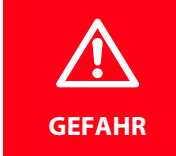

#### *Gefahr eines elektrischen Schlags!*

Bei Berühren von spannungsführenden nicht isolierten Leitern können Tod oder schwere Körperverletzung eintreten. Vermeiden Sie deshalb beim Anschließen des PGHs bzw. des AGEs jeglichen Körperkontakt mit aktiven Leitern.

#### **Montage, Anschluss und Inbetriebnahme**

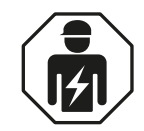

Alle zum Einbau, zur Inbetriebnahme und zum laufenden Betrieb eines Gerätes oder Systems erforderlichen Arbeiten sind durch geeignetes *Fachpersonal* auszuführen. Beachten Sie die Regeln für das Arbeiten an elektrischen Anlagen.

Die beiden Leitungsenden des AGE185 können beliebig und entsprechend den örtlichen Gegebenheiten an die Klemmen PE des Netzes und an die Buchse PE des PGH186 angeschlossen werden, eine Polarität ist nicht zu beachten.

#### **Anschlussbild**

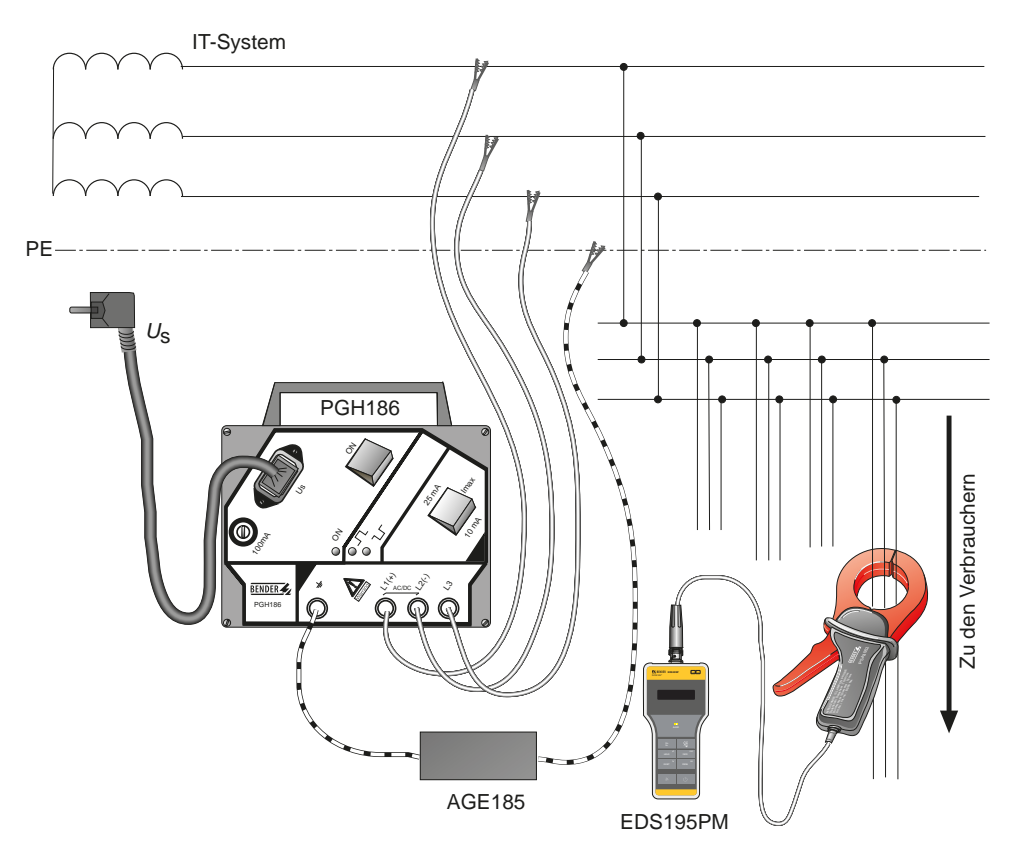

Abb. 6.3: Anschlussbild EDS309… mit AGE185

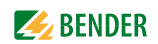

## <span id="page-53-1"></span>**6.14 Stromversorgung des EDS195PM**

- Das Gerät wird über 3 NiMH-Zellen mit je 1,2 V oder 3 Mignonzellen des Typs LR6 AA mit je 1,5 V versorgt.
- **Bei eingelegten Batterien darf das Netzgerät nicht angeschlossen werden!**
- Bei Anschluss eines Netzgerätes müssen 3 funktionstüchtige **Akkus** im Batteriefach vorhanden sein.
- Ladezeit der Akkus ≤ 5 h.

#### **6.14.1 Ladezustand anzeigen**

Das Display kann 4 unterschiedliche Ladezustände darstellen: 100 %, 66 %, 33 % und eine blinkende leere Kontur.

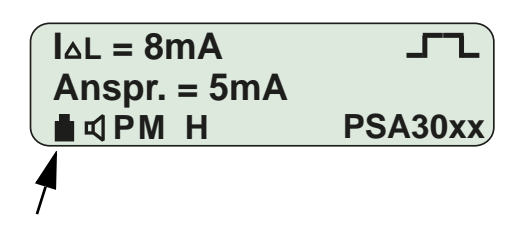

#### **6.14.2 Batterie/Akkumulator wechseln**

<span id="page-53-0"></span>Das Batteriefach befindet sich auf der Rückseite des EDS195PM. Bei einem Wechsel der Batterien bzw. Akkus bleiben die Einstellungen des EDS195PM erhalten.

- 1. 2 Schrauben an der Abdeckklappe auf der Rückseite lösen, Abdeckung entfernen.
- 2. Alte Batterien bzw. Akkus entnehmen.
- 3. Neue Batterien bzw. Akkus mit richtiger Polarität gemäß Aufdruck ins Batteriefach einlegen.
- 4. Abdeckklappe schließen.

#### **6.14.3 Mitgeliefertes Netzgerät**

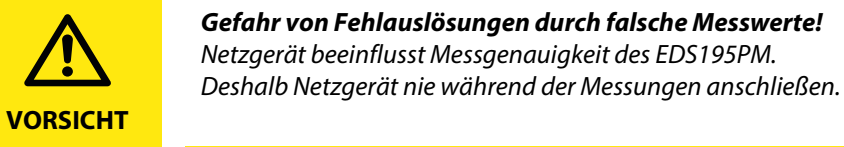

Ein Netzgerät mit USB-Buchse und USB-Kabel gehören zum Lieferumfang. Der Haupteinsatzzweck des mitgelieferten Netzgeräts ist das Aufladen der im EDS195PM befindli-

chen Akkus. Entnehmen Sie den Ladezustand der Akkus dem Display des EDS195PM.

## 7. Technische Daten

#### Technische Daten des Systems EDS309...  $7.1$

Die in diesem Abschnitt angegebenen technischen Daten gelten für die Komponenten PGH18..., EDS195PM, AGE185.

#### Umwelt / EMV

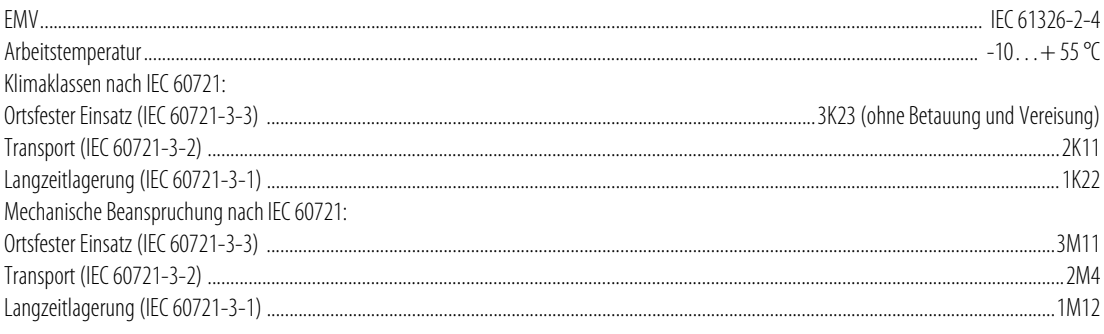

#### **Sonstiges**

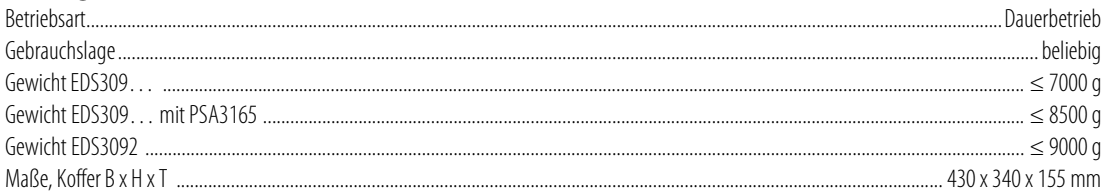

## <span id="page-54-0"></span>7.2 Technische Daten PGH18...

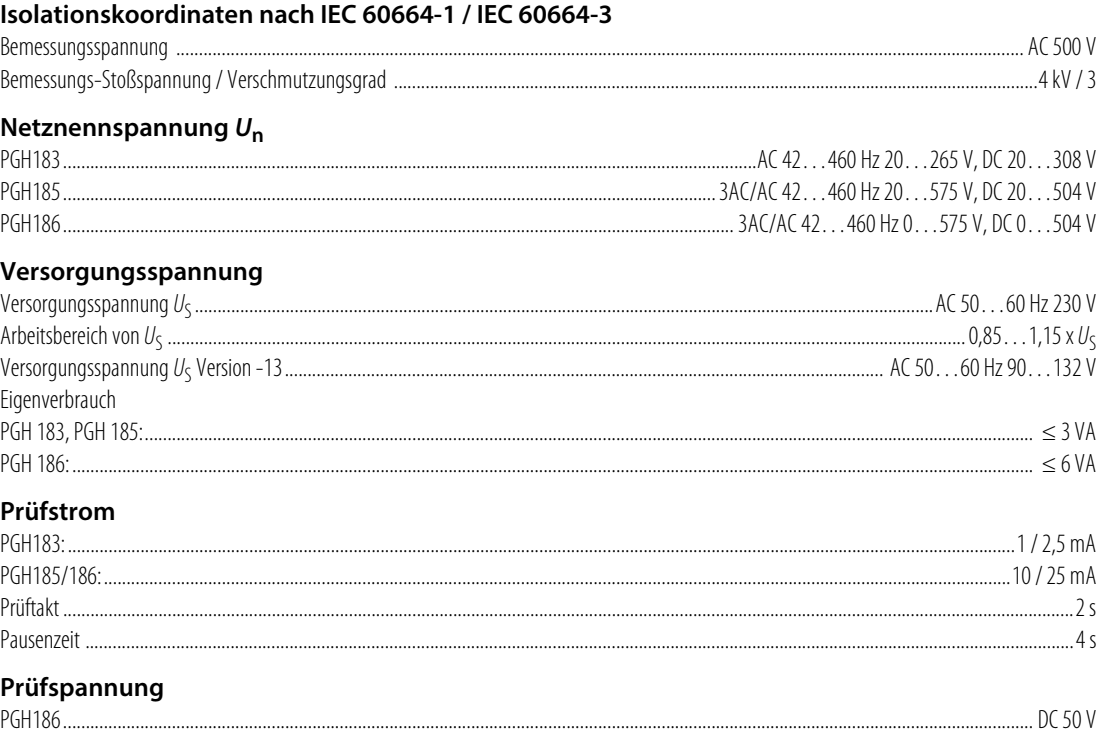

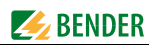

#### Sonstiges

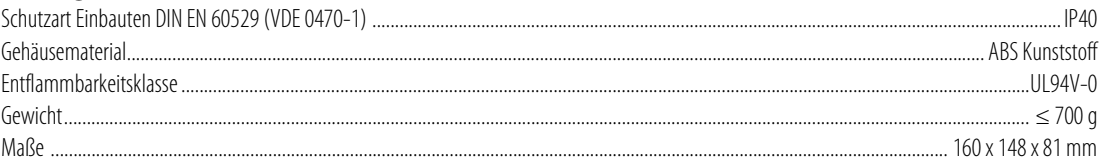

## <span id="page-55-1"></span>7.3 Technische Daten EDS195PM

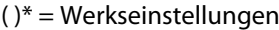

#### Isolationskoordination nach IEC 60664-1 / IEC 60664-3

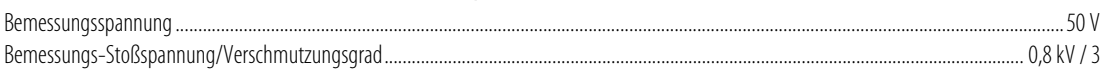

#### Versorgungsspannung

 $\overline{a}$ 

<span id="page-55-0"></span>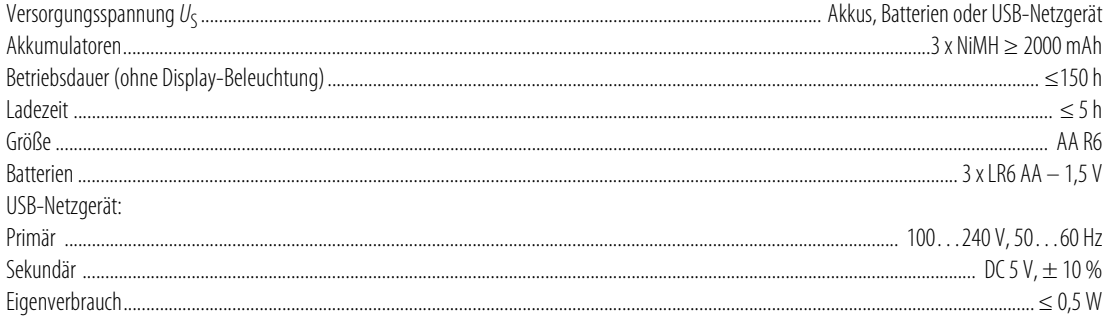

#### <span id="page-55-2"></span>Messkreis Isolationsfehlersuche

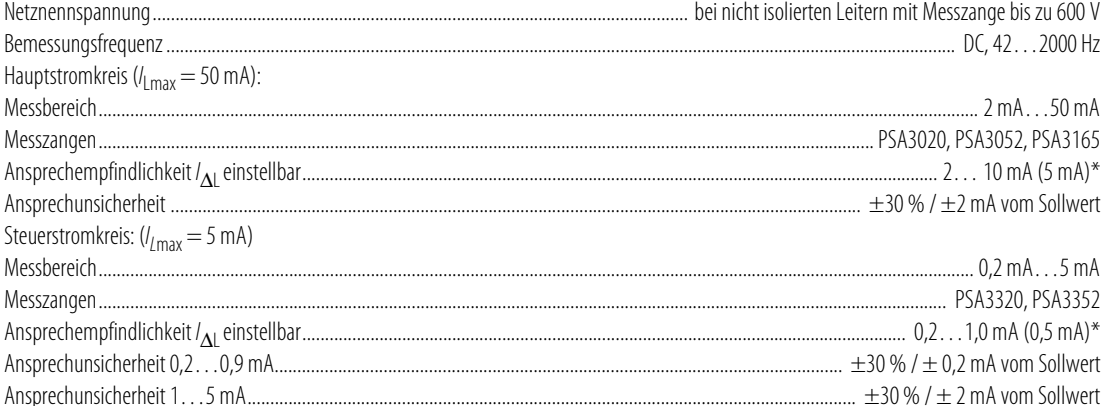

#### **Messkreis Differenzstrom**

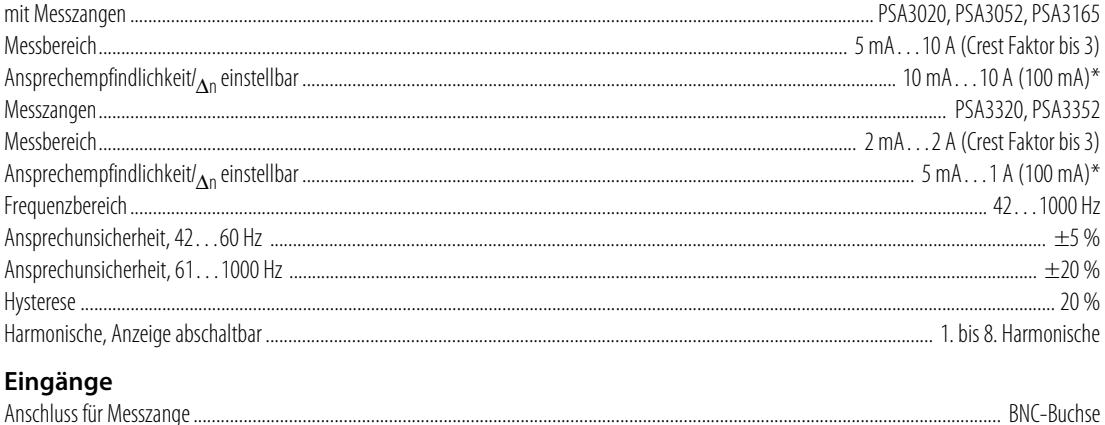

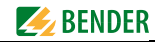

#### Anzeige

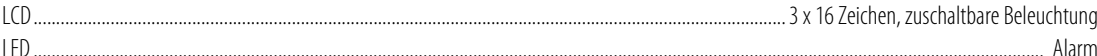

#### **Sonstiaes**

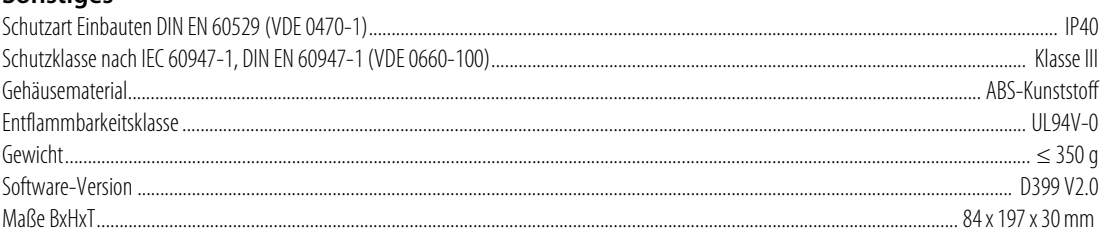

## <span id="page-56-0"></span>7.4 Technische Daten Messzangen

Anmerkung: Die technischen Daten zum CTA-F-Set finden Sie unter www.bender.de/service-support/downloadbereich

#### **Elektrische Sicherheit**

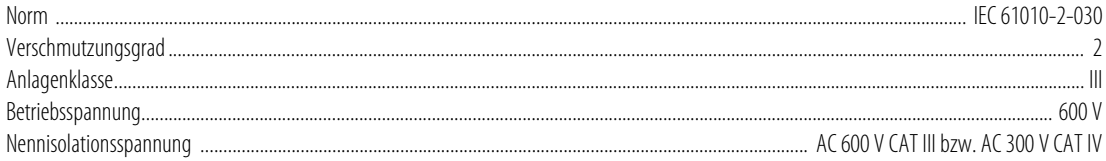

#### Übersetzungsverhältnis

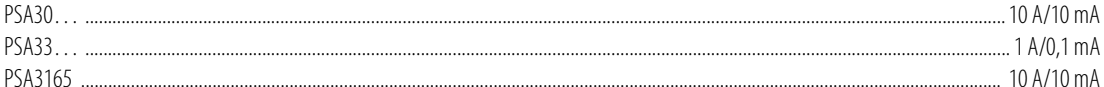

#### **Sonstiges**

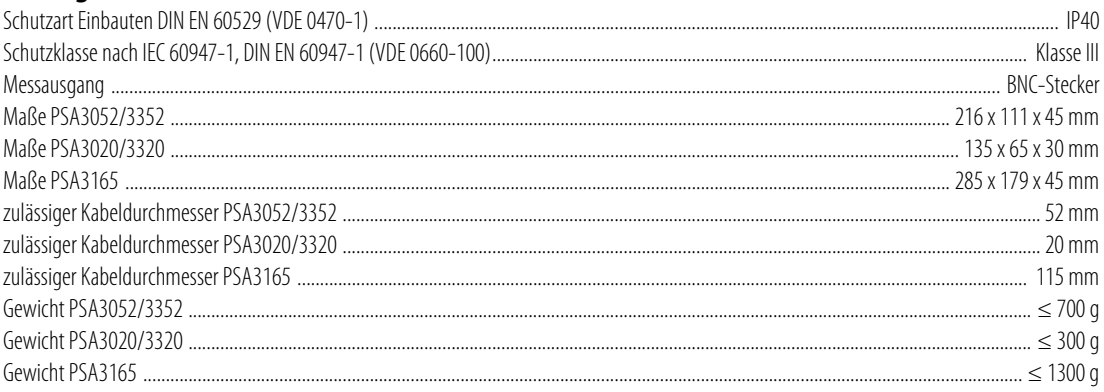

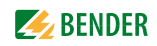

## <span id="page-57-1"></span>**7.5 Technische Daten AGE185**

#### **Isolationskoordination nach IEC 60664-1**

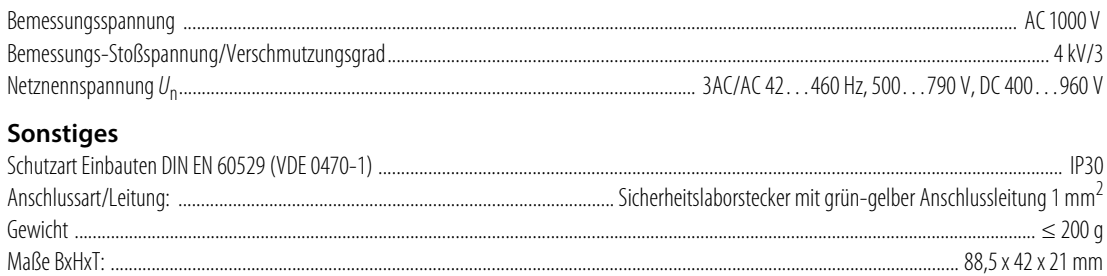

## <span id="page-57-0"></span>**7.6 Normen und Zulassungen**

Beachten Sie die geltenden nationalen und internationalen Normen. Die Baureihe EDS309… entspricht den Normen:

- DIN VDE 0100-410 (VDE 0100-410) Errichten von Niederspannungsanlagen – Teil 4-41: Schutzmaßnahmen – Schutz gegen elektrischen Schlag (IEC 60364-4-41, modifiziert); Deutsche Fassung HD 60364-4-41
- DIN EN 61557-9 Elektrische Sicherheit in Niederspannungsnetzen bis AC 1 kV und DC 1,5 kV – Geräte zum Prüfen, Messen oder Überwachen von Schutzmaßnahmen – Teil 9: Einrichtungen zur Isolationsfehlersuche in IT-Systemen (IEC 61557-9); Deutsche Fassung EN 61557-9
- DIN EN 61010-1; VDE 0411-1 Sicherheitsbestimmungen für elektrische Mess-, Steuer-, Regel- und Laborgeräte – Teil 1: Allgemeine Anforderungen (IEC 61010-1); Deutsche Fassung EN 61010-1

# $C \in \mathcal{L}$   $\mathcal{L}$   $\mathcal{L}$   $\mathcal{L}$   $\mathcal{L}$   $\mathcal{L}$

## **7.7 Änderungshistorie ab 2022**

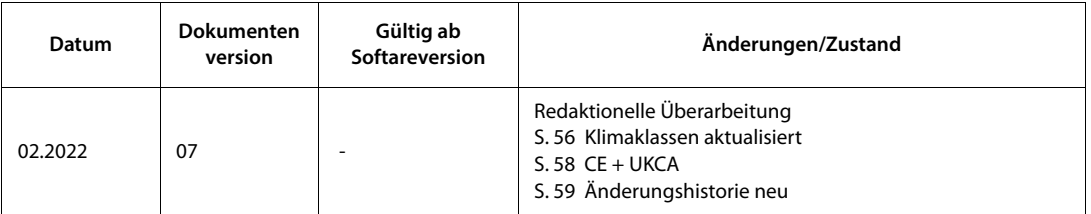

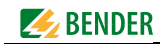

## <span id="page-58-0"></span>**7.8 Maßbilder**

Alle Maße sind in mm dargestellt.

#### **Aluminiumkoffer**

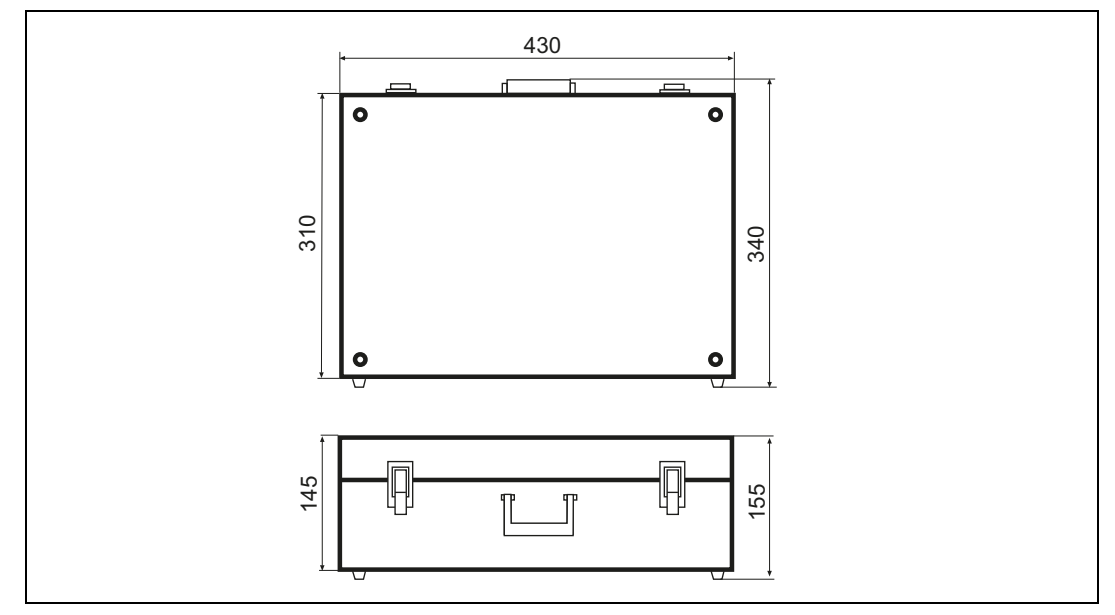

#### **AGE185**

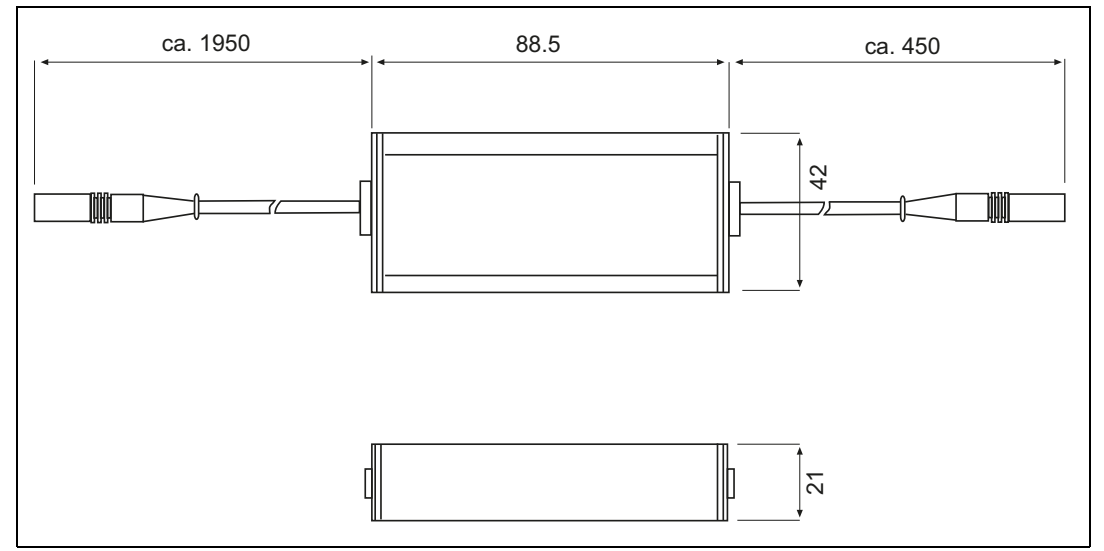

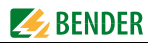

## <span id="page-59-1"></span>**7.9 Statuswort**

<span id="page-59-0"></span>Durch viermaliges Drücken der Taste "INFO" wird das Statuswort abgefragt. Es bildet die aktuelle Konfiguration ab und liefert bei ggf. vorhandenem Gerätefehler den Fehlercode.

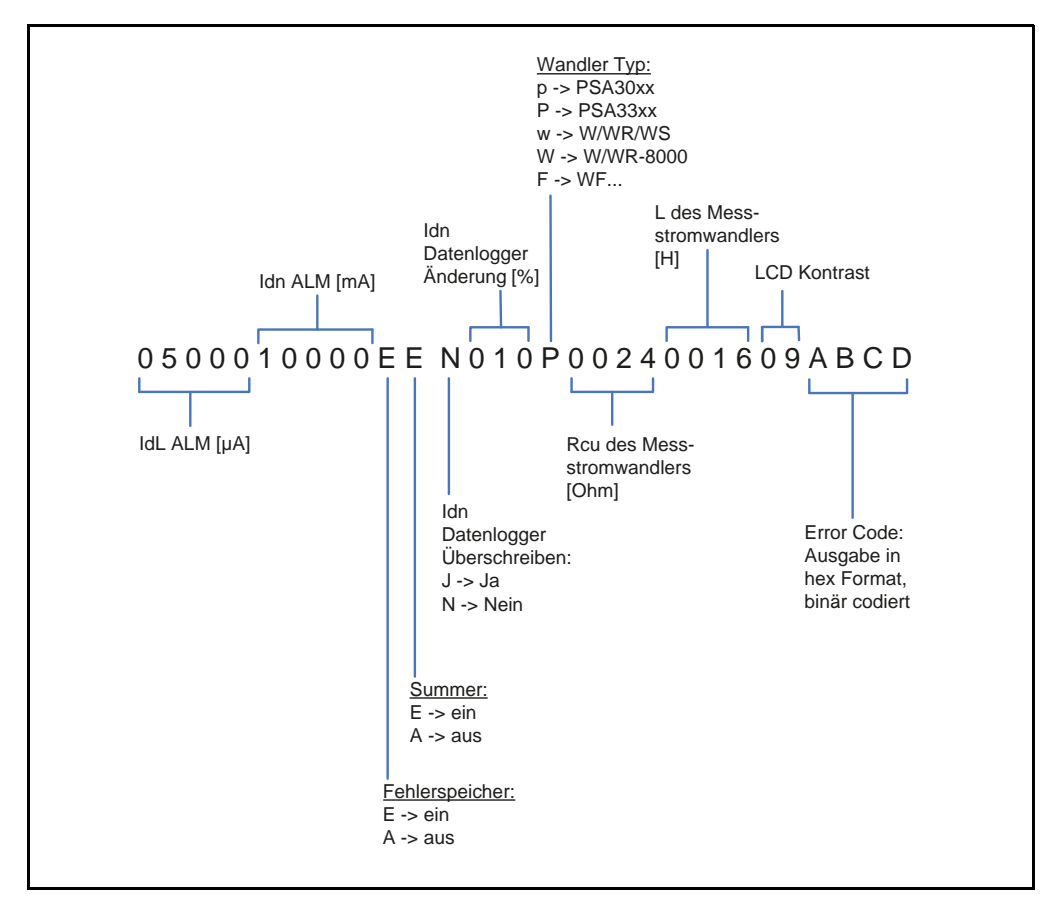

<span id="page-60-0"></span>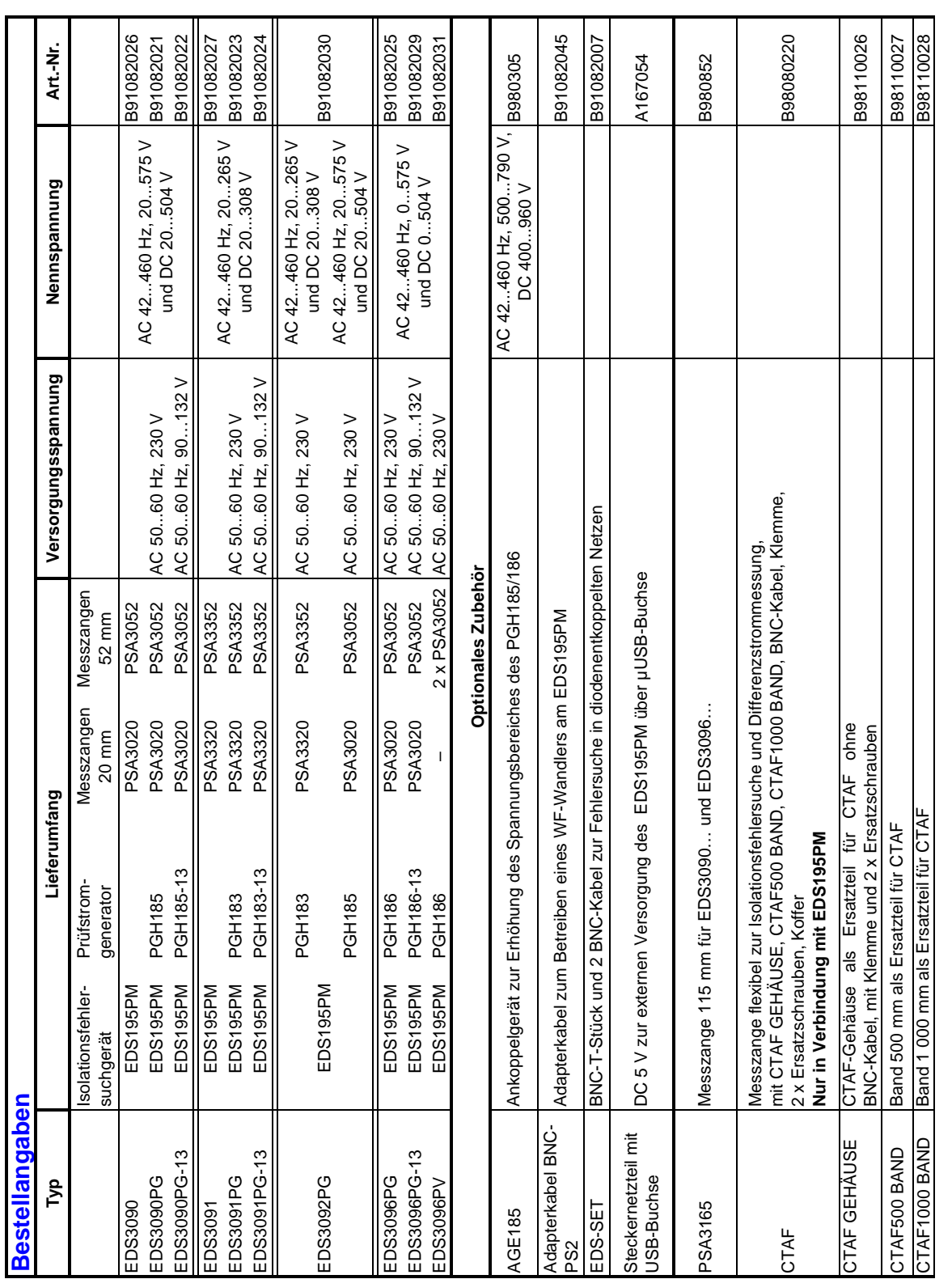

## <span id="page-60-1"></span>**7.10 Bestellangaben inklusive Zubehör**

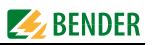

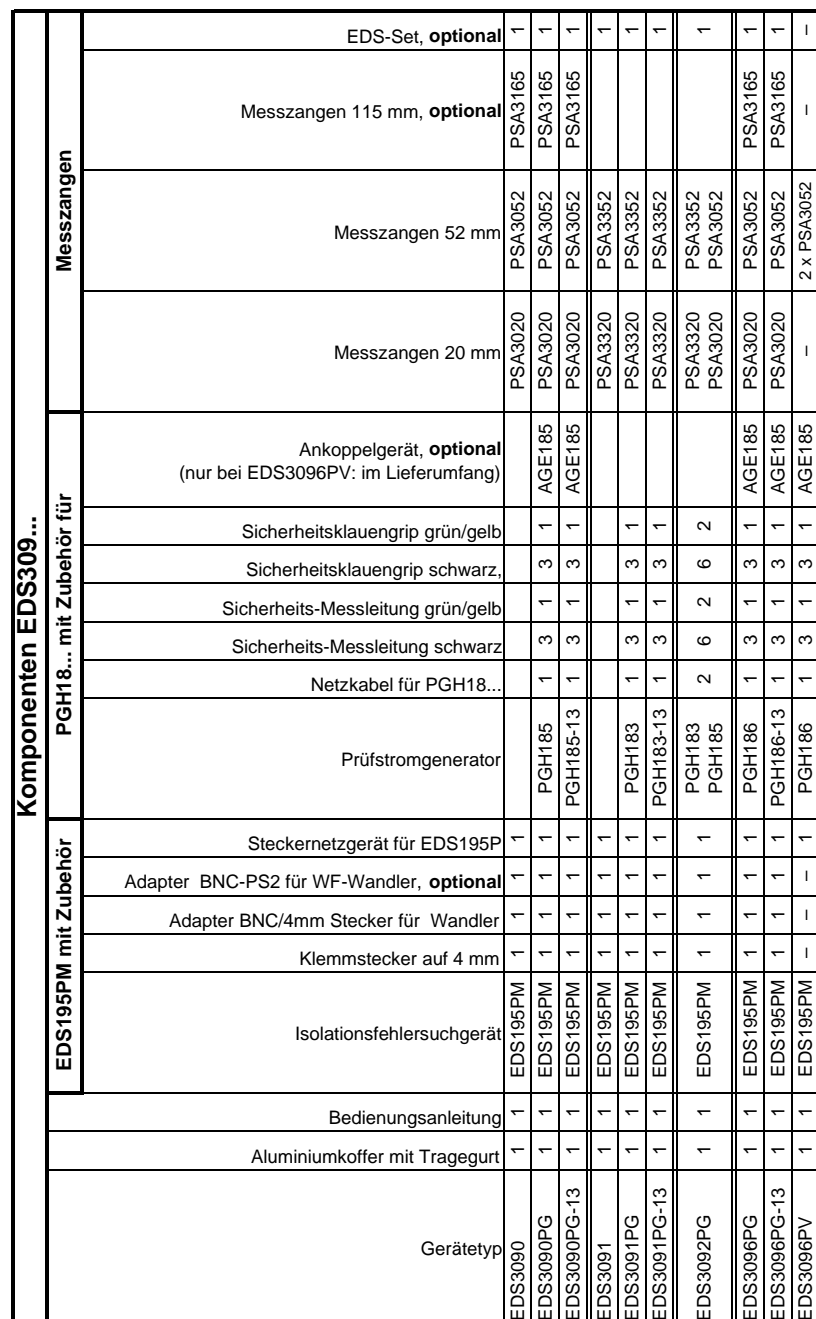

## <span id="page-61-0"></span>**7.11 Komponentenliste**

## <span id="page-62-0"></span>**8. Zusätzliche Informationen zur Fehlersuche mit dem EDS309X**

Manchmal ist die Suche nach einem Fehler nicht immer genau so möglich, wie in [Kapitel](#page-62-0) 8 beschrieben. Das ISOMETER meldet einen Isolationsfehler, aber der Fehler kann nicht mit dem EDS309X lokalisiert werden. Um die vielfachen Service-Besuche vor Ort zu reduzieren und die Kundenzufriedenheit zu erhöhen, werden in diesem Informationsblatt Tipps zur Fehlersuche mit einem EDS309X gegeben.

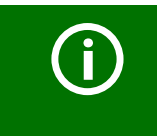

#### <span id="page-62-1"></span>*Bevor ein Service-Besuch vor Ort gemacht wird:*

Vergewissern Sie sich, dass Sie *alle* für die Fehlersuche erforderlichen Geräte dabei haben, die *alle* Belange der Problembehebung abdecken.

## **Erforderliche Komponenten:**

- EDS3090PG (B91082021)
- EDS3091PG (B91082023)
- PSA3165 (B980852)
- AGE185 (B980305)
- EDS-SET (B91082007)
- EDS195PM (B91082041)
- Portables Oszilloskop

Eventuell zur genauen Messung des Isolationswiderstandes und zum Generieren des Prüfstromes von 50 mA:

- IRDH575B1- 435 (B91065500)
- IRDH575B2-435 (B91065503)
- $\bullet$  iso685-X-P
- <span id="page-62-2"></span>isoxx1685xP

## **8.1 Sammlung und Analyse von Informationen**

Bevor Sie eine Messung beginnen:

- **Verlangen Sie die Installationszeichnungen/Planungsunterlagen und überprüfen Sie diese eingehend:**
	- Machen Sie sich mit allen Anschlussstellen/Messpunkten vertraut und wo diese liegen.
- **Bestimmen Sie die Netzform:**
	- Hauptstromnetz (Einsatz EDS3090PG)
	- Steuerspannungsnetz (Einsatz EDS3091PG)
- **Sprechen Sie mit möglichst vielen Leuten**:
	- Wann und wie (unter welchen Umständen) ist der Fehler aufgetreten?
	- Welche Änderungen (wenn überhaupt) wurden an der Anlage vorgenommen, bevor der Fehler aufgetreten ist:
		- Wurden irgendwelche neuen Komponenten hinzugefügt (Systemerweiterung)?
		- Wurden Komponenten ersetzt?

In einem speziellen Fall wurden zwei DSL-Modems installiert. Dem Betriebsmitarbeiter, der mit Bender zusammen den Fehler suchte, war dies nicht bewusst. Der Minus-Anschluss für die Spannungsversorgung war geerdet und dies war die Ursache für den Fehler.

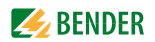

## <span id="page-63-0"></span>**8.2 Messungen durchführen**

Erzeugen Sie mit dem PGH18… einen festgelegten Prüfstrom. Die Stromstärke ist abhängig von dem anstehenden Isolationsfehler und der Netzspannung.

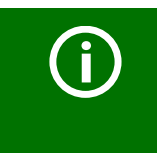

Gehen Sie sicher, dass es keine Systemkomponenten oder Verbraucher (z.B. Relais) gibt, in denen der Prüfstrom eine Reaktion auslösen kann, die gefährlich werden könnte. Benutzen Sie zuerst einen niedrigen Prüfstrom und erhöhen Sie ihn nach Bedarf.

Der Prüfstrom fließt von dem Prüfstrom-Generator durch die spannungsführenden Leiter auf dem kürzesten Weg zu der Isolationsfehlerstelle. Der Prüfstrompuls wird mit den Messzangen oder den im Isolationsfehlerpfad liegenden Messstromwandlern ermittelt und von von dem EDS195P Isolationsfehlersuchgerät angezeigt.

Wenn die Stelle des Isolationsfehlers nicht gefunden werden konnte, nachdem die Standard-messungen durchgeführt wurden ( siehe [Kapitel 8](#page-62-0)), sollten noch folgende Punkte in Betracht gezogen werden:

- Gibt es irgendwelche Anschlussstellen, die übersehen wurden? Prüfen Sie nochmals den Anlagenplan.
- Suchen wir den Fehler an der richtigen Stelle? Der Fehler kann auch innerhalb der Anlage sein, zum Beispiel innerhalb von Verteilungen, Unterverteilungen oder in der Spannungsversorgung selbst wie im Transformatoren, Ladegleichrichtern oder Batterien.
- Manchmal ist der Strompfad des Prüfstromes nicht klar wegen Ableitkapazitäten oder die Empfindlichkeit wird reduziert durch das Auftreten anderer paralleler Fehler. Es können auch Störungen, bedingt durch niederfrequente Differenzströme oder fremde Magnetfelder in der Umgebung auftreten.

Aus diesen Gründen, muss der Service-Ingenieur **das Signal visuell prüfen und analysieren**. Dies kann mit dem EDS195P**M** Isolationsfehlersuchgerät und einem portablen Oszilloskop durchgeführt werden. Das EDS195P**M** hat einen Messsignalausgang, der direkt an das portable Oszilloskop über ein 50-Ohm-Koaxialkabel (RG58) angeschlossen werden kann.

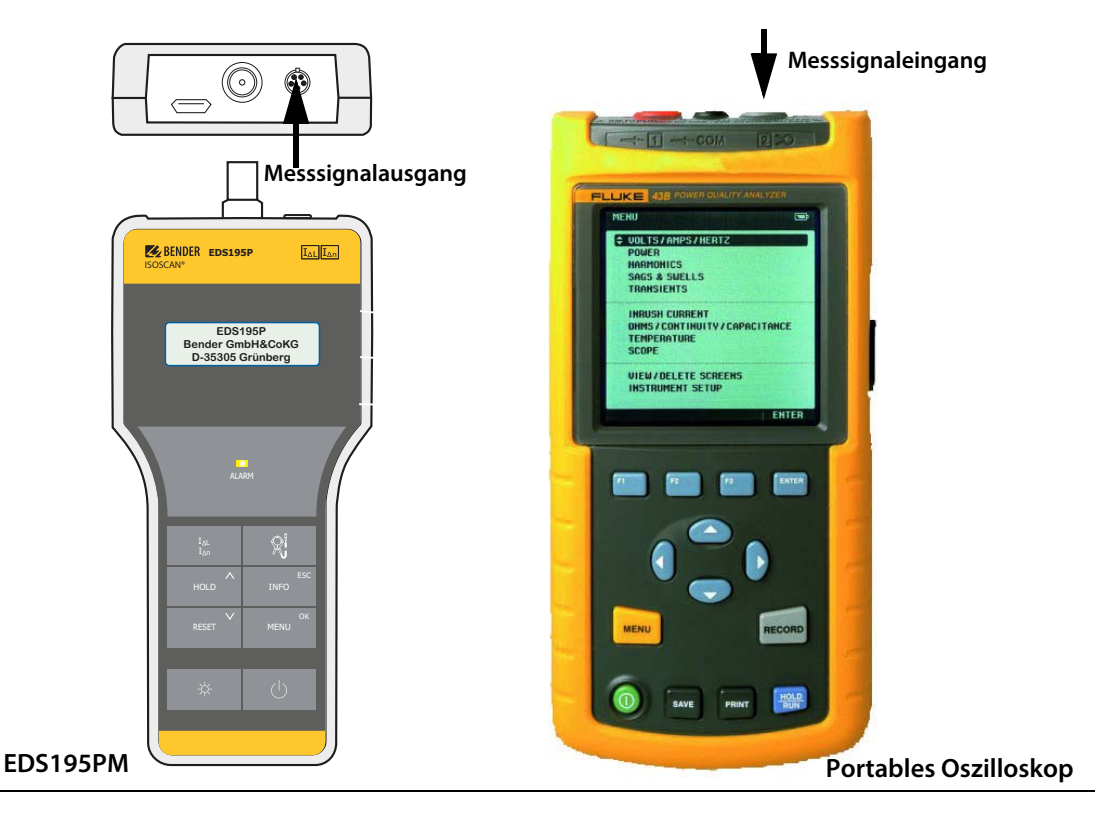

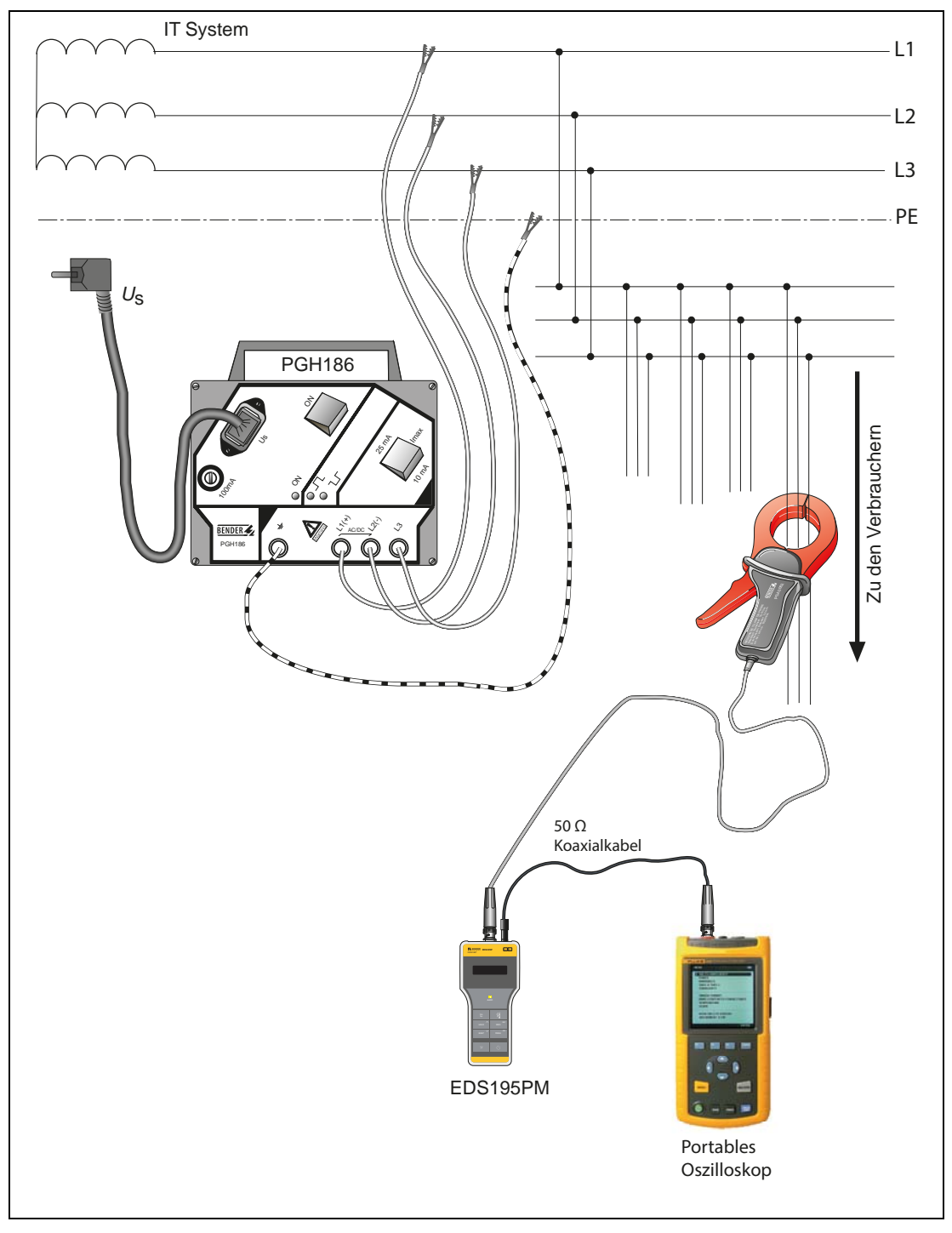

#### Anschlussbild EDS309...

In dioden-entkoppelten Systemen können parallele Prüfsignale auch visuell geprüft werden, indem es in einem dioden-entkoppelten System angeschlossen wird, wie in dem untenstehenden Bild gezeigt:

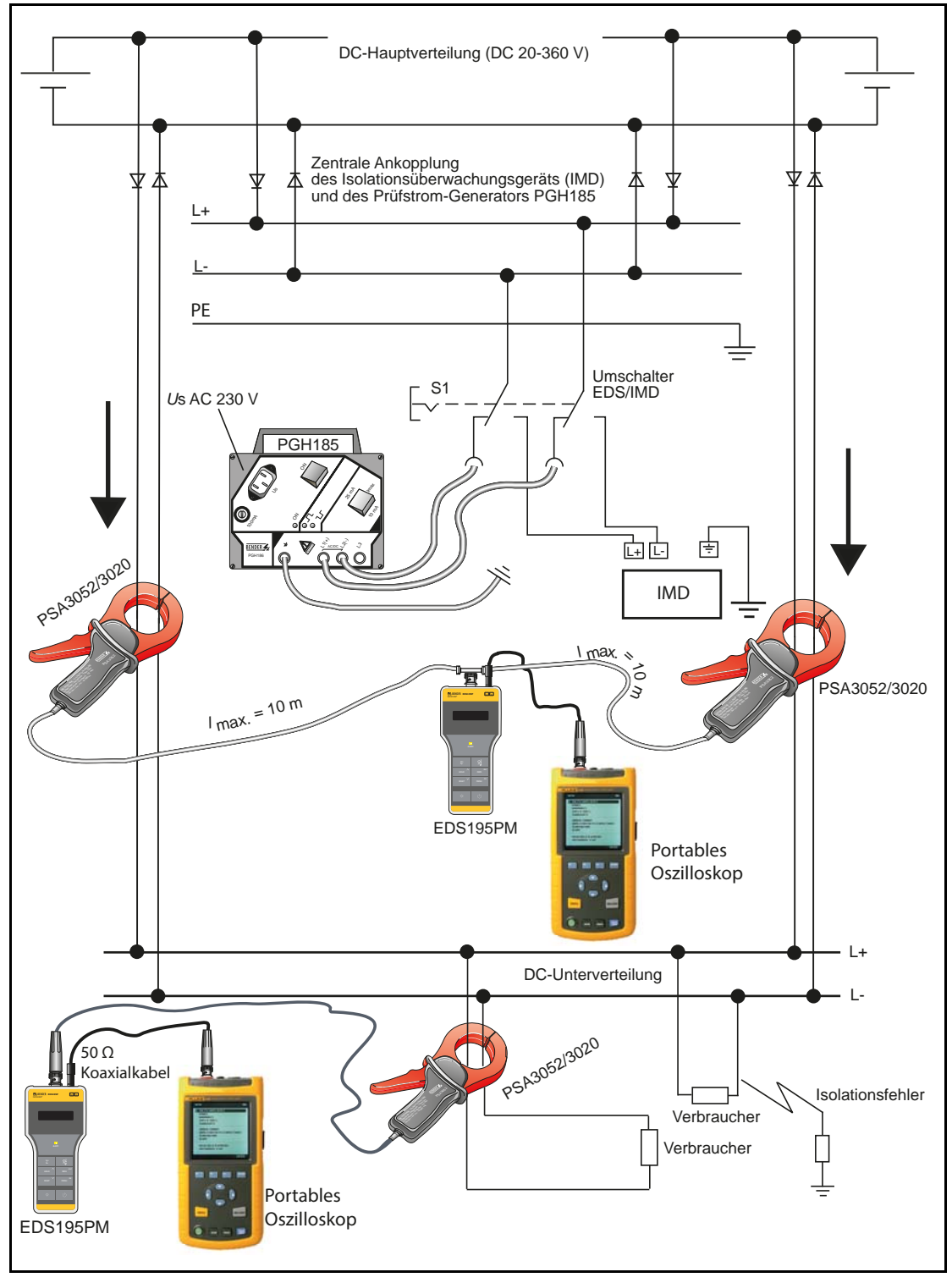

Isolationsfehlersuche in einem diodenentkoppelten DC-System (Anschlussbild)

Das Messsignal hat in Systemen ohne Störungen folgenden Verlauf, wobei die Amplitude von der Größe des Prüfstroms abhängig ist. Im Display des EDS195PM sind die Alarmmeldung und das Rechtecksignal für den erkannten Prüfstrom oben rechts zu erkennen.

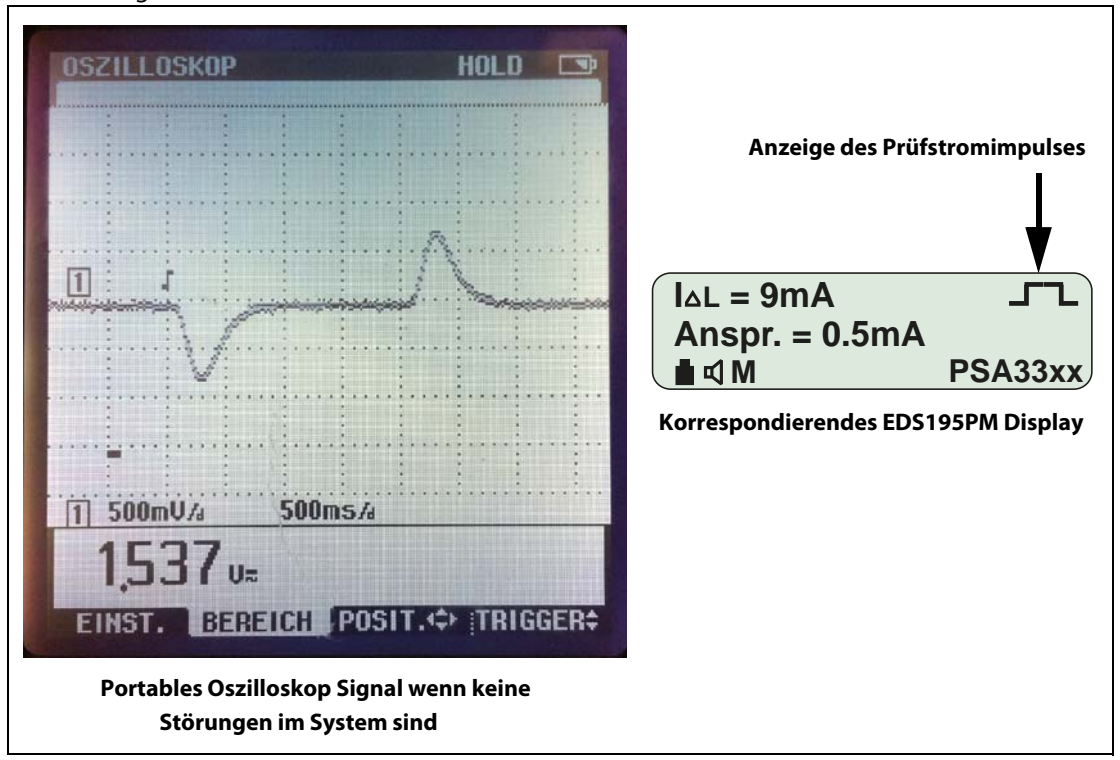

Das Messsignal kann jedoch durch oben genannte Störungen beeinflusst werden, so dass die übliche Funktion der Alarmmeldung nicht gegeben ist. Dennoch ist eine visuelle Erkennung des Signals per Oszilloskop möglich. Im beispielhaften Oszillogramm ist eine niederfrequente Störung zu sehen. Im Display des EDS195PM erscheint keine Alarmmeldung. Anstelle des üblichen Timers bzw. des Recheck-Signals für den erkannten Prüfstrom ist nur ein "---" Symbol oben rechts zu erkennen.

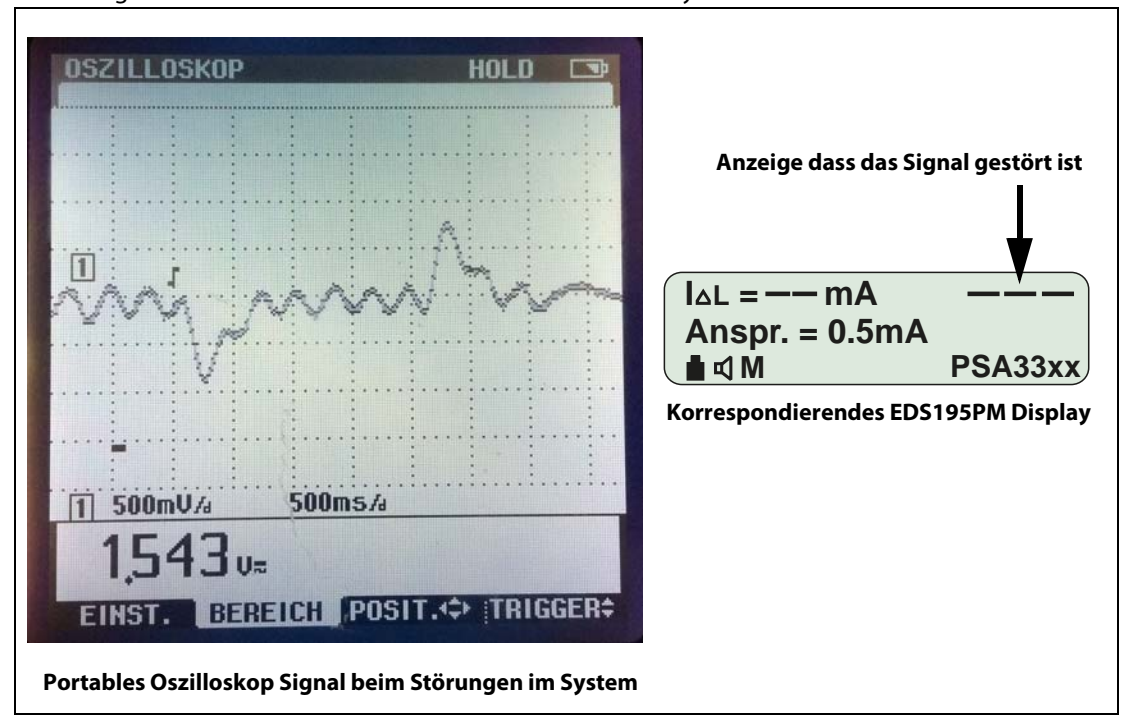

Mit dieser Methode kann das Prüfstrom Signal weiter verfolgt werden. Sollte das am Oszilloskop angezeigte Prüfstrom Signal sehr klein sein, so bestehen folgende Möglichkeiten: "Erhöhung des Prüfstroms in Hauptstromkreisen auf 50 mA mittels IRDH575, iso685-x-P oder isoxx1685xP

- Erhöhung des Prüfstroms in Steuerstromkreisen auf 10 mA oder 25 mA mittels PGH185 unter folgenden Bedingungen:
	- Dies sollte nur bei einem satten Erdschluss erfolgen, um keinen Einfluss auf eine Steuerung zu nehmen. Dazu ist folgendes zu prüfen:
		- Isometer zeigt den Wert < 1 kΏ an
		- Spannungsmessung aller aktiven Netzleiter (L-, L+, oder L1, L2, L3, N) gegen PE, die Spannung an einem Leiter muss < 1 V sein.
- Einsatz einer PSA33xx in Hauptstromkreisen, üblicherweise wird diese nur in Steuerstromkreisen bis 2,5 mA Prüfstrom eingesetzt. In Verbindung mit dem EDS195P(M) können aber auch Prüfströme bis 10 mA gemessen werden. Mit dieser Methode wird eine höhere Empfindlichkeit erreicht und ein eindeutigeres Messsignal am Oszilloskop angezeigt.

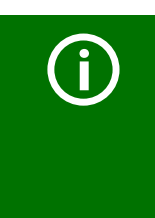

#### *Fehlersuchen in Dioden-entkoppelte DC-Systeme:*

Sollte die Distanz der Schaltanlagen zu groß sein, so dass die gezeigte Anwendung von zwei parallel geschalteten Messzangen nicht möglich ist, kann man folgendermaßen verfahren:

- Verwendung nur einer Messzange
- Visuelle Bewertung des Messsignals mittels Oszilloskop, erfahrungsgemäß ist das Signal ähnlich der Abbildung gestört, kann aber oftmals dennoch visuell erkannt werden
- Gegebenenfalls Erhöhung des Prüfstroms wie oben beschrieben

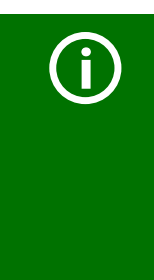

#### *Fehlersuchen in AC-Systeme:*

Sollte der Isolationsfehler mit der Funktion  $I_M$  nicht zu lokalisieren sein, so kann auch mittels der Funktion I<sub>∆N</sub> (Differenzstrommessung) gemessen werden. Dies ist zumindest im Fall eines satten Erdschlusses möglich. Der Abgang mit der höchsten Differenzstromamplitude ist in aller Regel der fehlerbehaftete. In Ausnahmen kann es vorkommen, dass der Abgang mit der höchsten Differenzstromamplitude aber auch der mit der höchsten Ableitkapazität ist. Dies ist bei dieser Methode zu beachten. In diesem Fall wird die Differenzstromamplitude kleiner je weiter die Messstelle von der Einspeisung des IT-Systems entfernt ist.

## **INDEX**

### **A**

Abfrage der aktuellen Ansprechwerte [34](#page-33-0), [36](#page-35-0) Abfrage der Software-Version [34](#page-33-1) Abfrage des Gerätetyps [34](#page-33-2) Ableitströme [19](#page-18-0) Abwärts-Taste [35](#page-34-0) Akku - wechseln [54](#page-53-0) Akkus [56](#page-55-0) Alarm wird akustisch ausgegeben [37](#page-36-0), [41](#page-40-0) Alarme be[i EDS-Messung oder RCM-Mes](#page-38-0)sung 39 Alarm-LED [34](#page-33-3) Ankoppelgerät AGE185 [53](#page-52-0) Ankoppeln des Prüfstromgenerators [44](#page-43-0) Anschluss an ein IT-System [29](#page-28-1) Anschluss für externes Netzgerät [35](#page-34-1) Ansprechkennlinien für Hauptstromkreise  $25$ Ansprechkennlinien für Steuerstromkreise  [27](#page-26-0) Anzeige des Prüfstromimpulses [37](#page-36-1) Aufwärts-Taste [35](#page-34-2) Auswahl der Betriebsart [35](#page-34-3) Auswahl des Wandlers [34](#page-33-4)

### **B**

Bedeutung der Display-Elemente [37](#page-36-2) Bedienen des EDS195PM [35](#page-34-4) Bedientasten des EDS195PM [34](#page-33-5) Bestellangaben [61](#page-60-1) Bestimmungsgemäße Verwendung [11](#page-10-0) Betriebsarten-Taste [35](#page-34-5)

### **D**

Differenzstrom messen [16](#page-15-0), [51](#page-50-0) Differenzströme

- Verlauf [19](#page-18-1) Diodenentkoppeltes DC-System [32](#page-31-0), [49](#page-48-0) Display-Beleuchtung [35](#page-34-6)

## **E**

EDS195PM - Bedienelemente [34](#page-33-6) EDS-Modus [16](#page-15-1) Ein-Aus-Schalten [35](#page-34-7)

### **F**

Fehlerspeicher löschen [35](#page-34-8) Fehlerspeicher M ist aktiviert [37](#page-36-3) Fehlerstromkreis [17](#page-16-0) Fehlersuche [64](#page-62-1) - Messungen durchführen [65](#page-63-0) - Sammlung und Analyse [64](#page-62-2) Fest installiertes EDS-System [32](#page-31-1) Funktionsprinzip [17](#page-16-1)

## **G**

Geräte- bzw. Messfehler [39](#page-38-1)

## **H**

Harmonische anzeigen [38](#page-37-0) Harmonische messen [52](#page-51-0) Hold-Funktion aktiviert [37](#page-36-4) HOLD-Taste [35](#page-34-9)

## **I**

Info-Menü abfragen [36](#page-35-1) INFO-Taste [60](#page-59-0) Isolationsfehlersuche - in dio[denentkoppelten DC-Syste](#page-48-1)men 49 - in einem Net[z ohne fest installiertes](#page-43-1)  EDS-System 44 - mit fest installiertem EDS-System [47](#page-46-0) Isolationsfehlersuchgerät [16](#page-15-2) Isolationsüberwachungsgerät abkoppeln

#### [28](#page-27-0)

## **K**

Kennlinien, Ansprechempfindlichkeit [25](#page-24-1) Komponentenliste [62](#page-61-0)

### **L**

Ladezustand der Akkus [37](#page-36-5) Leitungen - abgeschirmte [17](#page-16-2)

### **M**

Maßbilder [59](#page-58-0) Menüpunkt - Einstellungen [42](#page-41-0) - Harmonische [43](#page-42-1) - IDL Alarme [43](#page-42-2) - IDn Logger [44](#page-43-2) - System [43](#page-42-3) Menüstruktur [41](#page-40-1) Messstromwandler - handelsüblich [16](#page-15-3) Messzangen - Umgang mit [45](#page-44-0)

## **N**

Navigieren im Menü des EDS195PM [42](#page-41-1) Normen [58](#page-57-0)

## **P**

PGH18... - Bedienelemente [33](#page-32-0) Praktischer Einsatz [44](#page-43-3) Prüfstrom [17](#page-16-3) Prüfstrombegrenzung [24](#page-23-1) Prüftakt [18](#page-17-0)

## **R**

RCM-Modus - Funktion [20](#page-19-0) Reduzierter Prüfstrom [24](#page-23-2) RESET-Taste [35](#page-34-10)

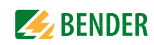

Scale<br>
Scale<br>
Scale<br>
Scale<br>
Scale<br>
Scale<br>
Scale<br>
Scale<br>
Scale<br>
Scale<br>
Scale<br>
Scale<br>
Scale<br>
Scale<br>
Scale<br>
Scale<br>
Scale<br>
Scale<br>
Scale<br>
Scale<br>
Scale<br>
Scale<br>
Scale<br>
Scale<br>
Scale<br>
Scale<br>
Scale<br>
Scale<br>
Scale<br>
Scale<br>
Scale<br>
Scal Schnellabfrage der Ansprechwerte [36](#page-35-2) Sicherheitshinweis gerätespezifisch [11](#page-10-1) Speichern des Messwerts mit HOLD [35](#page-34-11) Sprache einstellen [41](#page-40-2) SPS [24](#page-23-3) Standard-Anzeigen des EDS195PM [38](#page-37-1) Start des Menübetriebs [35](#page-34-12) Statuswort [60](#page-59-1) Störung [39](#page-38-2) Stromversorgung des EDS195PM [54](#page-53-1) Systemen - spannungslose [28](#page-27-1) Systemkomponenten [13](#page-12-0)

#### **T**

Tasten des EDS195PM [34](#page-33-7) Technische Daten - AGE185 [58](#page-57-1) - EDS195PM [56](#page-55-1) - Messzangen [57](#page-56-0) - PGH18... [55](#page-54-0) Typenliste EDS309... [14](#page-13-0)

### **U**

USB-Netzgerät [56](#page-55-2)

#### **W**

Werkseinstellungen [40](#page-39-0)

## **Z**

Zangenauswahl-Taste [34](#page-33-8), [37](#page-36-6) Zangenwechsel [36](#page-35-3) Zubehör - optional [16](#page-15-4)

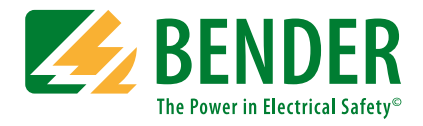

#### **Bender GmbH & Co. KG**

Postfach 1161 • 35301 Grünberg • Germany Londorfer Straße 65 • 35305 Grünberg • Germany Tel.: +49 6401 807-0 • Fax: +49 6401 807-259 E-Mail: info@bender.de • www.bender.de

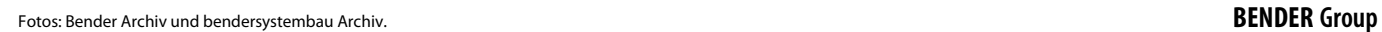

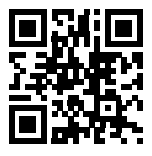